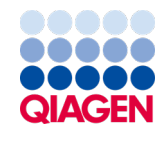

Temmuz 2022

# *ipsogen*® JAK2 RGQ PCR Kit Kullanım Talimatları

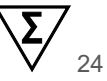

Sürüm 2

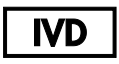

İn Vitro Tanı Amaçlı Kullanım İçindir Rotor-Gene® Q MDx 5plex HRM cihazı ile kullanım içindir

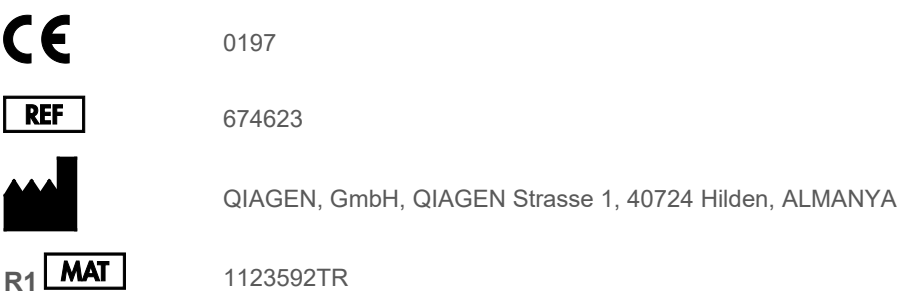

Sample to Insight

## İçerik

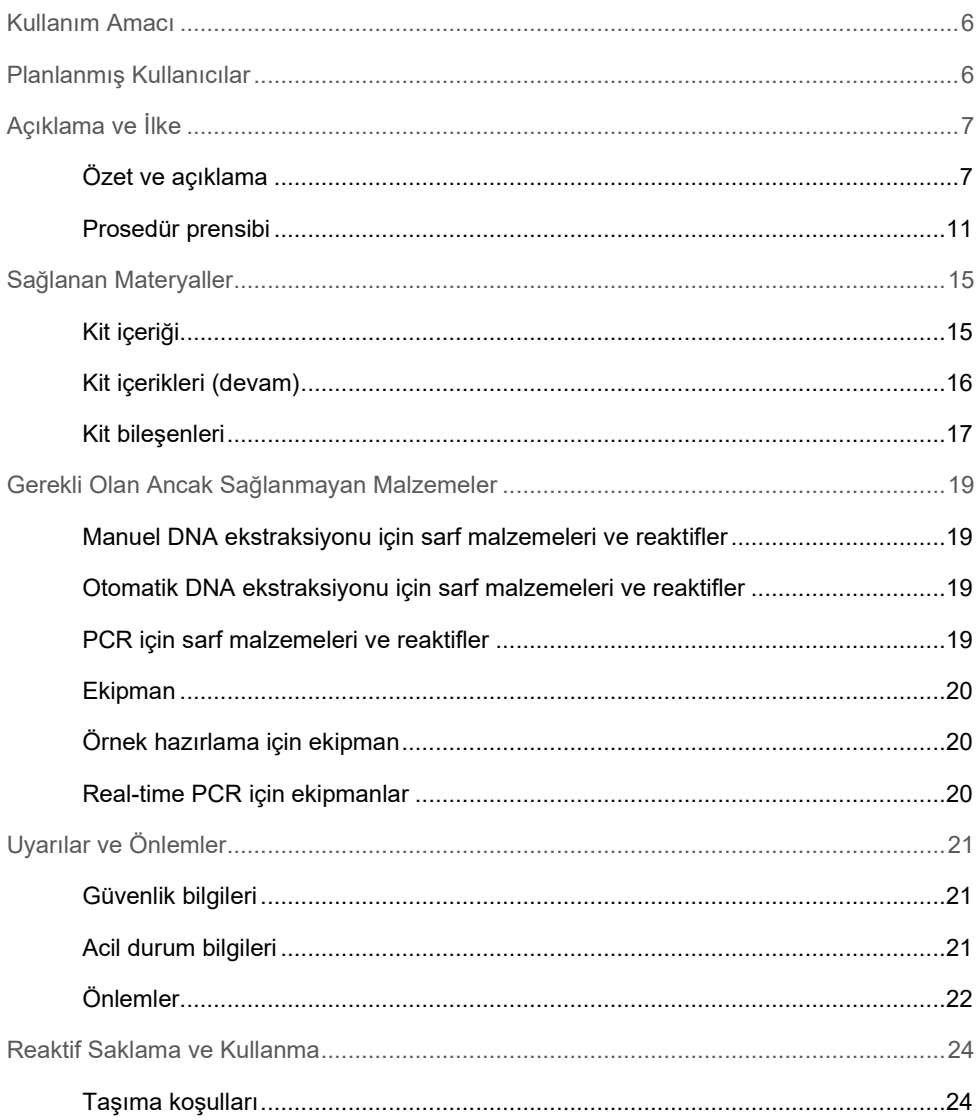

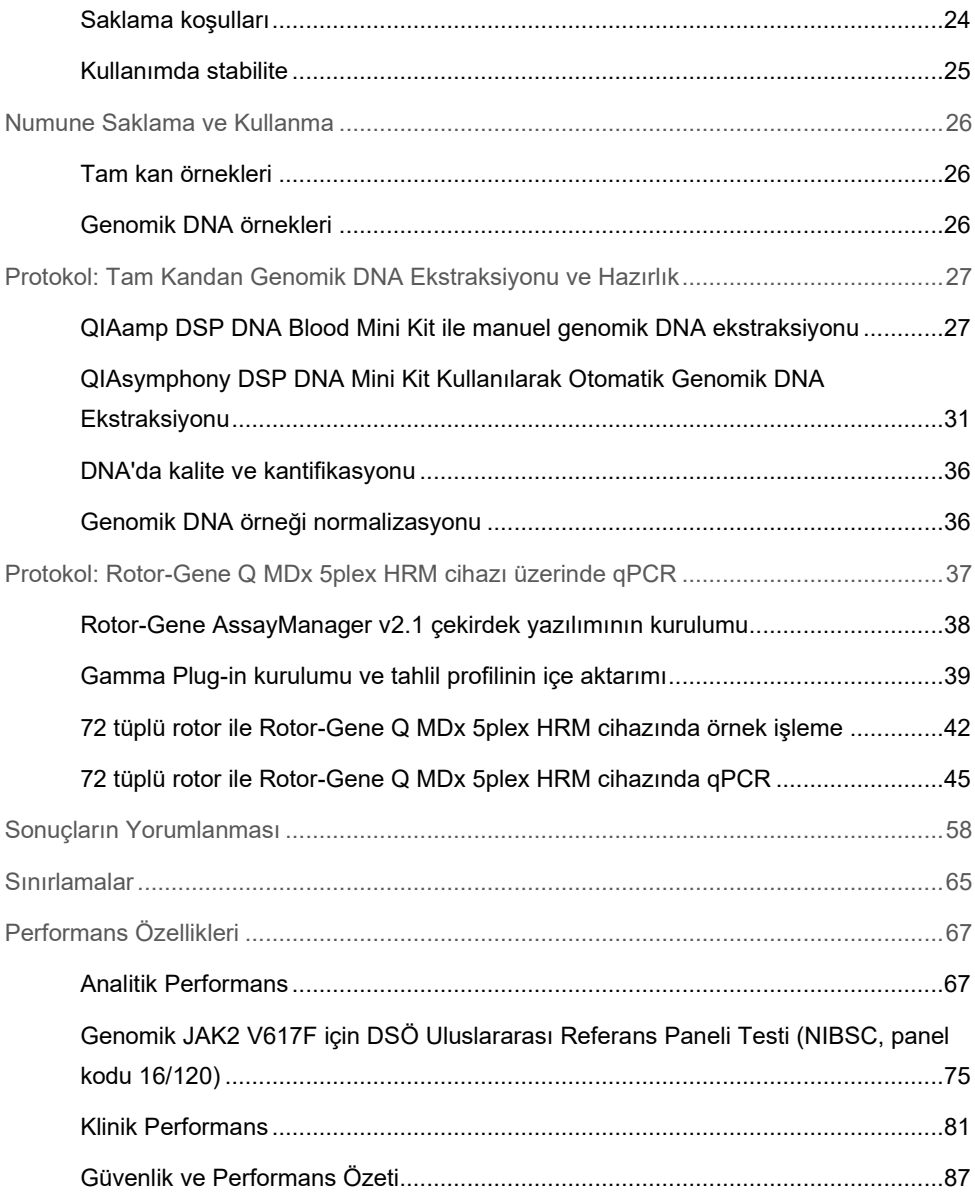

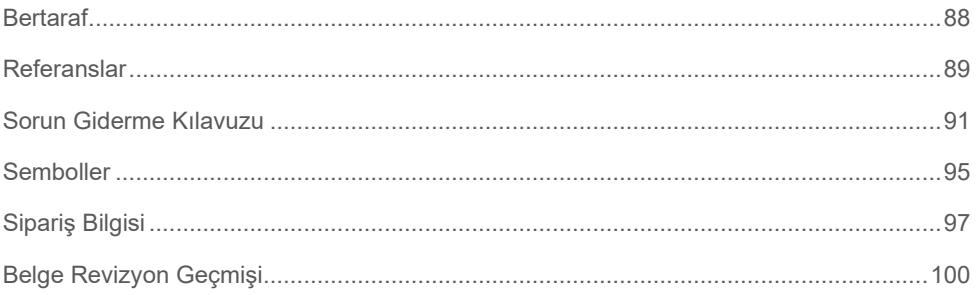

## <span id="page-5-0"></span>Kullanım Amacı

*ipsogen*® JAK2 RGQ PCR Kit, 2K-EDTA ile antikoagüle edilmiş insan periferik tam kanından ekstrakte edilen genomik DNA'da JAK2 V617F/G1849T mutasyonunun tespiti ve kantifikasyonu için tasarlanmış kantitatif in vitro bir PCR tahlilidir. *ipsogen* JAK2 RGQ PCR Kit ile elde edilen sonuçların, şüpheli Philadelphia (Ph) kromozomu negatif miyeloproliferatif neoplazmın (MyeloProliferative Neoplasm, MPN) değerlendirilmesine ve MPN hastalarında moleküler hastalıkların izlenmesine ek olarak kullanılması amaçlanmıştır. Elde edilen tanıya yönelik sonuçlar, diğer klinik-patolojik bulgularla birlikte yorumlanmalıdır.

*ipsogen* JAK2 RGQ PCR Kit, yalnızca QIAGEN Rotor-Gene® Q MDx 5plex HRM cihazı ve kullanım talimatlarında belirtildiği gibi diğer onaylanmış iş akışı bileşenleriyle birlikte kullanılmak üzere tasarlanmıştır. *ipsogen* JAK2 RGQ PCR Kit otomatik bir cihaz değildir; ancak analiz özel bir yazılım tarafından desteklenir.

*ipsogen* JAK2 RGQ PCR Kit, in vitro tanı amaçlı kullanım içindir.

## <span id="page-5-1"></span>Planlanmış Kullanıcılar

Bu kit, profesyonel kullanım için üretilmiştir.

Ürün yalnızca özel eğitim almış, moleküler biyoloji teknikleri konusunda öğrenim görmüş ve bu teknolojiyle ilgili bilgi sahibi olan profesyonel kişiler tarafından kullanılmalıdır. Cihaz prosedürü moleküler biyoloji laboratuvar ortamında uygulanacaktır.

## <span id="page-6-0"></span>Açıklama ve İlke

## <span id="page-6-1"></span>Özet ve açıklama

Janus tirozin kinaz 2 (*JAK2*) genini etkileyen reküran somatik mutasyon *V617F*, 2005 (1-4) yılında tanımlanarak MPN'nin anlaşılması, sınıflandırılması ve tanısında büyük ilerlemeye öncülük etmiştir. JAK2, eritropoietin dahil olmak üzere birçok sitokin için önemli bir hücre içi sinyal molekülüdür.

*JAK2 V617F* mutasyonu, polisitemi vera (Polycythemia Vera, PV) hastalarının >%95'inde, esansiyel trombositemi (Essential Thrombocythemia, ET) ve primer miyelofibroz (Primary Myelofibrosis, PMF) hastalarının yaklaşık %60'ında bulunur (5). *JAK2 V617F* kronik miyelomonositik lösemi, miyelodisplazik sendrom (Myelodysplastic Syndrome, MDS), sistemik mastositoz ve kronik nötrofilik löseminin bazı nadir durumlarında da tespit edilmiştir ancak kronik miyeloid lösemide (Chronic Myeloid Leukemia, CML) %0'dır (6).

*JAK2* V617F mutasyonu, proteinin (JH2 bölgesi) 617. pozisyonunda tek bir valinin (V), fenilalanine (F) dönüşümüne neden olan JAK2 geninin 14. eksonundaki 1849. nükleotidinin tek nükleotid değişimine karşılık gelir. JAK2 geni, STAT yolu aracılığıyla sitokin reseptörü sinyallemesinde yer alan bir tirozin kinazı kodlar. Yapısal olarak, çoğunlukla *JAK2 V617F* mutasyonu yoluyla etkinleştirildiğinde sonuç, eritroid progenitörlerinin dönüşümü, eritropoietine aşırı duyarlılık ve aşağı yönde sinyal yollarının etkinleştirilmesidir. Ayrıca düzensiz JAK2'nin onkogen ekspresyonunu, mitotik rekombinasyonu ve genetik instabiliteyi desteklediği varsayılır (7).

Geleneksel olarak, MPN'lerin tanısı klinik kemik iliği histolojisine ve sitogenetik kriterlere dayanmaktadır. Hastalığa özgü bir moleküler markörün keşfi hem sürecin basitleştirilmesine hem de tanı doğruluğunun artmasına neden olmuştur. *JAK2 V617F* mutasyonunun tespiti, BCR-ABL negatif MPN tanısı (8) [\(Tablo](#page-7-0) 1) için referans Dünya Sağlık Örgütü (DSÖ) 2016 kriterlerinin bir parçasıdır ve bu mutasyonun varlığı tanının doğrulanması için önemli bir kriterdir.

#### <span id="page-7-0"></span>**Tablo 1. MPN tanısı için DSÖ kriterleri**

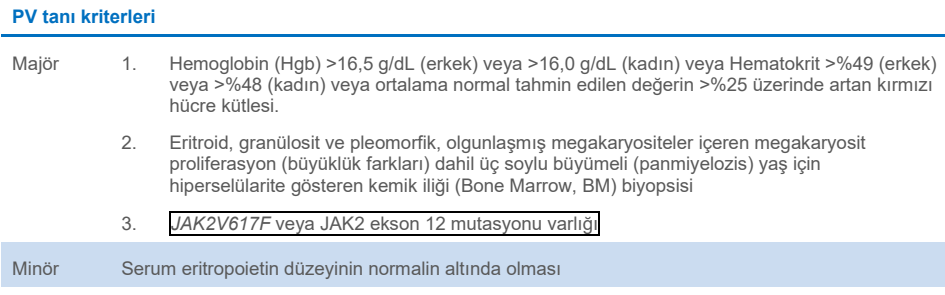

PV tanısı için 3 majör kriterin tamamının veya ilk 2 majör kriter ile minör kriterin† karşılanması gerekir.

† Kalıcı mutlak eritrositoz vakalarında 2 numaralı kriter (BM biyopsisi) gerekli olmayabilir: majör kriter 3 ve minör kriter mevcutsa hemoglobin seviyeleri erkeklerde >18,5 g/dL (hematokrit, %55,5) veya kadınlarda >16,5 g/dL (hematokrit, %49,5). Bununla birlikte, başlangıçtaki miyelofibroz (hastaların %20 kadarında bulunur) yalnızca BM biyopsisi yapılarak tespit edilebilir ve bu bulgu ile aşikar miyelofibroza (post-PV MF) daha hızlı bir ilerleme öngörülebilir.

#### **ET tanı kriterleri**

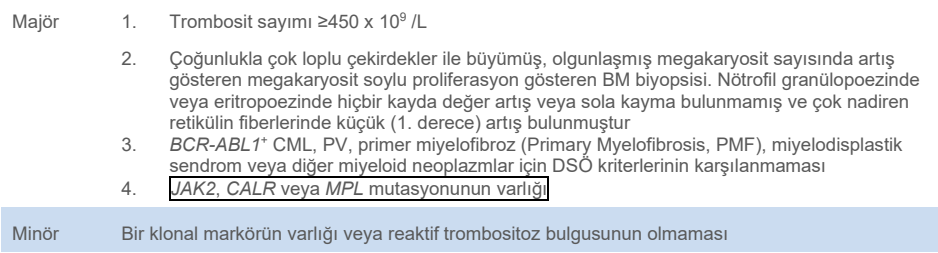

ET tanısı için 4 ana kriterin tamamının veya ilk 3 ana kriter ile minör kriterin karşılanması gerekir.

#### **PrePMF tanı kriterleri**

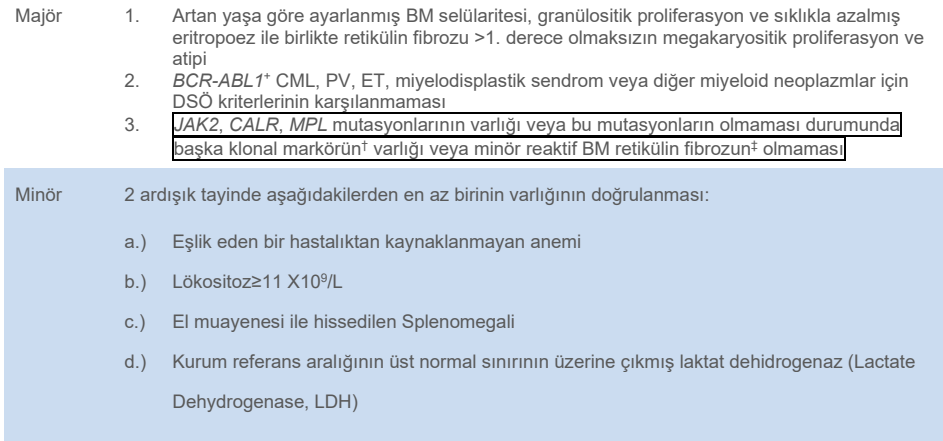

PrePMF tanısı için 3 majör kriterin tamamının ve en az 1 minör kriterin karşılanması gerekir.

- † 3 majör klonal mutasyondan herhangi birinin yokluğunda, en sık eşlik eden mutasyonların (örn. *ASXL1, EZH2, TET2, IDH1/IDH2, SRSF2, SF3B1*) araştırılması, hastalığın klonal yapısını belirlemede yardımcı olur.
- ‡ Enfeksiyon, otoimmün bozukluk veya diğer kronik inflamatuvar durumlar, tüylü hücreli lösemi veya diğer lenfoid neoplazm, metastatik malignite veya toksik (kronik) miyelopatilere bağlı minör (1. derece) retikülin fibroz.

#### **Aşikar PMF tanı kriterleri**

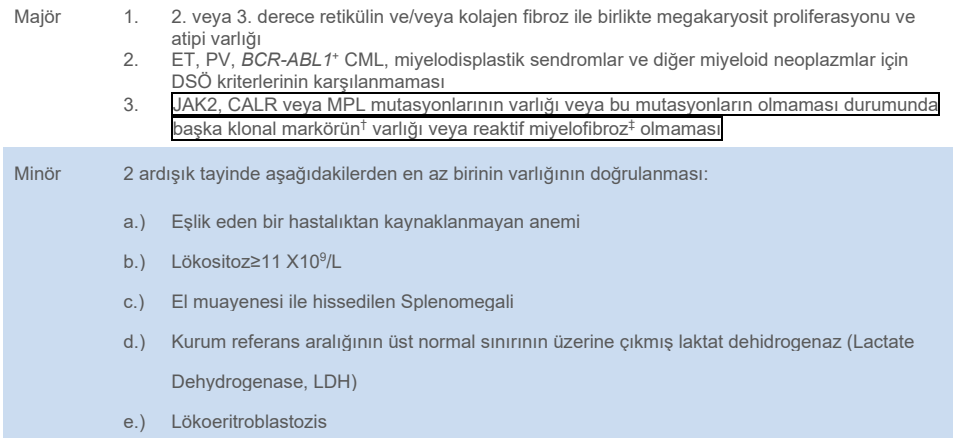

Aşikar PMF tanısı için 3 majör kriterin tamamının ve en az 1 minör kriterin karşılanması gerekir.

† 3 majör klonal mutasyondan herhangi birinin yokluğunda, en sık eşlik eden mutasyonların (örn. ASXL1, EZH2, TET2, IDH1/IDH2, SRSF2, SF3B1) araştırılması, hastalığın klonal yapısını belirlemede yardımcı olur.

‡ Enfeksiyon, otoimmün bozukluk veya diğer kronik inflamatuvar durumlar, tüylü hücreli lösemi veya diğer lenfoid neoplazm, metastatik malignite veya toksik (kronik) miyelopatilere bağlı BM fibrozu.

**Not:** KML: Kronik miyeloid lösemi; ET: Esansiyel trombositemi; PMF: Primer miyelofibroz; PV: Polisitemi vera; DSÖ: Dünya Sağlık Örgütü

Ayrıca, MPN hastalarında *JAK2 V617F* mutasyonunun keşfi, tedaviler için yeni bir hedef ortaya çıkarmıştır. *JAK2 V617F* mutasyon yükünü ölçen moleküler hastalık izlemesinin, tedaviye yanıtı değerlendirmede ve allojeneik kök hücre transplantasyonuna gönderilen hastalarda nüksetmeyi öngörmede faydalı olduğu gösterilmiştir (9). Moleküler yanıt kavramları, en son European LeukemiaNet (ELN) ve Uluslararası Çalışma Grubu-Miyeloproliferatif Neoplazmlar Araştırma ve Tedavi (IWG-MRT) tavsiyeleri (10, 11) tarafından açıkça belirlenir ve bu kavramlara Ulusal Kapsamlı Kanser Ağı (NCCN) (12) ve Avrupa Tıbbi Onkoloji Derneği (ESMO) kılavuzlarında (5) atıfta bulunulur. Tam Moleküler Yanıt, önceden mevcut olan bir moleküler anormalliğin eradikasyonu olarak ve Kısmi Moleküler Yanıt, *JAK2 V617F* mutant alel yükünde ≥%50 azalma olarak tanımlanmıştır (kısmi yanıt yalnızca başlangıçta en az %20 *JAK2 V617F* mutant alel yüküne sahip olan hastalar için geçerlidir) (10,11).

2006 yılından beri, *JAK2 V617F* varlığını tespit etmek ve potansiyel olarak ölçmek için laboratuvarda geliştirilmiş testler olarak PCR teknikleri veya sekanslama esaslı birtakım yöntemler mevcut olmuştur. Bu testler, özellikle de kesinlik ve duyarlılık seviyesi açısından farklı analitik performanslara sahiptir. Söz konusu farklılık, kemik iliği analizi ihtiyacına, kesin teşhis koymak için gereken zamana ve potansiyel olarak tanısal ve moleküler hastalık izleme performanslarına etki edebilir.

MPN'lerde karşılaşılabilecek çok çeşitli potansiyel *JAK2 V617F* mutant alel fraksiyonları (%1 kadar düşük seviyelerle) göz önüne alındığında, laboratuvarların yüksek analitik duyarlılıkta JAK2 V617F mutasyon testi sunmaları önerilir. Uygun teknikler, düşük bir tespit sınırına (tanı için en az %1 ve moleküler hastalık izleme için en az %0,1) ve yüksek yeniden üretilebilirliğe sahip olmalıdır (5,13).

### <span id="page-10-0"></span>Prosedür prensibi

DNA örneklerinde tek nükleotid polimorfizmlerinin (Single Nucleotide Polymorphism, SNP'ler) oranını kantitatif olarak belirlemek üzere birkaç farklı teknik önerilmiştir. Bunlardan erime eğrileri ve sekanslama gibi bazıları yalnızca yarı kantitatiftir. Gerçek zamanlı kantitatif polimeraz zincir reaksiyonu (Quantitative Polymerase Chain Reaction, qPCR) temelli yöntemler yüksek duyarlılıkları nedeniyle tercih edilir. SNP spesifik bir primer kullanımı, gerçek zamanlı qPCR aletinde kolayca saptanabilen mutant (MT) veya yabanıl tip (Wild-Type, WT) alelin selektif amplifikasyonunu mümkün kılar. Bu, tanı için klinik pozitiflik için kullanılan mevcut olarak kabul edilen %1'lik JAK2 kesme sınırı ve moleküler hastalık izleme amaçları için *JAK2 V617F* alel yükünün ≤%0,1'lik önerilen tespit sınırı ile uyumlu olan <%0,1'lik bir duyarlılığa imkan tanır (5,13). Ancak bazı klinik uzmanların tanı anında herhangi bir *JAK2 V617F* yükü varlığını klinik açıdan anlamlı kabul ettiği ve dolayısıyla qPCR gibi hassas bir yöntem gerektiği unutulmamalıdır (14). *ipsogen* JAK2 RGQ PCR Kit bu tekniği temel alır.

qPCR kullanılması, PCR amplifikasyon sürecinin eksponensiyel fazı sırasında PCR ürünlerinin doğru kantifikasyonunu mümkün kılar. Kantitatif PCR verileri, PCR sonrası işleme yapılmaksızın, PCR döngüsü esnasında ve/veya sonrasında gerçek zamanlı floresan sinyal algılama yoluyla PCR verilerinin hızlıca elde edilmesini sağlar ve bu sayede PCR ürün kontaminasyonu riskini önemli ölçüde azaltır. An itibarıyla üç temel qPCR tekniği mevcuttur: SYBR® Green I Dye kullanan qPCR analizi, hidroliz probları kullanan qPCR analizi ve hibridizasyon probları kullanan qPCR analizi.

QIAGEN tahlili, qPCR oligonükleotid hidroliz prensibinden yararlanır. PCR esnasında, ileri ve ters primerler belirli bir sırada hibridize olur. Bu karışıma başka bir boya bağlantılı oligonükleotid dahil edilir. 5' haberci boya ve aşağı yönde, 3' boyasız baskılayıcı ile etiketlenen oligonükleotidden oluşan bu prob, PCR ürünü içinde hedeflenen sıralamaya göre hibridize olur. Hidroliz problu qPCR analizi, *Thermus aquaticus* (*Taq*) DNA polimerazının 5'3' ekzonükleaz etkinliğini kullanır. Bu prob intakt durumda iken, haberci boyanın baskılayıcıya olan yakınlığı, haberci floresansın birincil olarak Förster tipi enerji transferi tarafından baskılanmasına yol açar.

PCR sırasında ilgilenilen hedef mevcutsa hem ileri hem de geri primerler spesifik olarak proba bağlanır ve yanaşır. Yalnızca üç oligonükleotidin hedefe hibridize olması durumunda DNA polimerazının 5' $\rightarrow$ 3' ekzonükleaz etkinliği, haberci ile baskılayıcı arasındaki probu ayırır. Ardından prob parçaları hedeften ayrılır ve zincirin polimerizasyonu devam eder. Probun 3' ucu PCR sırasında probun uzamasını önlemek üzere bloke edilir [\(Şekil 1\)](#page-12-0). Bu süreç her döngüde gerçekleşir ve ürünün eksponansiyel akümülasyonuna engel olmaz.

Floresan sinyaldeki artış, yalnızca hedef sıralamanın primerleri ve probu tamamlayıcı nitelikte olması ve bu sayede PCR esnasında amplifiye edilmesi durumunda algılanır. Bu gereklilikler nedeniyle, spesifik olmayan amplifikasyon algılanmaz. Yani, floresan artışı, PCR esnasındaki hedef amplifikasyonu ile doğru orantılıdır.

qPCR'de, eşiğin üzerindeki bir sinyali tespit etmek için gerekli PCR döngüsü sayısına çapraz geçiş noktası (Crossing point (Cp)) veya döngü eşiği (Cycle threshold (CT)) adı verilir ve bu sayı, reaksiyonun başlangıcında mevcut olan hedef miktarı ile doğru orantılıdır.

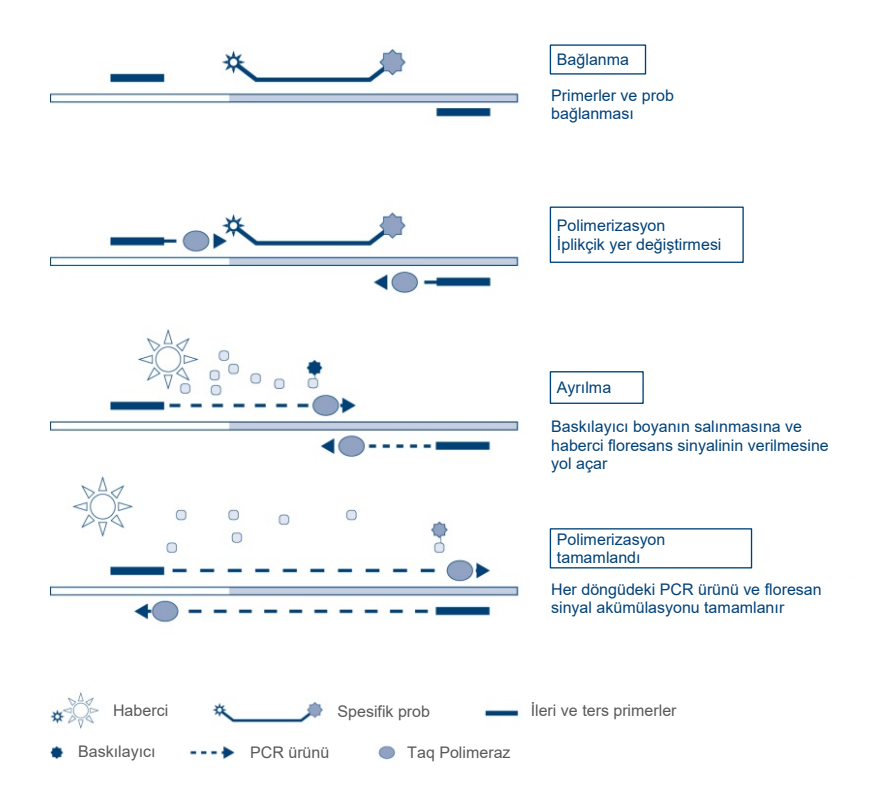

<span id="page-12-0"></span>**Şekil 1. Reaksiyon prensibi.** Bu tahlil kitinde kullanılan kantitatif alele spesifik PCR teknolojisi hassas, doğru ve yüksek ölçüde tekrar üretilebilir SNP saptamasını mümkün kılar. Bu teknik sırasıyla yabanıl tip ve V617F alel için spesifik geri primerlerin kullanımını temel alır (15). Sadece primer ve hedef DNA arasında kusursuz bir eşleşme PCR reaksiyonunda uzatma ve amplifikasyonu mümkün kılar [\(Şekil 2\).](#page-13-0)

#### WT Reaction Mix (WT Reaksiyon Karışımı)

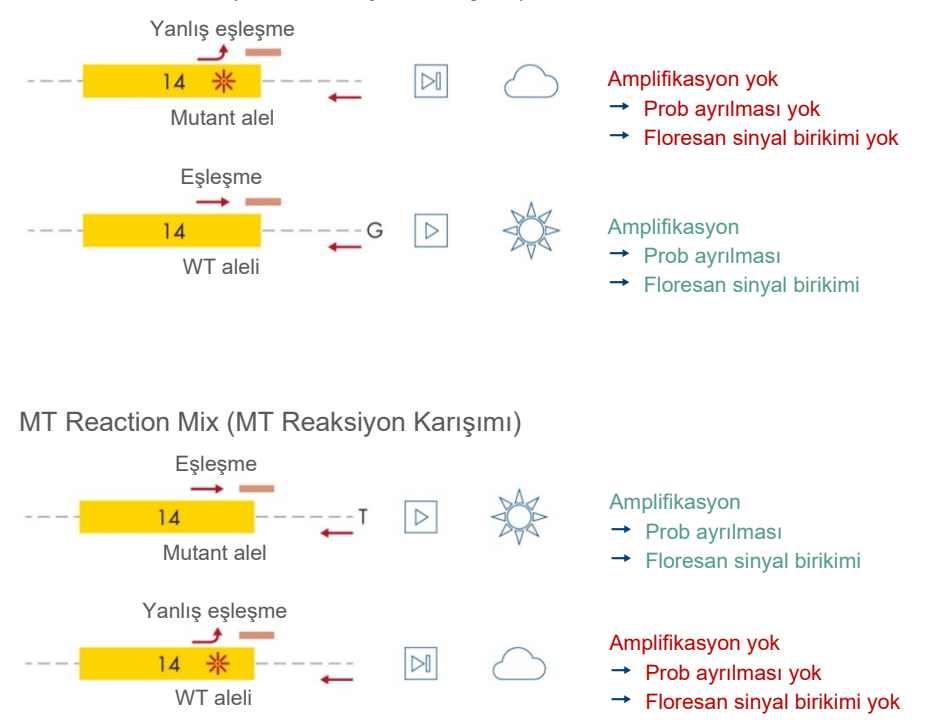

<span id="page-13-0"></span>**Şekil 2. Alel spesifik PCR.** Yabanıl tip veya V617F primerleri ve prob karışımının kullanılması aynı örnek kullanılarak yürütülen iki ayrı reaksiyonda yabanıl tip veya mutasyon geçirmiş alelin spesifik olarak saptanmasını mümkün kılar. Sonuçlar toplam JAK2 kopyaları içinde mutant kopyalar yüzdesi olarak ifade edilebilir. **MT**: mutant; **WT**: yabanıl tip.

## <span id="page-14-0"></span>Sağlanan Materyaller

## <span id="page-14-1"></span>Kit içeriği

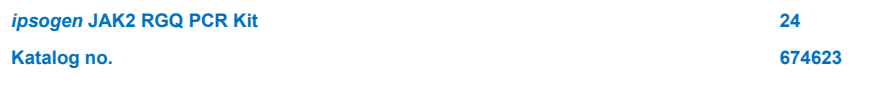

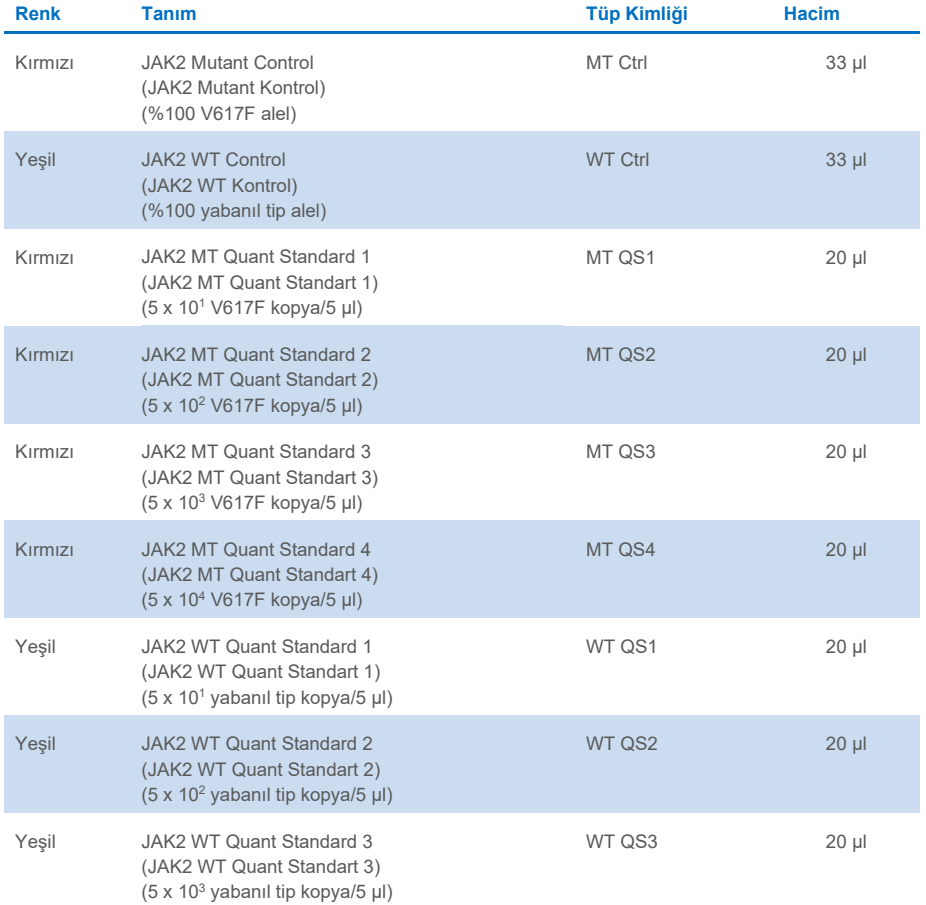

## <span id="page-15-0"></span>Kit içerikleri (devam)

#### *ipsogen* **JAK2 RGQ PCR Kit**

**Katalog no.**

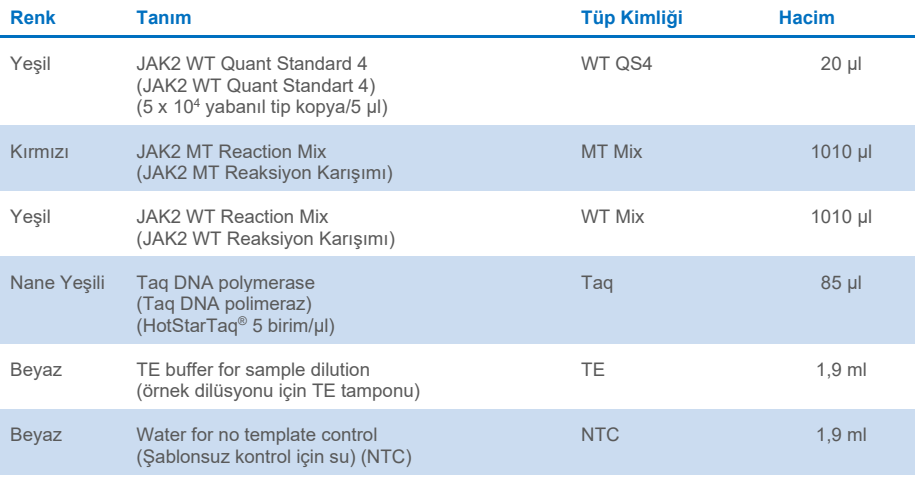

ipsogen *JAK2 RGQ PCR Kit El Kitabı* (İngilizce El Kitabı)

1

**24 674623**

## <span id="page-16-0"></span>Kit bileşenleri

Kitin ana bileşenleri aşağıda açıklanmaktadır.

#### <span id="page-16-1"></span>**Tablo 2. Sağlanan reaktifler**

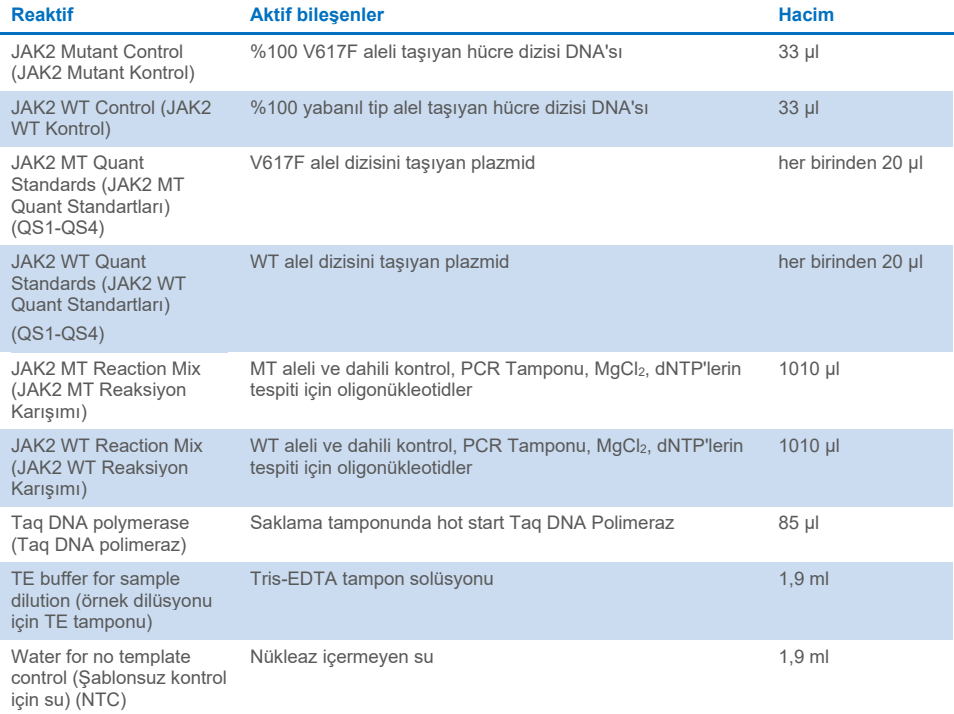

#### Reaktifler

Yukarıd[a Tablo 2](#page-16-1) içerisinde listelenen bu kit içinde sağlanan reaktifler, test örneklerini gerekli girişe seyreltmek ve mutasyon yüzdesini belirlemek amacıyla *JAK2* mutantı ve yabanıl tip alellerin tespiti ve kantifikasyonu amacıyla qPCR reaksiyonlarını gerçekleştirmek için gerekli olan reaktiflerdir. Reaksiyon karışımlarına dahil edilen dahili amplifikasyon kontrolü, qPCR inhibisyonunu izlemek ve negatif sonuçlar durumunda PCR reaksiyonunun başarısızlığını ortadan kaldırmak için kullanılır.

#### Kontroller ve standartlar

Kite iki kontrol dahildir: JAK2 Mutant (MT) reaksiyon karışımı için pozitif kontrol olarak kullanılan bir JAK2 Mutant Kontrolü ve JAK2 yabanıl tip (WT) reaksiyon karışımı için pozitif kontrol olarak kullanılan bir JAK2 yabanıl tip (Wild-Type, WT) Kontrolü. Her iki reaksiyon karışımı için şablonsuz bir kontrol gerçekleştirmek üzere nükleaz içermeyen su sağlanır.

Kit içinde dört JAK2 Mutant (MT) ve dört JAK2 yabanıl tip (Wild-Type, WT) Kantitasyon Standardı (Quantitation Standard, QS) bulunur. Bunlar, JAK2 MT ve WT kopya numaralarını ve ardından test örnekleri için *JAK2 V617F* mutasyon yüzdesini hesaplamak için kullanılır.

## <span id="page-18-0"></span>Gerekli Olan Ancak Sağlanmayan Malzemeler

## <span id="page-18-1"></span>Manuel DNA ekstraksiyonu için sarf malzemeleri ve reaktifler

- QIAamp® DSP DNA Blood Mini Kit (kat. no. 61104)
- Etanol (%96-100)
- **Not:** Denatüre alkol kullanmayın çünkü bu metanol veya metiletilketon gibi diğer kimyasal maddeleri içerir.

## <span id="page-18-2"></span>Otomatik DNA ekstraksiyonu için sarf malzemeleri ve reaktifler

- QIAsymphony<sup>®</sup> DSP DNA Mini Kit (kat. no. 937236)
- Sample Prep Cartridges, 8-well (kat. no. 997002)
- 8-Rod Covers (kat. no. 997004)
- Filter-Tips, 1500 µl (kat. no. 997024)
- Filter-Tips, 200 µl (kat. no. 990332)
- Elution Microtubes CL (kat. no. 19588)
- $\bullet$  Tip disposal bags (kat. no. 9013395)
- Micro tubes 2.0 ml Type H (Sarstedt<sup>®</sup>, kat. no. 72.694[, www.sarstedt.com\)](https://www.sarstedt.com/)

## <span id="page-18-3"></span>PCR için sarf malzemeleri ve reaktifler

- Nükleaz içermeyen aerosole dirençli steril hidrofobik filtreli PCR pipeti uçları
- 1,5 ml veya 2,0 ml nükleaz içermeyen PCR tüpleri
- Strip Tubes and Caps, 0.1 ml, for the Rotor-Gene Q (kat. no. 981103 veya 981106)
- $B117$

## <span id="page-19-0"></span>**Ekipman**

- PCR için ayrılmış[\\*](#page-19-3) ayarlanabilir pipetler (1-10 µl; 10-100 µl; 100-1000 µl)
- **Tek kullanımlık eldiven**
- Vorteks karıştırıcı
- Örneklerin 56 °C'de lizisi için ısıtma bloğu
- 0,5/1,5/2,0 ml'lik reaksiyon tüpleri için rotora sahip masaüstü santrifüj\* (13.000-14.000 rpm'ye ulaşma özelliğinde)
- Spektrofotometre\*

## <span id="page-19-1"></span>Örnek hazırlama için ekipman

- QIAsymphony SP cihazı\* (kat. no. 9001297), yazılımı sürümü 4.0 veya daha üstü, aksesuarlar ve Blood\_200\_V7\_DSP protokolü dahil (veya sonraki sürüm)
- Tube Insert 3B (Insert, 2,0 ml v2, örnek taşıyıcı (samplecarr.) (24), Qsym, kat. no. 9242083)

### <span id="page-19-2"></span>Real-time PCR için ekipmanlar

- Real-time PCR cihazı\*: Rotor-Gene Q MDx 5plex HRM Platform (kat. no. 9002032) veya Rotor-Gene Q MDx 5plex HRM System (kat. no. 9002033) ve aksesuarlar dahil
- Yüklü Rotor-Gene AssayManager® yazılım sürümü 2.1.x (x≥0)
- Yüklü Rotor-Gene AssayManager Gamma Plug-in sürümü 1.0.x (x≥0)
- İçeri aktarılmış ipsogen\_JAK2\_blood\_CE\_IVDR Tahlil Profili (AP\_ipsogen\_JAK2\_blood\_CE\_IVDR\_V2\_0\_x.iap  $(x\ge 1)$ )

<span id="page-19-3"></span><sup>\*</sup> Kullanım öncesinde cihazların üreticinin önerilerine göre kontrol edildiği ve kalibre edildiğinden emin olun.

## <span id="page-20-0"></span>Uyarılar ve Önlemler

Cihazla ilgili olarak meydana gelen ciddi olayları üreticiye ve/veya yetkili temsilcisine ve kullanıcının ve/veya hastanın bulunduğu düzenleyici makama rapor etmek için yerel düzenlemelerinize başvurmanız gerekebileceğini lütfen dikkate alın.

## <span id="page-20-1"></span>Güvenlik bilgileri

Kimyasallar ile çalışırken, her zaman uygun laboratuvar önlüğü, tek kullanımlık eldiven ve koruyucu gözlük kullanın. Daha fazla bilgi için lütfen uygun güvenlik veri sayfalarına (Safety Data Sheets, SDS'ler) başvurun. Bunlar, her bir QIAGEN kiti ve kit bileşenlerine ait SDS'yi bulabileceğiniz, görüntüleyebileceğiniz ve yazdırabileceğiniz **[www.qiagen.com/safety](https://www.qiagen.com/gb/support/qa-qc-safety-data/safety-data-sheets/)** adresinde çevrimiçi olarak uygun ve kompakt PDF biçiminde mevcuttur.

 Numuneler ve örnekler potansiyel olarak enfeksiyözdür. Örneği ve tahlil atıklarını, yerel güvenlik prosedürlerinize uygun olarak imha edin.

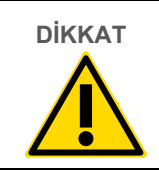

**DİKKAT** Örneğe veya hazırlama atığına doğrudan çamaşır suyu veya asidik solüsyonlar EKLEMEYİN.

#### <span id="page-20-2"></span>Acil durum bilgileri

CHEMTREC ABD ve Kanada Dışı +1 703-527-3887

## <span id="page-21-0"></span>Önlemler

qPCR testleri kullanımı geçerli düzenlemeler ve ilgili standartlarla uyumlu ve moleküler biyolojiye özel ekipman bakımı dahil iyi laboratuvar uygulamaları gerektirir.

Bu kitin in vitro tanı amaçlı kullanım için olması amaçlanmıştır. Bu kit içinde sağlanan reaktifler ve talimatlar optimum performans için onaylanmıştır.

- Bu test potasyum EDTA (K2-EDTA) ile antikoagüle edilmiş ve DNA ekstraksiyonundan önce 96 saatten fazla olmamak üzere 2-8 °C'de saklanmış tam kan örnekleri ile kullanım içindir.
- Tüm kimyasallar ve biyolojik materyaller potansiyel olarak tehlikeli maddedir. Numuneler ve örnekler potansiyel olarak bulaşıcıdır ve bunlara biyotehlikeli madde olarak davranılmalıdır.
- Örneği ve tahlil atıklarını, yerel güvenlik prosedürlerinize uygun olarak imha edin.
- *ipsogen* JAK2 RGQ PCR Kit'te kullanılan reaktifler en uygun biçimde seyreltilmiştir. Performans kaybı yaşanabileceği için reaktifleri daha fazla seyreltmeyin.
- 25 µl'den daha az reaksiyon hacmi (reaksiyon karışımı ve örnek) ile işlem yapmayın.
- *ipsogen* JAK2 RGQ PCR Kit içinde tedarik edilmiş tüm reaktifler, yalnızca aynı kit ile tedarik edilen reaktiflerle birlikte kullanılmak üzere geliştirilmiştir. Performans etkilenebileceği için bir kitteki herhangi bir reaktifin yerine, aynı lottan olsalar dahi başka bir *ipsogen* JAK2 RGQ PCR Kit'in reaktifini kullanmayın.
- Ek uyarılar, önlemler ve prosedürler için Rotor-Gene Q MDx 5plex HRM cihazı Kullanım Kılavuzuna, Rotor-Gene AssayManager v2.1 Core Application Kullanım Kılavuzuna, Gamma Plug-In Kullanım Kılavuzuna ve QIAsymphony SP cihazı kullanım kılavuzuna bakın.
- İnkübasyon sürelerinin ve sıcaklıkların değiştirilmesi hatalı veya uyumsuz verilere neden olabilir.
- Süresi dolmuş veya yanlış saklanmış bileşenleri kullanmayın.
- Reaksiyon karışımları ışığa maruz kalırsa değişikliğe uğrayabilir.
- Karışımların JAK2 MT ve JAK2 WT Quant Standard reaktifleri ile JAK2 Mutant ve JAK2 WT Kontrol reaktifleri içinde yer alan sentetik materyallerle kontamine olmasını engellemek için son derece dikkatli olun.
- Yanlış pozitif sinyale neden olabilecek DNA veya PCR ürünü taşınma kontaminasyonunu önlemek için son derece dikkatli olun.
- Şablon DNA'nın bozulmasına yol açabilecek DNase kontaminasyonunu engellemek için son derece dikkatli olun.
- Reaksiyon karışımlarını kurmak ve şablonları eklemek için birbirinden ayrı pipetler kullanın.
- İşlem bitmeden Rotor-Gene Q MDx cihazını açmayın.
- İşlem bittikten sonra Rotor-Gene Q tüplerini açmayın.
- Doğru örnek testi yapabilmek için yanlış örnek girişi, yükleme hatası ve pipetleme hatası gibi durumlara karşı dikkatli olunmalıdır.
- İzlenebilirliği sağlamak amacıyla sürekli doğru tanımlamayı garanti etmek için örneklerin sistematik bir şekilde kullanıldığından emin olun.
- Bu nedenle aşağıdakileri öneririz:
	- Testi yaparken nükleaz içermeyen laboratuvar gereçleri (örn. pipetler, pipet uçları, reaksiyon şişeleri) kullanın ve eldiven takın.
	- Örneklerin ve reaktiflerin çapraz kontaminasyonunu önlemek için tüm pipetleme adımları için yeni aerosole dirençli pipet uçları kullanın.
	- Ön-PCR master karışımının hiçbir DNA matrisinin (DNA, plazmid veya PCR ürünü) içeri sokulmadığı ayrılmış bir alanda özel malzemeler (pipetler, uçlar vb.) kullanarak hazırlayın. Şablonu ayrı bir bölgede (tercihen farklı bir odada) spesifik materyaller (pipetler, uçlar vb.) kullanarak ekleyin.

QIAamp DSP DNA Blood Mini Kit (kat. no. 61104) ve QIAsymphony DSP DNA Mini Kit (kat. no. 937236) ekstraksiyon kitleri ile ilgili güvenlik bilgileri için lütfen ilgili el kitaplarına bakın.

## <span id="page-23-0"></span>Reaktif Saklama ve Kullanma

Tüm bileşenlerin kutusunda ve etiketlerinin üstünde yazılı olan son kullanma tarihlerine ve saklama koşullarına dikkat edilmelidir. Süresi dolmuş veya yanlış saklanmış bileşenleri kullanmayın.

## <span id="page-23-1"></span>Taşıma koşulları

*ipsogen* JAK2 RGQ PCR Kit kuru buz üzerinde taşınır ve teslim edilir. Teslimat esnasında *ipsogen JAK2 RGQ PCR* Kit'in herhangi bir bileşeninin (enzim dışında) donmuş olmadığını, dış ambalajın nakliye esnasında açılmış olduğunu veya paket içinde ambalaj notu, el kitabı veya reaktiflerin bulunmadığını fark ederseniz, lütfen QIAGEN Teknik Servis Departmanıyla veya yerel dağıtımcılarla irtibata geçin (arka kapağa bakın veya **[www.qiagen.com](http://www.qiagen.com/)** adresini ziyaret edin).

### <span id="page-23-2"></span>Saklama koşulları

*ipsogen* JAK2 RGQ PCR Kit teslim alınmasından hemen sonra -30 ila -15 °C arasında sabit sıcaklıklı bir dondurucuda saklanmalı ve ışıktan korunmalıdır.

QIAamp DSP DNA Blood Mini Kit (kat. no. 61104) ve QIAsymphony DSP DNA Mini Kit (kat. No. 937236) ekstraksiyon kitleri ile ilgili saklama bilgileri için lütfen ilgili el kitaplarına bakın.

### <span id="page-24-0"></span>Kullanımda stabilite

*ipsogen* JAK2 RGQ PCR Kit, belirtilen saklama koşullarında saklandığı zaman kutu etiketinde belirtilen son kullanma tarihine kadar stabil kalır.

Açıldıktan sonra reaktifler, -30 ila -15 °C sıcaklıkta, orijinal ambalajları içinde 12 aya kadar saklanabilir. Tekrarlanan çözdürme ve dondurma işlemlerinden kaçınılmalıdır. En fazla beş kez dondurma-çözdürme döngüsü uygulayın.

QIAamp DSP DNA Blood Mini Kit (kat. no. 61104) ve QIAsymphony DSP DNA Mini Kit (kat. no. 937236) ekstraksiyon kitleri ile ilgili stabilite bilgileri için lütfen ilgili el kitaplarına bakın.

- Tüpü 10 defa ters çevirerek hafifçe karıştırın ve enzim dışındaki tüm tüpleri açmadan önce santrifüjleyin.
- Her reaktif için son kullanma tarihleri ayrı bileşen etiketlerinde belirtilmiştir. Doğru saklama koşulları altında ürün, tüp ve kutu etiketinde belirtilen stabilite süresi boyunca performansını koruyacaktır.
- **Not:** Farklı partilerden tüpler karıştırılmamalıdır. Test için kullanılan tüm *ipsogen* JAK2 RGQ PCR Kit bileşenleri aynı partiden olmalıdır. QIAGEN'deki kalite kontrol prosedürleri her bir kit lotu için işlevsel kit piyasaya sürüm testi barındırır. Dolayısıyla farklı kitlerden reaktifleri aynı lot ürünü olsalar dahi karıştırmayın.

## <span id="page-25-0"></span>Numune Saklama ve Kullanma

## <span id="page-25-1"></span>Tam kan örnekleri

*ipsogen* JAK2 RGQ PCR Kit, potasyum EDTA (K2-EDTA) ile antikoagüle edilmiş tam kan örneklerinden ekstrakte edilen ve aşağıdaki biçimlerden herhangi birinde saklanan genomik DNA örnekleri ile kullanım amaçlıdır:

- 2-8 °C'de 96 saatten uzun olmamak kaydıyla
- 15-25 °C'de 96 saatten uzun olmamak kaydıyla
- -30 ila -15 °C'de dondurulmuş olarak 1 aydan uzun olmamak kaydıyla

**Not:** Toplama alanında saklama ile sevkiyat arasındaki sıcaklık değişikliklerinden kaçınılmalıdır. Test alanındaki saklama koşulları, sevkiyatla aynı veya daha düşük olmalıdır.

Tüm örneklere bulaşıcı olabileceği düşünülerek muamele yapılmalıdır. Örneği ve tahlil atıklarını, yerel güvenlik prosedürlerinize uygun olarak imha edin.

### <span id="page-25-2"></span>Genomik DNA örnekleri

Genomik DNA ekstrakte edildikten sonra, DNA örnekleri -30 °C ila -15 °C sıcaklıkta en fazla 24 ay boyunca saklanabilir ve gönderilebilir. Dondurma-çözdürme döngüsünden kaçınılmalıdır. En fazla dört dondurma-çözdürme döngüsünü aşmayın.

## <span id="page-26-0"></span>Protokol: Tam Kandan Genomik DNA Ekstraksiyonu ve Hazırlık

#### Başlamadan önce önemli noktalar

- Genomik DNA, ya QIAamp DSP DNA Blood Mini Kit (kat. no. 61104) vasıtasıyla ya da QIAsymphony DSP DNA Mini Kit (kat. no. 937236) ile birlikte kullanılacak QIAsymphony SP cihazıyla ekstrakte edilmelidir.
- Kullanılacak reaktiflerin son kullanma tarihinin geçmediğinden ve bunların doğru koşullarda nakledilip saklandığından emin olun.
- **Not:** *ipsogen* JAK2 RGQ PCR Kit sadece QIAamp DSP DNA Blood Mini Kit (kat. no. 61104) veya QIAsymphony DSP DNA Mini Kit (kat. no. 937236) ile kullanım için doğrulanmıştır. Başka bir DNA ekstraksiyon ürünü kullanmayın.

## <span id="page-26-1"></span>QIAamp DSP DNA Blood Mini Kit ile manuel genomik DNA ekstraksiyonu

Manuel genomik DNA ekstraksiyonu QIAamp DSP DNA Blood Mini Kit (kat. no. 61104) ile *QIAamp DSP DNA Blood Mini Kit El Kitabı*'na göre gerçekleştirilmelidir.

#### **Reaktifleri işleme**

- Bu protokol için Yıkama Tamponlarını hazırlarken, prosedüre başlamadan önce her zaman yeniden hazırlanan Yıkama tamponunu şişeyi birkaç kez ters çevirerek karıştırın.
- Şişeden Elüsyon Tamponu pipetlerken aerosol bariyerli pipet uçları kullanın ve kontaminasyonu önlemek için kapağı hemen değiştirin.
- Viskoz sıvıları kullanırken, doğru hacimlerin pipetlenmesini sağlamak için ekstra dikkatli olun ve uygun bir pipet kullanın.
- QIAamp Mini döndürme kolonu membranına pipet ucuyla dokunmaktan kaçının.

# QIAGEN Protease'ı (QP) doğrudan Lizis Tamponuna (AL) eklemeyin.

### Başlamadan önce yapılacaklar

- Kan örneklerini oda sıcaklığıyla dengeye getirin (15-25 °C) ve iyi homojenleştirilmiş olduklarından emin olun.
- Lizis Tamponunu hazırlayın Lizis Tamponu içinde (AL) çökelti oluştuysa, 56 °C'de inkübe ederek çözdürün.
- QIAGEN Protease'ı hazırlayın Liyofilize QIAGEN Protease (QP) şişesine 1,2 ml Protease Solvent (PS) ekleyip dikkatlice karıştırın. Köpürmeyi engellemek için şişeyi birkaç kez baş aşağı çevirerek karıştırın. QIAGEN Protease'ın (QP) tamamen çözüldüğünden emin olun. **Not:** QP'yi doğrudan Lizis Tamponuna (AL) eklemeyin.
- Yıkama Tamponu 1'i hazırlayın Bir dereceli silindir kullanarak 19 ml konsantre Yıkama Tamponu 1 (AW1) içeren şişeye 25 ml etanol (%96-100) ekleyin. Çözülmüş Yıkama Tamponu 1'i (AW1) oda sıcaklığında (15-25 °C) saklayın.

**Not:** Prosedüre başlamadan önce daima çözülmüş Yıkama Tamponu 1'i (AW1) şişeyi birkaç kez baş aşağı çevirerek karıştırın.

 Yıkama Tamponu 2'yi hazırlayın Bir dereceli silindir kullanarak 13 ml konsantre Yıkama Tamponu 2 (AW2) içeren şişeye 30 ml etanol (%96-100) ekleyin. Çözülmüş Yıkama Tamponu 2'i (AW2) oda sıcaklığında (15-25 °C) saklayın.

**Not:** Prosedüre başlamadan önce daima çözülmüş Yıkama Tamponu 2'yi (AW2) şişeyi birkaç kez baş aşağı çevirerek karıştırın.

 Elüsyon Tamponunu hazırlayın Kit ile bir şişe Elüsyon Tamponu (AE) tedarik edilmiştir. Elüsyon Tamponunun (AE) kontaminasyonunu engellemek için Elüsyon Tamponunu (AE) şişeden pipetlerken aerosol bariyerli pipet uçları kullanılmasını ve ardından şişenin kapağının derhal kapatılmasını şiddetle tavsiye ederiz.

- Elüsyon Tamponunu (AE) oda sıcaklığına getirin (15-25 °C).
- Prosedürün adım 4'ünde kullanılmak üzere bir ısıtma bloğunu 56 °C'ye getirin.

#### Prosedür

1. 20 µl QIAGEN Protease'ı (QP) bir lizis tüpü (LT) içine pipetleyin.

**Not:** Çözdürülmüş proteazı kullanmadan önce son kullanma tarihini kontrol edin.

- 2. Lizis tüpüne (LT) 200 µl kan örneği ekleyin.
- 3. Lizis tüpüne (LT) 200 µl Lizis Tamponu (AL) ekleyip kapağı kapatın ve bir puls vorteks kullanarak 15 saniye karıştırın.

**Not:** Lizisin garanti edilmesi için örnek ve Lizis Tamponunun (AL) homojen bir çözelti verecek şekilde iyice karışmaları elzemdir.

**Not:** Lizis Tamponu (AL) yüksek viskoziteli olduğu için dikkatlice pipetleyerek ve uygun bir pipet kullanarak doğru hacimde Lizis Tamponu (AL) eklediğinizden emin olun.

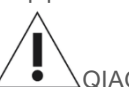

QIAGEN Protease'ı (QP) doğrudan Lizis Tamponuna (AL) eklemeyin.

- 4. 56 °C'de (±1 °C) 10 dakika (±1 dakika) inkübe edin.
- 5. Kapağın içindeki damlaları gidermek için lizis tüpünü (LT) tam hızda yaklaşık 5 saniye santrifüjleyin.
- 6. Lizis tüpüne (LT) 200 µl etanol (%96-100) ekleyip kapağı kapatın ve bir puls vorteks kullanarak ≥15 saniye karıştırın.
- 7. Kapağın içindeki tüm sıvı damlalarını gidermek için lizis tüpünü (LT) tam hızda yaklaşık ≥5 saniye santrifüjleyin.
- 8. Adım 7'deki lizatın tamamını QIAamp Mini döndürme kolonuna kenarını ıslatmadan dikkatlice uygulayın. QIAamp Mini döndürme kolonu membranına pipet ucuyla dokunmaktan kaçının.

**Not:** Birden fazla örnek işliyorsanız bir seferde sadece bir lizis tüpü (LT) açın.

9. QIAamp Mini döndürme kolonunun kapağını kapatın ve yaklaşık 6000 x *g*'de 1 dakika boyunca santrifüjleyin. QIAamp Mini döndürme kolonunu temiz bir yıkama tüpüne (WT) yerleştirin ve süzüntüyü içeren tüpü atın.

**Not:** 6000 × *g*'de (8000 rpm) santrifüj işleminden sonra lizat membrandan tamamen geçmediyse, tam hızda (20.800 × *g*'ye kadar) 1 dakika boyunca yeniden santrifüjleyin.

**Not:** Lizat santrifüjleme sırasında hala membrandan geçmiyorsa örneği atıp izolasyon ve saflaştırmayı yeni örnek malzemesiyle tekrarlayın.

- 10. QIAamp Mini döndürme kolonunu dikkatlice açıp kenarı ıslatmadan 500 µl Yıkama Tamponu 1 (AW1) ekleyin. QIAamp Mini döndürme kolonu membranına pipet ucuyla dokunmaktan kaçının.
- 11. QIAamp Mini döndürme kolonunun kapağını kapatın ve yaklaşık 6000 × *g*'de (8000 rpm) 1 dakika boyunca santrifüjleyin. QIAamp Mini döndürme kolonunu temiz bir yıkama tüpüne (WT) yerleştirin ve süzüntüyü içeren tüpü atın.
- 12. QIAamp Mini döndürme kolonu dikkatlice açıp kenarı ıslatmadan 500 µl Yıkama Tamponu 2 (AW2) ekleyin. QIAamp Mini döndürme kolonu membranına pipet ucuyla dokunmaktan kaçının.
- 13. QIAamp Mini döndürme kolonunun kapağını kapatın ve tam hızda (yaklaşık 20.000 × *g* veya 14.000 rpm) 1 dakika boyunca santrifüjleyin. QIAamp Mini döndürme kolonunu temiz bir yıkama tüpüne (WT) yerleştirin ve süzüntüyü içeren tüpü atın.
- 14. Membranı tamamen kurutmak için tam hızda (yaklaşık 20.000 × *g* veya 14.000 rpm) 3 dakika boyunca santrifüjleyin.
- 15. QIAamp Mini döndürme kolonunu temiz bir elüsyon tüpüne (ET) yerleştirin ve süzüntüyü içeren yıkama tüpünü (WT) atın. QIAamp Mini döndürme kolonu kapağını dikkatlice açın ve membranın ortasına 50-200 µl Elüsyon Tamponu (AE) uygulayın. Kapağı kapatın ve oda sıcaklığında (15-25 °C) 1 dakika boyunca inkübe edin. DNA elüsyonunu sağlamak için yaklaşık 6000 x *g*'de (8000 rpm) 1 dakika boyunca santrifüjleyin.
- 16. Kullanılmış örnek tüplerini, plakalarını ve atığını yerel güvenlik düzenlemelerinize göre atın.

## <span id="page-30-0"></span>QIAsymphony DSP DNA Mini Kit Kullanılarak Otomatik Genomik DNA Ekstraksiyonu

Otomatik genomik DNA ekstraksiyonu, QIAsymphony cihazının QIAsymphony DSP DNA Mini Kit (kat. no. 937236) ile kombine edilmiş Örnek Hazırlama (Sample Preparation, SP) modülüyle birlikte ve *QIAsymphony DSP DNA Kit El Kitabı* içindeki talimatlara göre yapılmalıdır. *ipsogen* JAK2 RGQ PCR Kit ile kullanıma özel protokol özellikleri, aşağıdaki prosedürde  $\sqrt{1}$  isaretiyle vurgulanmıştır.

QIAsymphony SP ile, QIAsymphony DSP DNA Mini Kit insana ait tam kanda otomatik DNA saflaştırma işlemini mümkün kılar (QIAsymphony SP'de Blood\_200\_V7\_DSP protokolü (veya daha sonraki sürümü) kullanılarak).

- Ön işlem gerekmez.
- Tüpler doğrudan QIAsymphony SP'ye aktarılır.
- DNA saflaştırma işlemi manyetik partiküllerle gerçekleştirilir.

#### Başlamadan önce önemli noktalar

Ekstrakte edilecek tam kan hacmi 300 µl'dir.

#### **Ayarlama**

 QIAsymphony SP cihazını çalıştırma hakkında bilgi sahibi olduğunuzdan emin olun. Çalıştırma talimatı için cihazınızla sağlanan kullanım kılavuzlarına başvurun.

#### **Reaktifleri işleme**

- Bir reaktif kartuşunu ilk kez kullanmadan önce Buffer QSL1 ve Buffer QSB1'in çökelti içermediğinden emin olun. Gerekirse, Buffer QSL1 ve Buffer QSB1 içeren olukları reaktif kartuşundan çıkarın ve 30 dakika boyunca 37 °C'de arada çökeltiyi çözdürmek için çalkalayarak inkübe edin. Olukları doğru konumlara geri yerleştirdiğinizden emin olun. Reaktif kartuşu zaten delinmişse, olukların Reuse Seal Strips ile kapatıldığından emin olun ve tam reaktif kartuşlarını bir su banyosunda 30 dakika boyunca 37 °C'de arada çalkalayarak inkübe edin.
- Reaktif kartuşunun (RC) kuvvetli sallanmasından kaçınmaya çalışın yoksa köpük oluşabilir ve sıvı seviyesi saptama problemlerine neden olabilir.

#### **Bakım**

 QIAsymphony SP için ek bakım zorunlu değildir, ancak kontaminasyon riskini azaltmak için şiddetle tavsiye edilir.

#### Başlamadan önce yapılacaklar

- Prosedüre başlamadan önce manyetik partiküllerin tamamen tekrar süspansiyon haline getirildiğinden emin olun. İlk kullanımdan önce manyetik partikülleri içeren tekneye en az 3 dakika boyunca şiddetli biçimde vorteks yapın.
- Delme kapağının reaktif kartuşu üzerine yerleştirildiğinden ve manyetik partikül oluğunun kapağının çıkarıldığından veya kısmen kullanılmış bir reaktif kartuşu kullanılıyorsa Reuse Seal Strips'in çıkarıldığından emin olun.
- Enzim tüplerini açtığınızdan emin olun.
- Örnekler barkodluysa örnekleri tüp taşıyıcıda barkodlar QIAsymphony SP sol tarafındaki barkod okuyucuya bakacak şekilde yönlendirin.

#### Prosedür

- 1. Tüm çekmeceleri ve davlumbazı kapatın.
- 2. QIAsymphony SP'yi açın ve "Sample Preparation" (Örnek Hazırlama) ekranı belirip kullanmaya hazırlama işlemi bitinceye kadar bekleyin.

**Not:** Güç anahtarı QIAsymphony SP cihazının sol alt köşesinde bulunmaktadır.

- 3. Cihazda oturum açın.
- 4. "Waste" (Atık) çekmecesinin uygun şekilde hazırlandığından emin olun ve uç kızağı ile sıvı atık bölmesi dahil olmak üzere "Waste" (Atık) çekmecesinin bir envanter taramasını yapın. Gerekirse uç atma torbasını değiştirin.
- 5. Gerekli elüsyon askısını "Eluate" (Elüat) çekmecesine yükleyin.

**Önemli:** "Elution slot 4" (Elüsyon yuvası 4) üzerine 96 kuyulu bir plaka yüklemeyin.

Sadece karşılık gelen soğutma adaptörüyle "Elution slot 1"i (Elüsyon yuvası 1) kullanın. **Not:** 96 kuyulu bir plaka kullanırken plakanın doğru yönde olduğundan emin olun çünkü hatalı yerleştirme aşağı akışlı analiz sırasında örnek karışmasına neden olabilir.

6. Gerekli reaktif kartuşunu/kartuşlarını ve sarf malzemelerini "Reagents and Consumables" (Reaktifler ve Sarf Malzemeleri) çekmecesine yükleyin.

**Not:** Pipetleme uçlarının doğru takıldığından emin olun.

- 7. "Reagents and Consumables" (Reaktifler ve Sarf Malzemeleri) çekmecesinin envanter taramasını gerçekleştirin.
- 8. Ekstrakte edilecek tam kan örneğinin **300 µl**'sini nükleaz içermeyen bir Mikro tüpe (2.0 ml Type H) aktarıp bunu tüp örnek taşıyıcısı üzerindeki 3b 2 ml adaptör içine yerleştirin. Örnek tüplerini "Sample" (Örnek) çekmecesine yükleyin.
- 9. Dokunmatik ekranı kullanarak işlenecek her bir örnek partisi için gerekli bilgileri girin:
	- **Örnek bilgisi**: Varsayılan tüp biçimini değiştirin. Bunu yapmak için **Select All** (Tümünü Seç) düğmesine tıklayın. Ardından, **Tube Insert** sayfasından **Sarstedt referans 72.694** seçeneğini seçin.
- **Çalıştırılacak protokol**: **Select All** (Tümünü Seç) düğmesine tıklayın. Ardından, kategoride tam kan örneği için **DNA Blood > Blood\_200\_V7\_DSP** (veya daha sonraki sürüm) düğmesine tıklayın.
- **Elüsyon hacmi ve çıktı konumu**: Tam kan protokolü için 100 µl. **Not:** Parti bilgileri girildikten sonra durum **LOADED** (YÜKLENDİ) durumundan **QUEUED** (SIRADA) durumuna değişir. Bir parti sıraya girdikten sonra **Run** (Çalıştır) düğmesi belirir.
- 10. Çalışmayı başlatın.

10a. Çalışmayı başlatmak için **Run** (Çalıştır) düğmesine tıklayın.

10b. Beliren mesajı okuyun ve onaylayın.

**Not:** Dahili kontrol tüplerinin sıvı seviyesi tespiti gerçekleştirilene kadar ve QIAsymphony SP taşıyıcı durumu **RUNNING'e** (ÇALIŞIYOR) değişene kadar cihazın yanında beklemeniz önerilir.

**Önemli**: İşleme sırasında çalışmayı duraklatmayın veya durdurmayın (bir acil durum oluşması dışında) çünkü bu örneklerin "unclear" (belirsiz) olarak işaretlenmesine neden olacaktır.

**Not:** Örnekleri sürekli olarak yüklemek ve bu çalışmaya eklemek (reaktifler yüklenene kadar) mümkündür.

- 11. Saflaştırma prosedürünü başlatmak için **Run** (Çalıştır) düğmesine tıklayın.
- 12. Protokol çalışmasının sonunda partinin durumu **RUNNING** (ÇALIŞIYOR) durumundan **COMPLETED** (TAMAMLANDI) durumuna değişir. Saflaştırılmış nükleik asitleri içeren elüsyon askısını "Eluate" (Elüat) çekmecesinden alın.

Çalışma bittiğinde elüat plakasının "Eluate" (Elüat) çekmecesinden derhal çıkarılması önerilir. Sıcaklık ve neme bağlı olarak çalışma tamamlandıktan sonra QIAsymphony SP içinde bırakılan elüsyon plakalarında yoğuşma veya buharlaşma olabilir.

**Not:** Genelde manyetik parçacıklar elüatların içine karışmaz. Elüat içinde siyah parçacıklar varsa manyetik parçacıklar aşağıdaki şekilde giderilebilir:

12a. DNA içeren tüpü manyetik parçacıklar ayrışana kadar uygun bir manyetik ayrıştırıcıya (örn., QIAGEN 12-Tube Magnet, kat. no. 36912) tabi tutun.

12b. DNA, mikroplakalar içindeyse mikroplakayı manyetik partiküller ayrılıncaya kadar uygun bir manyetik ayırıcıya (örn. QIAGEN 96-Well Magnet Type A, kat. no. 36915) uygulayın.

Uygun manyetik ayrıştırıcı mevcut değilse, kalan tüm manyetik parçacıkları ayırmak için DNA'yı içeren tüpü mikrosantrifüjde 1 dakika boyunca tam hızda santrifüjleyin.

- 13. QIAsymphony SP sonuç dosyasını dışa aktarın: bu rapor her bir elüsyon plakası için oluşturulur.
	- 13a. USB belleği QIAsymphony SP cihazın ön tarafındaki USB portlarından birisine takın.
	- 13b. **Tools** (Araçlar) öğesine tıklayın.
	- 13c. **File Transfer** (Dosya Aktarım) öğesini seçin.
	- 13d. In-/Output Files (Girdi/Çıktı Dosyaları) sekmesinde **Results Files** (Sonuç Dosyaları) **> Transfer** (Aktar) öğesine tıklayın. Dışa aktarılan dosyanın ismi şu formatta olmalıdır: **yyyy-aa-ggss:dd:ss\_Elüsyon askısı kimliği**
- 14. QIAsymphony SP sonuç dosyasında her örnek için "Validity of result" (Sonucun doğruluğu) sütununu kontrol edin.
	- **Geçerli ve belirsiz durum**[: DNA'da kalite ve kantifikasyonu](#page-35-0) öğesine geç.
	- **Geçersiz durum**: Örnek reddedildi. Ekstraksiyon adımını tekrarlayın.
- 15. Bir reaktif kartuşu sadece kısmen kullanılmışsa, buharlaşmayı engellemek için protokolün sonunda tedarik edilmiş Reuse Seal Strips ile kapatın ve proteinaz K içeren tüpleri vidalı kapaklarla derhal kapatın.
- 16. Kullanılmış örnek tüplerini, plakalarını ve atığını yerel güvenlik düzenlemelerinize göre atın.
- 17. QIAsymphony SP cihazını temizleme.

Cihazınızla sağlanan kullanım kılavuzlarındaki bakım talimatını izleyin. Çapraz kontaminasyon riskini minimuma indirmek üzere uç koruyucularını düzenli olarak temizlediğinizden emin olun.

18. Cihaz çekmecelerini kapatın ve QIAsymphony SP'yi kapatın.

### <span id="page-35-0"></span>DNA'da kalite ve kantifikasyonu

Spektrofotometreyi kalibre etmek için boş ATE veya AE tamponu kullanılmalıdır. Söz konusu tamponların kullanımı, genomik DNA ekstraksiyon kitlerinde kullanılan elüsyon tamponları 260 nm'de emicilik gösteren koruyucu sodyum azit içerdiği için şarttır.

- *A*260/*A*<sup>280</sup> oranı ≥1,7 olmalıdır; daha küçük oranlar genelde protein kontaminasyonuna veya organik kimyasalların mevcudiyetine işaret eder ve PCR adımını etkileyebilir.
- DNA miktarı 260 nm'deki optik yoğunluğun ölçümü ile tespit edilir.
- Saflaştırılmış toplam DNA miktarı = konsantrasyon × örneğin µl cinsinden hacmi.
- *A*260/*A*<sup>280</sup> oranı 1,7'den düşükse ve/veya genomik DNA konsantrasyonu 10 ng/µl'nin altındaysa örnek daha fazla işlenmemelidir.

### <span id="page-35-1"></span>Genomik DNA örneği normalizasyonu

DNA, *ipsogen* JAK2 RGQ PCR Kit içinde tedarik edilen TE tamponu içinde 10 ng/µl'ye seyreltilmelidir.

Rotor-Gene Q MDx 5plex HRM üzerindeki her PCR reaksiyonu, 5 µl'lik bir nihai örnek hacminde seyreltilmiş 50 ng saflaştırılmış genomik DNA için optimize edilmiştir. Mutant ve yabanıl tip reaksiyonları gerçekleştirmek için test edilen numune başına toplam 100 ng gereklidir.
# Protokol: Rotor-Gene Q MDx 5plex HRM cihazı üzerinde qPCR

## Başlamadan önce önemli noktalar

- *ipsogen* JAK2 RGQ PCR Kit, Rotor-Gene Q MDx 5plex HRM cihazı üzerinde Rotor-Gene AssayManager v2.1 ile çalıştırılmalıdır.
- *ipsogen* JAK2 RGQ PCR Kit için Gamma Plug-in özellikle gereklidir. Bu eklenti QIAGEN web sitesinden indirilebilir: **[resources.qiagen.com/](https://resources.qiagen.com/674623)674623**. Bu eklenti, halihazırda Rotor-Gene AssayManager v2.1'in yüklü olduğu bir bilgisayara indirilmelidir.
- *ipsogen* JAK2 RGQ PCR Kit ayrı bir tahlil profili gerektirir. Bu tahlil profili (.iap dosyası), qPCR tahlilinde döngüleme ve analiz yapmak için gereken tüm parametreleri içerir. QIAGEN web sitesinde *ipsogen* JAK2 RGQ PCR Kit'e ayrılmış web sayfasından indirilebilir: **[resources.qiagen.com/674623](https://resources.qiagen.com/674623).** Tahlil profili Rotor-Gene AssayManager v2.1 yazılımına aktarılmalıdır.
- Protokole başlamadan önce Rotor-Gene Q MDx cihazı hakkında bilgi edinin. Ayrıntılar için cihazın, Rotor-Gene AssayManager v2.1'in ve Gamma Plug-in'in kullanım kılavuzlarına bakın.
- Rotor-Gene AssayManager v2.1, PCR sonuçlarının otomatik olarak yorumlanmasını mümkün kılar. Çalışma için döngü parametreleri kilitlidir.

#### **Ayarlama**

- Rotor-Gene AssayManager v2.1'i indirin ve kurun. Ayrıntılı bilgi için "Rotor[-Gene](#page-37-0)  [AssayManager v2.1 çekirdek yazılımının kurulumu"](#page-37-0), sayfa [38](#page-37-0) içine bakın.
- Gamma eklentisini indirin ve kurun. Ayrıntılı bilgi için "Gamma Plug-[in kurulumu ve tahlil](#page-38-0)  [profilinin içe aktarımı"](#page-38-0), sayfa [39](#page-38-0) içine bakın.
- Kontrollerin, standartların ve reaksiyon karışımlarının kullanımını optimize etmek için, aynı deney içinde sekiz genomik DNA örneği test edilmesi önerilir. Ayrıntılı bilgi için "[72 tüplü](#page-41-0)  rotor ile Rotor-[Gene Q MDx 5plex HRM cihazında örnek işleme"](#page-41-0), sayfa [42](#page-41-0) içine bakın.

## <span id="page-37-0"></span>Rotor-Gene AssayManager v2.1 çekirdek yazılımının kurulumu

Rotor-Gene AssayManager v2.1 yazılımı, Rotor-Gene Q MDx 5plex HRM cihazına bağlı bilgisayara kurulmalıdır ve bu yazılım QIAGEN web sitesinden indirilebilir: **[resources.qiagen.com/674623](https://resources.qiagen.com/674623)**. Bilgisayar gereksinimleri de dahil olmak üzere Rotor-Gene AssayManager v2.1 çekirdek yazılımının kurulumuyla ilgili ayrıntılar için lütfen *Rotor-Gene AssayManager v2.1 Core Application Kullanım Kılavuzuna* bakın.

**Not:** *ipsogen* JAK2 RGQ PCR Kit yalnızca Rotor-Gene AssayManager v2.1 yazılımında belirli konfigürasyon ayarları programlandığında çalıştırılabilir.

Sistem genelinde işlem güvenliğine yönelik olarak, kapalı mod için aşağıdaki gerekli yapılandırma ayarları tanımlanmalıdır:

- Material number required (Malzeme numarası gerekli)
- Valid expiry date required (Geçerli son kullanma tarihi gerekli)
- Lot number required (Lot numarası gerekli)

## <span id="page-38-0"></span>Gamma Plug-in kurulumu ve tahlil profilinin içe aktarımı

Gamma Plug-in ve tahlil profilinin kurulumu ve içe aktarımı, *Rotor-Gene AssayManager v2.1 Core Application Kullanım Kılavuzu* ve *Gamma Plug-in Kullanım Kılavuzu* içinde detaylı olarak gösterilmiştir.

## Gama Plug-in kurulumu için

- 1. Gamma Plug-in'i ve *ipsogen* JAK2 CE IVDR tahlil profilinin en güncel sürümünü QIAGEN web sitesinden indirin.
- 2. **RGAM\_V2\_1\_Gamma\_Plug-in.Installation.V1\_0\_x .msi** file (x ≥0) öğesine çift tıklayın. Kurulum talimatlarını izleyin.

Bu işlem ile ilgili ayrıntılar için *Rotor-Gene AssayManager v2.1 Core Application Kullanım Kılavuzu* içindeki "Installing Plug-ins" (Eklentilerin Kurulumu) bölümüne bakın. **Not:** Sistem genelinde işlem güvenliğini sağlamak adına, Settings (Ayarlar) sekmesine tıklayıp kapalı mod için **Material number required** (Materyal numarası gerekli), **Valid expiry date required** (Geçerli son kullanma tarihi gerekli) ve **Lot number required** (Lot numarası gerekli) kutularını işaretleyin (Çalışma listesi bölümü). Bunlar etkinleştirilmemişse (işaretlenmemiş) ise tıklayarak etkinleştirin.

3. Eklenti başarılı şekilde kurulduktan sonra Rotor-Gene AssayManager v2.1 yazılımı için Yönetici izinlerine sahip bir kullanıcının ipsogen\_JAK2\_blood\_CE\_IVDR tahlil profilini içe aktarması gerekir.

## ipsogen\_JAK2\_blood\_CE\_IVDR tahlil profilini içe aktarmak için

- 1. Yazılımı açmak için Rotor-Gene AssayManager v2.1 için xwe simgesine tıklayın.
- 2. Kapalı modda Yönetici izinleriyle kullanıcı olarak oturum açın [\(Şekil 3\)](#page-39-0). Oturum açma penceresi açılır [\(Şekil 4\)](#page-39-1).

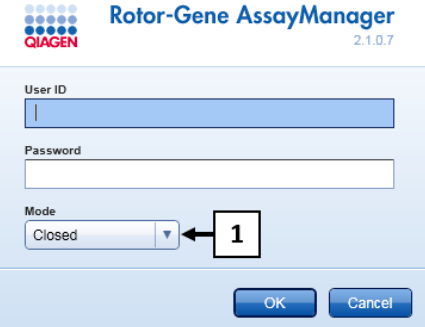

<span id="page-39-0"></span>**Şekil 3. Rotor-Gene AssayManager oturum açma penceresi.** 1: Closed mode (Kapalı mod).

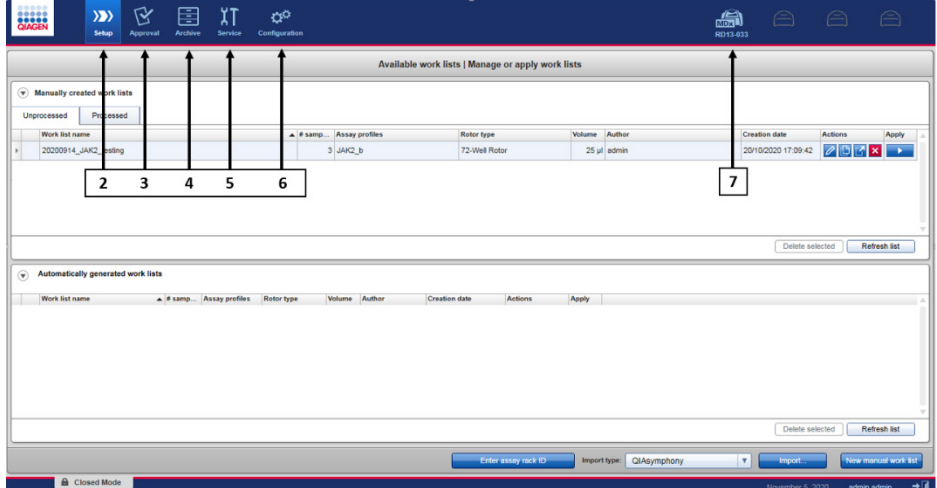

<span id="page-39-1"></span>**Şekil 4. Rotor-Gene AssayManager v.2.1.** 2: Setup environment (Kurulum ortamı). Çalışma listelerinin oluşturulması, yönetimi ve uygulanması için kullanılır. 3: Approval environment (Onay ortamı). Tahsis edilmiş örneklerin onaylanması ve yayımlanmamış veya kısmen yayımlanmış deneylerin aranması için kullanılır. Deney raporları bir örnek yayımlandığında oluşturulur. 4: Archive environment (Arşiv ortamı). Önceden tanımlanmış rapor profilleri kullanılarak deney raporları oluşturma ve tam ve kısmen serbest bırakılmış örnekleri aramak için kullanılır. 5: Service environment (Servis ortamı). Denetim İzi ve Yeniden Kullanılabilir Veri sekmelerini içerir. 6: Configuration (Yapılandırma). Rotor-Gene AssayManager ayarlarını ayarlamak için kullanılır. 7: Rotor-Gene Q simgesi. Bir çalışmayı durdurmak veya bitirmek ve bir çalışma bittikten sonra bir döngüleyiciyi yayımlamak (ve cihaz bağlantısını kontrol etmek) için kullanılır.

- 3. Configuration (Yapılandırma) ortamına [\(Şekil 4,](#page-39-1) kutu 6) [\(Şekil 5,](#page-40-0) kutu 8) tıklayın.
- 4. Assay Profiles (Tahlil Profilleri) sekmesine [\(Şekil 5,](#page-40-0) kutu 9) tıklayın.
- 5. **Import** (İçe Aktar) [\(Şekil 5,](#page-40-0) kutu 10) öğesine tıklayın.
- 6. Select assay profile to import (İçe aktarılacak tahlil profilini seçin) iletişim kutusunda ipsogen\_JAK2\_blood\_CE\_IVDR tahlil profilini seçin. **Open** (Aç) [\(Şekil 5,](#page-40-0) kutu 11) öğesini seçin.

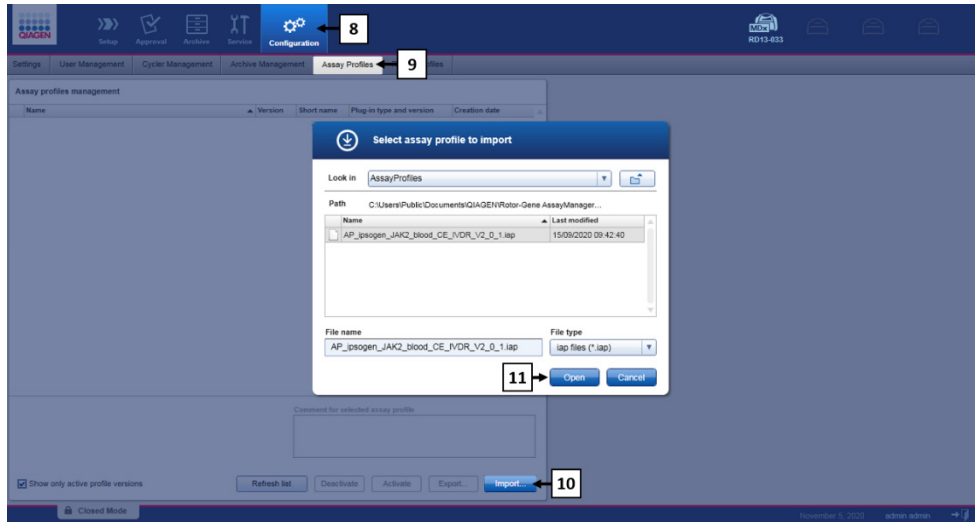

<span id="page-40-0"></span>**Şekil 5. Tahlil profili içe aktarımı.** 8: Configuration (Yapılandırma) ortamı, 9: Assay profile (Tahlil profili) sekmesi, 10: Import (İçe aktar) düğmesi, 11: Open (Aç) düğmesi.

7. Tahlil profili başarıyla içe aktarıldıktan sonra Setup (Kurulum) ortamı [\(Şekil](#page-39-1) 4, kutu 2) içinde kullanılabilir.

**Not:** Bir tahlil profilinin aynı sürümü iki kez içe aktarılamaz.

## <span id="page-41-0"></span>72 tüplü rotor ile Rotor-Gene Q MDx 5plex HRM cihazında örnek işleme

Kontrollerin, standartların ve reaksiyon karışımlarının kullanımını optimize etmek için, aynı deney içinde sekiz genomik DNA örneği test edilmesi önerilir.

[Tablo 3,](#page-41-1) 72 tüplü rotor kullanılarak gerçekleştirilebilen reaksiyonların sayısını sağlar.

[Şekil 6](#page-42-0) üzerinde gösterilen şema *ipsogen* JAK2 RGQ PCR Kit ile bir deney için örnek bir yükleme bloğu ve rotor kurulumu sunar.

Sayılar, yükleme bloğu içindeki konumları gösterir ve nihai rotor konumunu belirtir.

<span id="page-41-1"></span>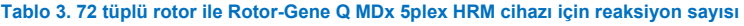

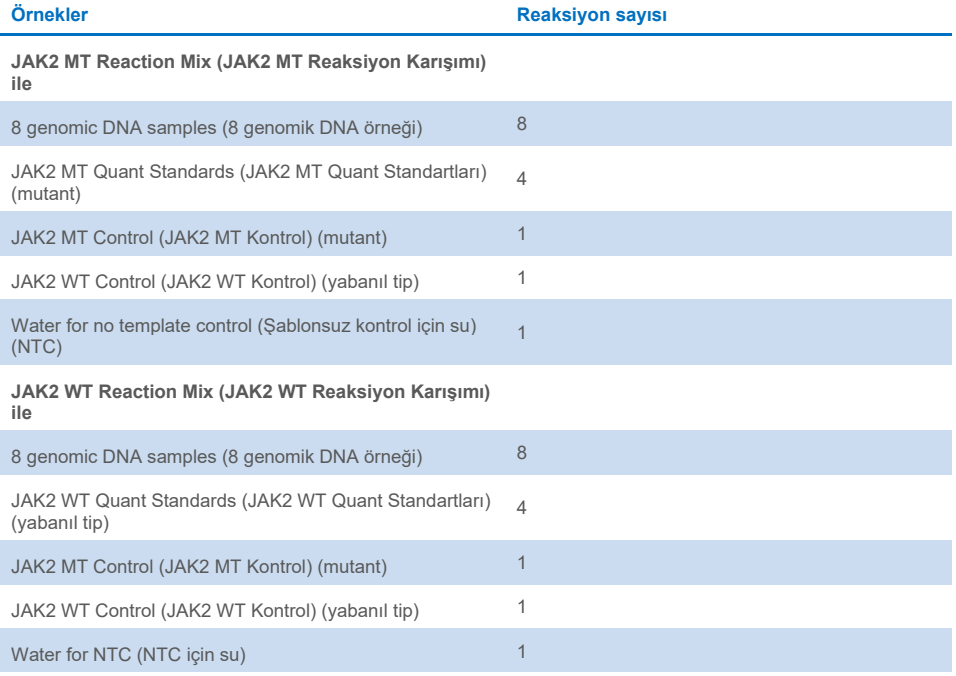

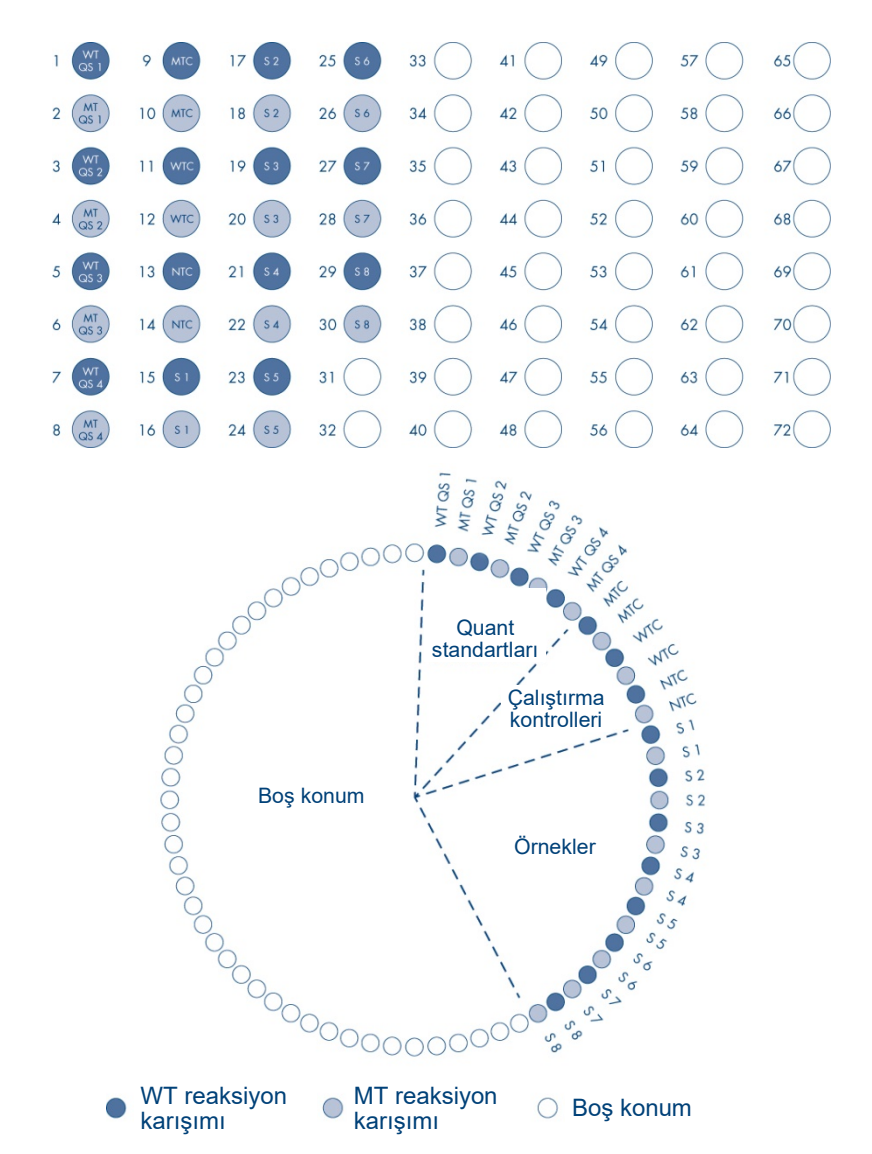

<span id="page-42-0"></span>**Şekil 6. ipsogen JAK2 RGQ PCR Kit ile deney için plaka ve rotor kurulumu. WTC:** JAK2 WT Kontrol; **MTC**: JAK2 mutant (MT) Kontrol; **WT-QS**: JAK2 WT Quant standartları; **MT-QS**: JAK2 MT Quant Standartları; **S**: genomik DNA örneği; **NTC**: şablonsuz kontrol (su).

Tüpler rotora [Şekil 6](#page-42-0) üzerinde gösterildiği şekilde yerleştirilmelidir; çünkü tahlil profilindeki otomatik analiz seti bu yönde yerleştirmeye göre ayarlanmıştır. Farklı bir düzen kullanılması durumunda anormal sonuçlar alınır.

**Not:** Kullanılmayan tüm pozisyonlar boş kapaklı strip tüpleri ile doldurulmalıdır.

# 72 tüplü rotor ile Rotor-Gene Q MDx 5plex HRM cihazında qPCR

#### Başlamadan önce yapılacaklar:

İşlenecek örnekler için bir çalışma listesi oluşturun.

#### <span id="page-44-2"></span>**Bir çalışma listesi oluşturmak için**

- 1. Rotor-Gene Q MDx 5plex HRM cihazını açın.
- 2. Rotor-Gene AssayManager v2.1 yazılımını açın ve Kapalı modda operatör rolüne sahip bir kullanıcı olarak oturum açın [\(Şekil](#page-39-0) 3, kutu 1).
- 3. Çalışmayı başlatmadan önce Rotor-Gene Q MDx 5plex HRM cihazının yazılım tarafından doğru şekilde algılandığından emin olun [\(Şekil 7\)](#page-44-0).

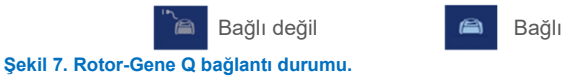

<span id="page-44-0"></span>4. Kurulum ortamında "**New manual work list**" (Yeni manuel çalışma listesi) öğesine tıklayın [\(Şekil 8,](#page-44-1) kutu1).

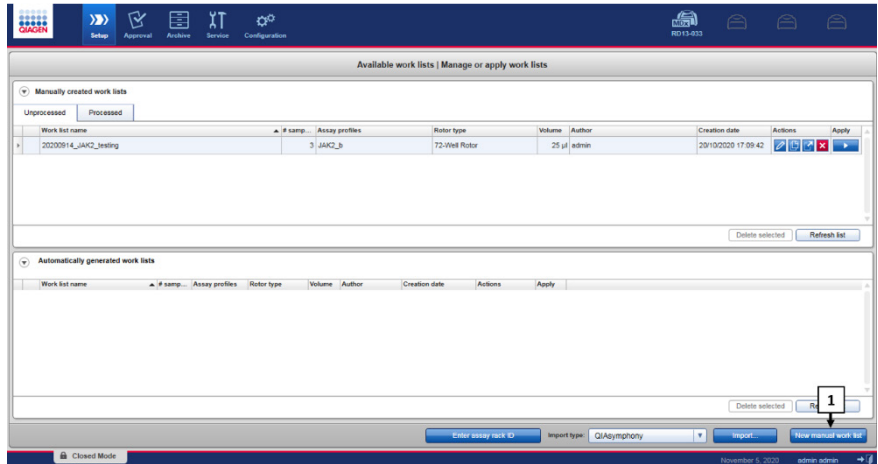

<span id="page-44-1"></span>**Şekil 8. Çalışma listesi oluşturma.** 1: Yeni çalışma listesi oluşturma düğmesi.

5. "Assay" (Tahlil) adımında mevcut olan tahlil profilleri listesinden

"**ipsogen\_JAK2\_blood\_CE\_IVDR**" tahlil profilini seçin [\(Şekil 9,](#page-45-0) kutu 2).

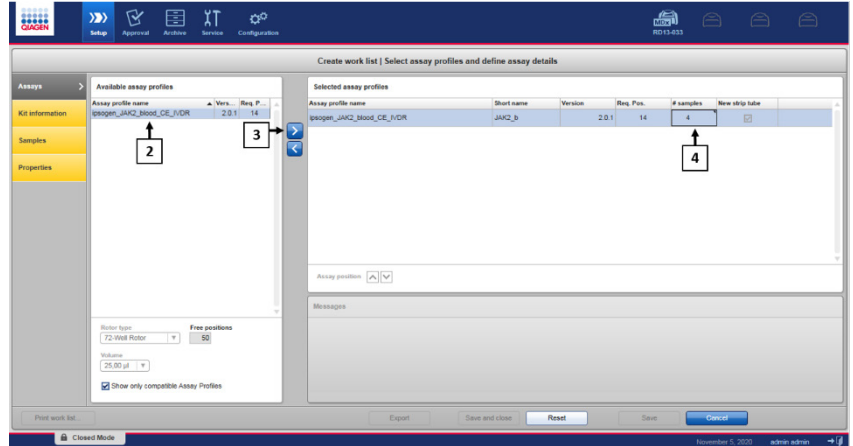

<span id="page-45-0"></span>**Şekil 9. Çalışma listesi oluşturma – Tahlil Profili seçimi.** 2: Mevcut tahlil profilleri. 3: Çalışma listesine tahlil profili aktarımı. 4: Örnek sayısını girin.

- 6. Seçilen tahlil profilini "**Selected assay profiles**" (Seçilen tahlil profilleri) listesine aktarmak için ">" öğesine tıklayın [\(Şekil 9,](#page-45-0) kutu 3). Tahlil profili artık "**Selected assay profiles**" (Seçilen tahlil profilleri) listesinde görüntülenmelidir.
- 7. İlgili alana örnek sayısını girin [\(Şekil 9,](#page-45-0) kutu 4).
- 8. "Kit Information" (Kit Bilgisi) adımına tıklayın ve kutunun kapağında yazılı olan aşağıdaki JAK2 kit bilgilerini manuel olarak girin:
	- Materyal numarası 1120216 [\(Şekil 10,](#page-46-0) kutu 6)
	- Geçerli son kullanma tarihi [\(Şekil 10,](#page-46-0) kutu 7)
	- Lot numarası [\(Şekil 10,](#page-46-0) kutu 8)

**Not:** Alternatif olarak, kit barkodu [\(Şekil 10,](#page-46-0) kutu 5) girilebilir veya taranabilir. **Not:** Tüm alanlar doldurulmalıdır. Geçerli bilgiler girildiğinde (yani kitin süresi dolmamış, geçerli materyal ve lot numaraları girilmiş) alanlar mavi olur.

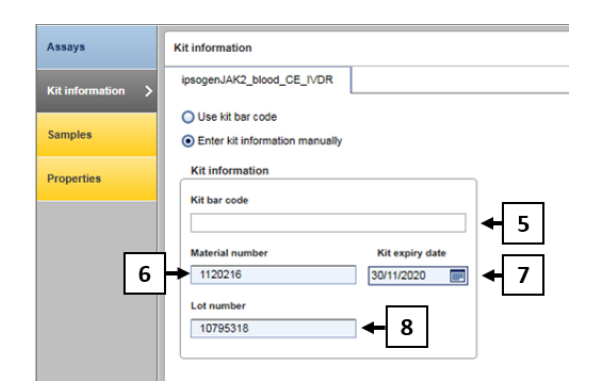

<span id="page-46-0"></span>**Şekil 10. Çalışma listesi oluşturma - Kit bilgilerini girme.** 5: Kit bar code (Kit barkodu) (manuel olarak taranabilir veya girilebilir; barkod girilirse diğer alanlar otomatik olarak doldurulur). 6: Material number (Materyal numarası). 7: Kit expiry date (Kit son kullanma tarihi). 8: Lot number (Lot numarası). Bu bilgi kit kutusunda mevcuttur.

9. "Samples" (Örnekler) adımına tıklayın.

Örnek ayrıntılarını içeren bir liste gösterilir. Bu liste, beklenen rotor düzenini temsil eder.

10. Örnek tanımlama numaralarını (kimlik) [\(Şekil 11,](#page-46-1) kutu 9) ve isteğe bağlı örnek bilgilerini [\(Şekil 11,](#page-46-1) kutu 10) her örnek için yorum olarak bu listeye girin.

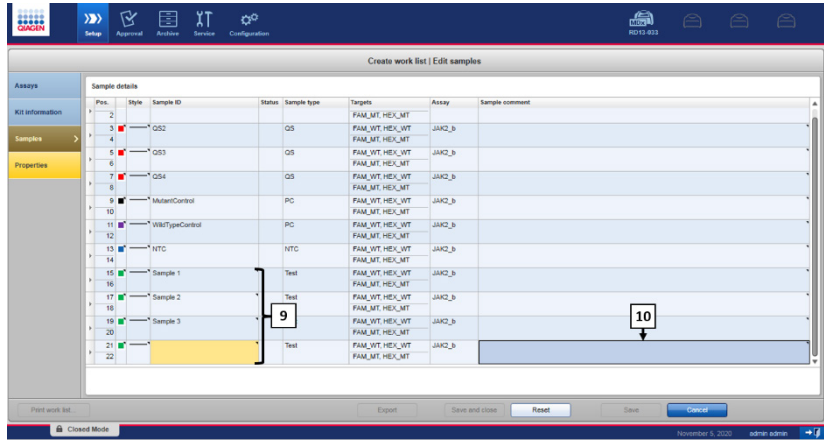

<span id="page-46-1"></span>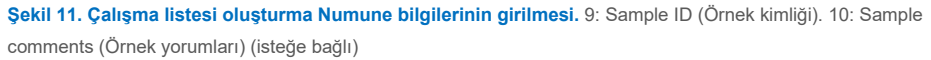

- 11. "Properties" (Özellikler) adımına tıklayın. Bir çalışma listesi adı girin [\(Şekil 12,](#page-47-0) kutu 11).
- 12. "**Work list is complete (can be applied)**" (Çalışma listesi tamamlandı (uygulanabilir)) kutusunu işaretleyin [\(Şekil 12,](#page-47-0) kutu 12).

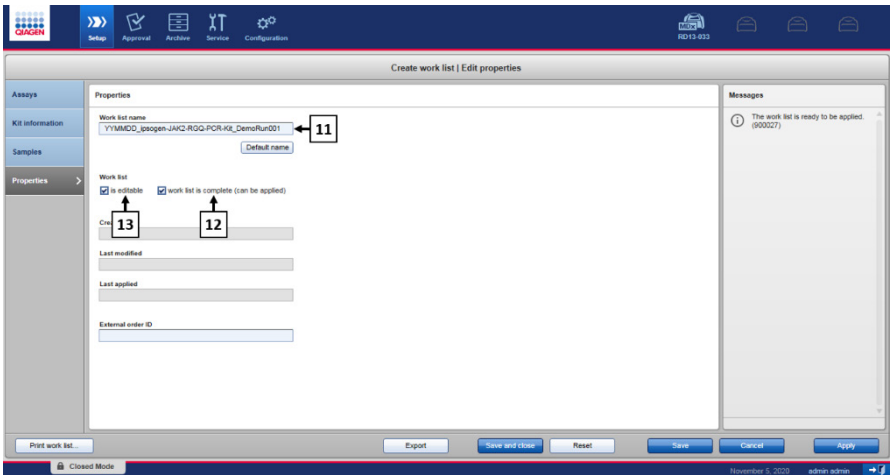

<span id="page-47-0"></span>**Şekil 12. Çalışma listesi oluşturma - Özellikler.** 11: Work list name (Çalışma listesi adı). 12: "Work list is complete" (iş listesi tamamlandı) seçeneğini işaretleyin. 13: Yalnızca çalışma listesi değiştirilmeyecekse "is editable" (düzenlenebilir) kutusunun işaretini kaldırın.

**Not:** "**is editable**" (düzenlenebilir) onay kutusu [\(Şekil 12,](#page-47-0) kutu 13) çalışma listesinin hala düzenlenebilir olup olmadığını tanımlar. Çalışma listesi uygunsa ve daha sonra değiştirilmeyecekse, **is editable** (düzenlenebilir) onay kutusunun işaretini kaldırın.

- 13. Çalışma listesini kaydedin.
- 14. Çalışma listesi yazdırılabilir; bu, qPCR hazırlığına ve kurulumuna yardımcı olur. Çalışma listesini yazdırmak için "**Print work list**" (Çalışma listesini yazdır) öğesine tıklayın. Örnek ayrıntıları çalışma listenin bir parçası olarak dahil edilir.

**Not:** Çalışma listesi kaydedilebilir ve daha sonra çalıştırılabilir veya deney cihaza yüklendikten sonra oluşturulabilir ve doğrudan uygulanabilir.

## Prosedür

#### **qPCR deneyini ayarlama**

- 1. Kullanılmadığında dondurucuda saklanması gereken *Taq* DNA polimeraz hariç tüm gerekli bileşenleri çözdürün. Bileşenleri içeren tüpleri buz üzerinde erimeye bırakın. **Önemli**: Çözdürme adımı 30 dakikadan uzun sürmemelidir; aksi takdirde malzeme bozulabilir.
- 2. PCR karışımı hazırlanacak tezgahın üzerini, herhangi bir şablon veya nükleaz kontaminasyonuna karşı temizleyin.
- 3. Kullanımdan önce standartları, kontrolleri ve reaksiyon karışımlarını içeren tüpleri 10 defa ters çevirerek hafifçe karıştırın ve kısaca santrifüjleyin.
- 4. Aşağıdaki qPCR master karışımlarını işlenecek örnek sayısına göre hazırlayın.

**Not:** Tüm konsantrasyonlar nihai reaksiyon hacmi içindir.

[Tablo 4](#page-48-0) ve [Tablo 5,](#page-49-0) 25 µl nihai reaksiyon hacmi elde etmek üzere hesaplanmış olarak bir MT ve bir WT reaktif karışımı hazırlanması için pipetleme şemasını tanımlar. Pipetleme hatalarını telafi etmek ve 8 örnek ile kontrollere yer sağlamak için ekstra hacimler sunulmuştur.

#### <span id="page-48-0"></span>**Tablo 4. JAK2 MT sekans saptaması için qPCR master karışımlarının hazırlanması**

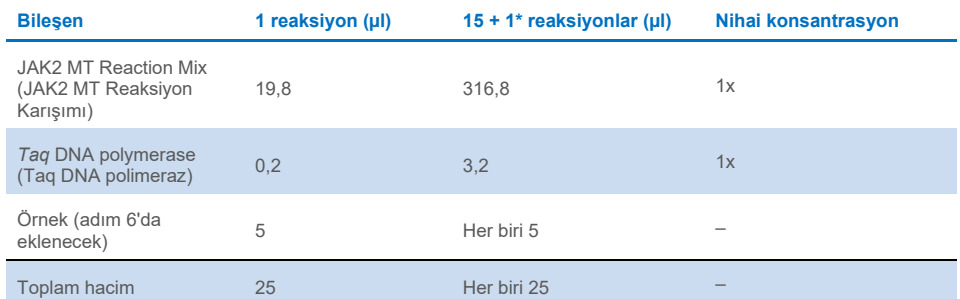

**\*** Ölü hacim olarak ekstra reaksiyon hacmi sağlanmıştır.

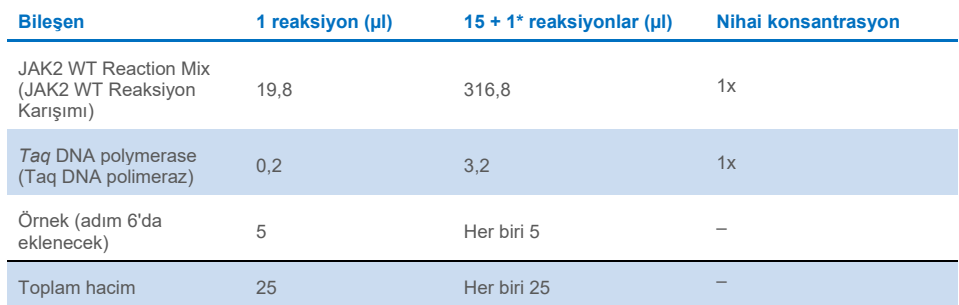

#### <span id="page-49-0"></span>**Tablo 5. JAK2 WT sekans saptaması için qPCR master karışımlarının hazırlanması**

**\*** Ölü hacim olarak ekstra reaksiyon hacmi sağlanmıştır.

**Önemli**: Her bir strip tüpüne 20 µl dağıtmadan önce qPCR master karışımını **vorteksleyin ve kısaca santrifüjleyin**.

- 5. İlgili tüplere şablonsuz kontrol (NTC) için su ekleyin ve tüpleri kapatın.
- 6. **Önemli**: DNA'yı (genomik DNA örnekleri ve QS ile kontroller) **vorteksleyin ve kısaca santrifüjleyin**. Ardından toplam 25 µl toplam hacme ulaşmak için karşılık gelen strip tüpüne miktarı ölçülecek malzemeden 5 µl ekleyin. Yukarı aşağı pipetleme yaparak yavaşça karıştırın.

**Not:** Spesifik olmayan şablon veya reaksiyon karışımı kontaminasyonunu ve bunun sonucu olarak yanlış pozitif sonuçlar alınmasını önlemek için her bir tüp arasında uçları değiştirmeye dikkat edin. Test örneklerini, ardından standartları ve kontrolleri ekleyerek başlayın.

7. Malzeme bozunumundan kaçınmak için tüm *ipsogen* JAK2 RGQ PCR Kit bileşenlerini dondurucuya geri koyun.

#### **Çalışmayı başlatma**

- 1. Rotor-Gene Q MDx'i hazırlayın ve işlemi aşağıdaki şekilde başlatın.
	- 1a. 72 kuyulu rotoru Rotor-Gene Q MDx rotor tutucuya yerleştirin.
	- 1b. Rotoru [Şekil 6](#page-42-0) (sayfa [43](#page-42-0)) üzerinde gösterildiği şekilde atanmış pozisyonlara göre pozisyon 1'den başlayarak ve kullanılmayan tüm pozisyonlara boş kapaklı şerit tüpleri yerleştirerek şerit tüpleriyle doldurun. **Not:** İlk tüpün pozisyon 1'e yerleştirildiğinden ve strip tüplerinin [Şekil 6](#page-42-0) üzerinde

gösterildiği şekilde doğru yönelim ve pozisyonda yerleştirildiğinden emin olun.

- 1c. Kilitleme halkasını takın.
- 1d. Rotoru ve kilitleme halkasını Rotor-Gene Q MDx cihazına yükleyin; cihaz kapağını kapatın.
- 1e. Rotor-Gene AssayManager v2.1 yazılımında çalışma listesi yöneticisinden ilgili çalışma listesini seçin ve "**Apply**" (Uygula) [\(Şekil 13,](#page-50-0) kutu 14) öğesine tıklayın veya çalışma listesi hala açıksa "**Apply**" (Uygula) öğesine tıklayın.

| <b>CIACEN</b>                                     |                                            | $\langle \rangle$<br>Setup | ۲Ý<br><b>Approval</b>                       | 臣<br>Archive | <b>Service</b> | œ<br>Configuration |  |                                     |                             |  |               |             |  | a<br>RD13-033 | $\curvearrowright$                   | $\curvearrowright$                     | A    |
|---------------------------------------------------|--------------------------------------------|----------------------------|---------------------------------------------|--------------|----------------|--------------------|--|-------------------------------------|-----------------------------|--|---------------|-------------|--|---------------|--------------------------------------|----------------------------------------|------|
| Available work lists   Manage or apply work lists |                                            |                            |                                             |              |                |                    |  |                                     |                             |  |               |             |  |               |                                      |                                        |      |
| $\langle \psi \rangle$                            | Manually created work lists<br>Unprocessed | Processed                  |                                             |              |                |                    |  |                                     |                             |  |               |             |  |               |                                      |                                        | 14   |
|                                                   | Work list name                             |                            | YY/MMDD_ipsogen-JAK2-RGQ-PCR-Kit_DemoRun001 |              |                |                    |  | A # samp Assay profiles<br>4 JAK2 b | Rotor type<br>72-Well Rotor |  | Volume Author | 25 µl admin |  |               | Creation date<br>05/11/2020 15:51:46 | <b>Astions</b><br>$0011$ $\rightarrow$ | App. |

<span id="page-50-0"></span>**Şekil 13. Kurulumu çalıştırma - Çalışma listesi seçimi.** 14: "Apply" (Uygula) düğmesi.

**Not:** Deneye özel çalışma listesi oluşturulmadıysa Rotor-Gene AssayManager v2.1'de oturum açın ve aşağıdaki şekilde ilerlemeden önce ["Bir çalışma listesi oluşturmak için"](#page-44-2), sayfa [45](#page-44-2) içindeki işlemi uygulayın.

- Deney adını girin [\(Şekil 14,](#page-51-0) kutu 15).
- Kullanılacak döngüleyiciyi "**Cycler selection**" (Döngüleyici seçimi) listesinden [\(Şekil 14,](#page-51-0) kutu 16) seçin."
- $\bullet$  Kilitleme halkasının doğru takılıp takılmadığını kontrol edin ve ekranda kilitleme halkasının takılı olduğunu onaylayın [\(Şekil 14,](#page-51-0) kutu 17).
- "**Start run**" (Çalışmayı Başlat) [\(Şekil 14,](#page-51-0) kutu 18) öğesine tıklayın.

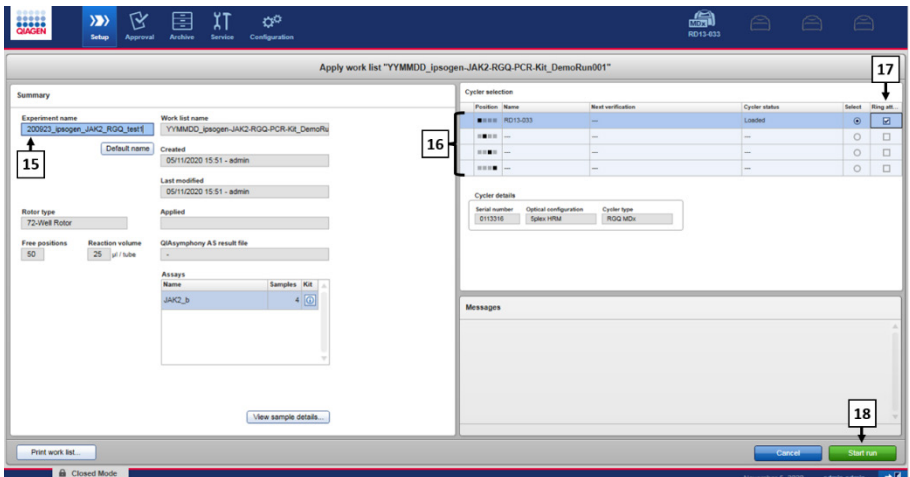

<span id="page-51-0"></span>**Şekil 14. Çalışma kurulumu – Çalışma ayarları.** 15: Experiment name (Deney adı). 16: Cycler selection (Döngüleyici seçimi). 17: Kilitleme halkasının takılı olduğunu kontrol edin ve onaylayın. 18: Start run (Çalışmayı başlat) düğmesi.

1f. JAK2 RGQ PCR işlemi başlayacaktır.

#### **Çalıştırmayı sonlandırma, serbest bırakma ve onaylama**

1. Çalışma bittiğinde "**Finish run**" (Çalışmayı bitir) öğesine tıklayın.

**Not:** Bu adım tamamlanana kadar deney dahili veritabanına kaydedilmez.

**Not:** Elde edilen verinin analizi tahlil profiline, kurallara ve tahlil profilinde tanımlanan parametre değerlerine karşılık gelen bir eklentiye göre otomatik olarak gerçekleştirilir.

- 2. Çıkarın ve çalışmayı onaylayın.
	- Approver (Onaylayıcı) rolüyle oturum açan kullanıcılar "**Release and go to approval"** (Çıkar ve onaya git) öğesine tıklamalıdır.
	- Bir "Operator" (Operatör) rolüyle oturum açan kullanıcılar "**Release**" (Çıkar) öğesine tıklamalıdır**.**

**Not:** Approval (Onay) ortamının genel işlevleri Rotor-Gene AssayManager v2.1 Gamma Plug-in Kullanım Kılavuzu içinde anlatılmıştır.

- 3. Sonuçları çıkarın.
	- "**Release and go to approval**" (Çıkar ve onaya git) öğesine tıklanırsa deney sonuçları "Approval" (Onay) ortamında görüntülenir.
	- "**Release**" (Çıkar) öğesine tıklanırsa "Approver" (Onaylayıcı) rolünde bir kullanıcı oturum açmalı ve "Approval" (Onay) ortamını seçmelidir.
		- Onaylanacak deneyi seçmek için filtre seçeneklerini [\(Şekil 15,](#page-52-0) kutu 19) uygulayın [\(Şekil 15,](#page-52-0) kutu 20). Ardından, "**Apply**" (Uygula) [\(Şekil 15,](#page-52-0) kutu 21) öğesine tıklayın.

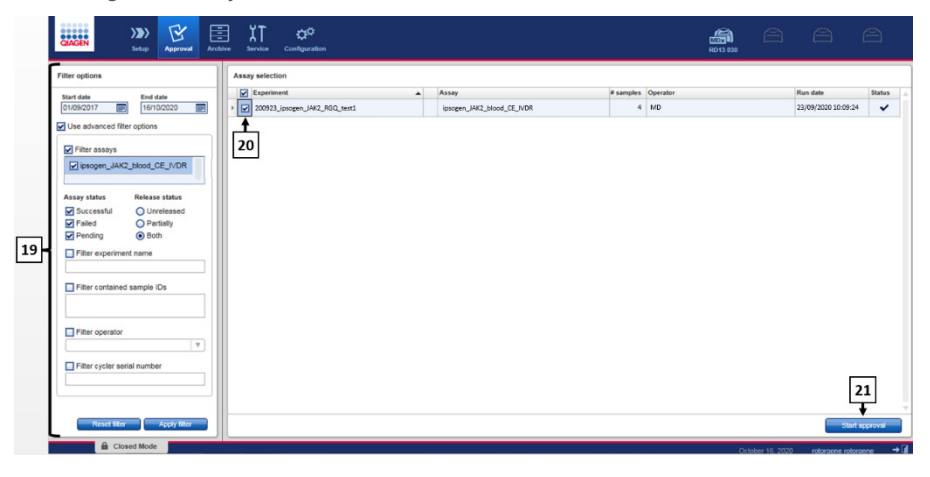

<span id="page-52-0"></span>**Şekil 15. Çalıştırma onayı - Deney seçimi.** 19: Seçenekleri filtreleyin. 20: Assay selection (Tahlil seçimi). 21: Start approval (Onayı başlat) düğmesi.

 Aşağıdaki AUDAS (Otomatik Veri Taraması) uyarısı belirir [\(Şekil 16\)](#page-53-0). " Grafikler ve Bilgiler" bölümünde, anormallikler (örn. donanım hatalarının neden olduğu spayklar) için HEX hedeflerinin floresan eğrilerini manuel olarak kontrol edin.

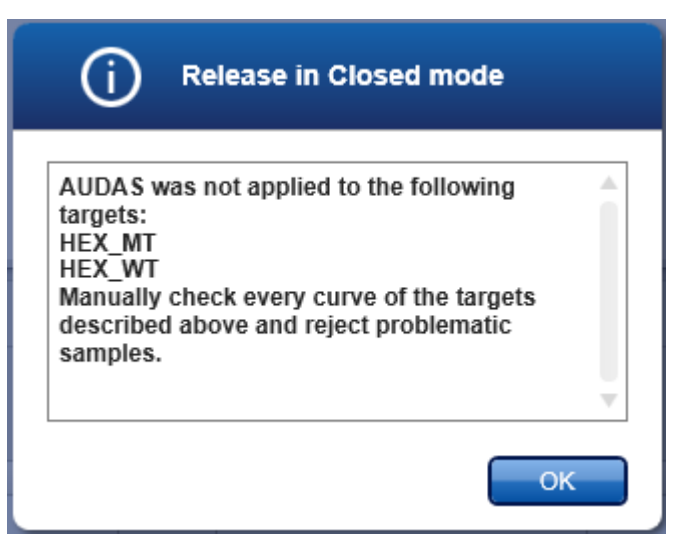

#### <span id="page-53-0"></span>**Şekil 16. AUDAS uyarısı.**

**Not:** Dahili kontrol HEX hedeflerine ait eğriler tipik S biçimli şekiller göstermez [\(Şekil 17](#page-53-1) içindeki örnek eğrilerdeki gibi) ve bunlar geçerli eğriler olarak kabul edilmelidir. Lütfen tüm dahili kontrol gecerlilik kriterlerinin (örn.  $C_T$  esik değerleri) yazılım tarafından otomatik olarak kontrol edildiğini unutmayın.

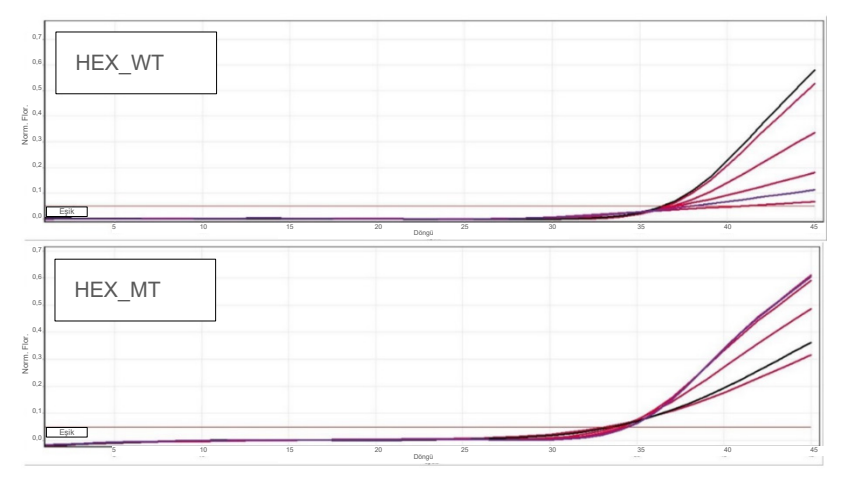

<span id="page-53-1"></span>**Şekil 17. Dahili Kontrol HEX eğrileri.**

Test örneklerinin sonuçları otomatik olarak Rotor-Gene AssayManager v2.1 tarafından analiz edilir ancak onaylayıcı rolüyle oturum açmış kullanıcı tarafından onaylanması ve serbest bırakılması gerekir. Başlangıçta, tamamlanmış bir deneyin tüm test örnekleri "Undefined" (Tanımsız) durumuna sahiptir. Onaylanacak örnekler sonuçlarının belirlenmiş satırın sonunda üç onay düğmesi bulunur. Bu düğmeler örnek sonuçlarını etkileşimli olarak kabul etmek veya reddetmek için kullanılır [\(Şekil 18](#page-54-0) ve [Şekil](#page-54-1) 19).

**Not:** Rotor-Gene AssayManager v2.1 tarafından "INVALID" (GEÇERSİZ) olarak bildirilen bir örnek, örnek sonucu reddedilse bile "VALID" (GEÇERLİ) olarak yeniden atanamaz.

**Not:** Kullanıcı sonucu kabul etmezse ve tekrar test etmek isterse (örn. dahili kontrol HEX hedeflerinin eğrilerinde bir anormallik gözlemlenirse) örnek reddedilmelidir.

 Sonucu inceleyin [\(Şekil](#page-54-1) 19, kutu 22) ve "**Release/Report data**" (Verileri Çıkar/Raporla) [\(Şekil](#page-54-1) 19, kutu 23) öğesine tıklayın.

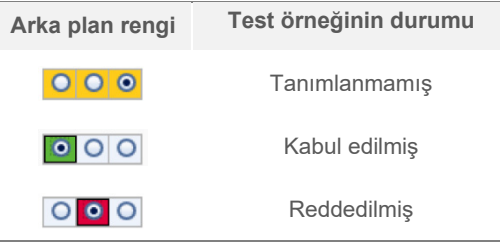

<span id="page-54-0"></span>**Şekil 18. Örnek onay durumu tanımı.**

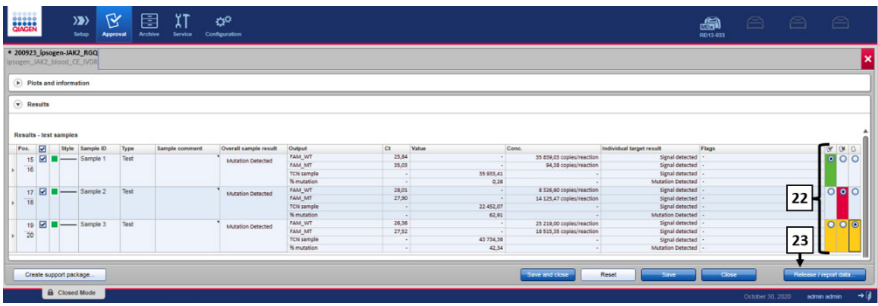

<span id="page-54-1"></span>**Şekil 19. Verileri çıkarma ve raporlama.** 22: Numune onay düğmeleri (her numune için sonuçları onaylamak  $(\checkmark)$  veya reddetmek ( $\checkmark$ ) için). 23: Verileri çıkarma ve raporlama düğmesi.

 Gerekli olması halinde şifreyi girin, "**Create report**" (Rapor oluştur) kutusunu işaretleyin ve "**OK**" (Tamam) öğesine tıklayın [\(Şekil](#page-55-0) 20, kutular 24 ve 25). Rapor .pdf formatında oluşturulur ve önceden tanımlanmış klasörde otomatik olarak saklanır.

Varsayılan klasör konumu:

C: > Users > Public > Documents > QIAGEN > Rotor-Gene AssayManager > Export > Reports

**Not:** Bu konum ve klasör, Configuration (Yapılandırma) ortamından değiştirilebilir.

- Aynı zamanda, bir LIMS dosyası otomatik olarak oluşturulur ve önceden tanımlanmış klasörde saklanır. Varsayılan klasör konumu: C: > Users > Public > Documents > QIAGEN > Rotor-Gene AssayManager > Export > LIMS. **Not:** Bu konum ve klasör, "Configuration" (Yapılandırma) ortamından değiştirilebilir.
- Pdf dosyasını kapatın ve Rotor-Gene AssayManager'a geri dönün. Komut verildiğinde "OK" (Tamam) öğesine tıklayın [\(Şekil](#page-55-0) 20**,** kutu 26).

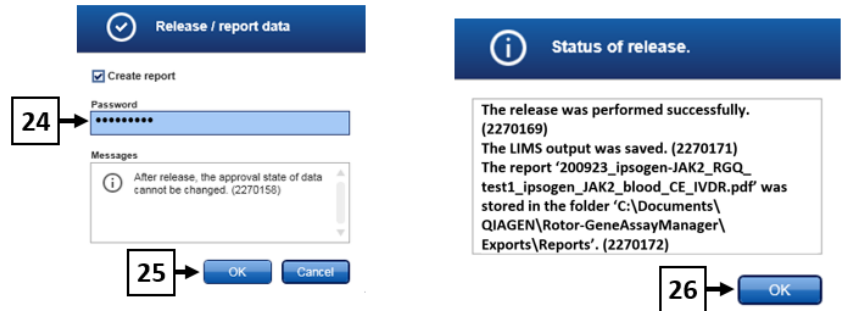

<span id="page-55-0"></span>**Şekil 20. Verileri çıkarma ve raporlama.** 24: User password (Kullanıcı şifresi). 25-26: Seçmek için OK (Tamam) düğmesi.

- Kullanıcı şifresi girildikten sonra bir PDF raporu oluşturulur ve açılır. PDF raporunu kapatın. Ardından otomatik olarak bir LIMS dosyası oluşturulur ve bir izin beyanı görüntülenir. "**OK**" (Tamam) öğesine tıklayın. Tahlil bu noktada tamamen yayımlanır. "Archive" (Arşiv) ortamına gitmek için "**OK**" (Tamam) öğesine tıklayın.
- Ham verilere karşılık gelen .rex dosyasını dışa aktarmak için "Archive" (Arşiv) sekmesine tıklayın. Filtre seçeneklerini kullanarak deneyinizi bulun [\(Şekil 21,](#page-56-0) kutular 27 ve 28) ve "Show assays" (Tahlilleri göster) öğesine tıklayın [\(Şekil 21,](#page-56-0) kutu 29).

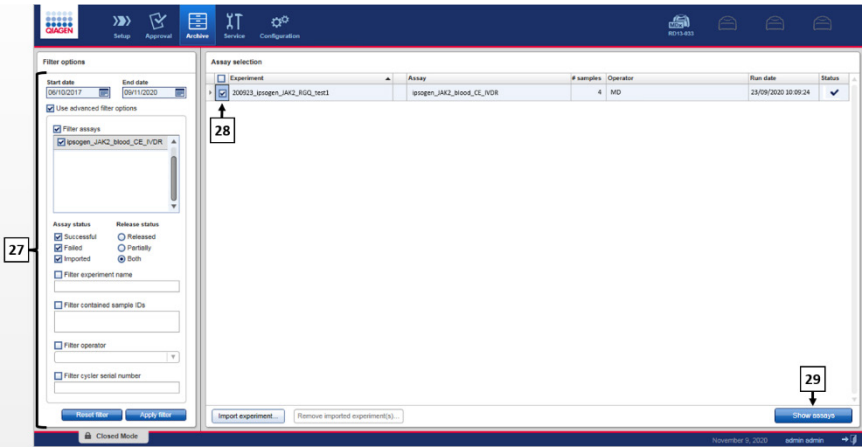

<span id="page-56-0"></span>**Şekil 21. Archive environment (Arşiv ortamı).** 27: Seçenekleri filtreleyin. 28: Assay selection (Tahlil seçimi). 29: Show assays (Tahlilleri göster) düğmesi.

- Deney sonuçları görüntülenir. Ekranın sağ alt köşesinde, dışa aktarılacak dosya türü olarak ".rex-file" öğesini seçin. "**Export**" (Dışa Aktar) düğmesine tıklayın. Kaydetmek için "**OK**" (Tamam) öğesine tıklayın. Yazılım .rex dosyasını otomatik olarak aşağıdaki önceden tanımlanmış klasöre kaydeder: C: > Users > Public > Documents > QIAGEN > Rotor-Gene AssayManager > Export > Experiments. **Not:** Bu konum ve klasör, "Specify the .rex file export destination" (.rex dosyası dışa aktarım hedefini belirtin) sekmesinde değiştirilebilir. **Not:** Sorun giderme için çalışmanın destek paketi gereklidir. Destek paketleri onay veya arşiv ortamında oluşturulabilir (*Rotor-Gene AssayManager v2.1 Core Application Kullanım Kılavuzu,* "Troubleshooting" (Sorun giderme) bölümü, "Creating a support package" (Destek paketi oluşturma)). Ek olarak, olay tarihine göre ±1 gün şeklinde denetim geçmişi girmek faydalı olabilir. Denetim geçmişi Service (Hizmet) ortamından alınabilir (*Rotor-Gene AssayManager v2.1 Core Application Kullanım Kılavuzu,* Bölüm 1.5.5.5).
- 4. Rotor-Gene Q MDx cihazını boşaltın ve strip tüplerini yerel güvenlik düzenlemelerinize uygun şekilde imha edin.

# Sonuçların Yorumlanması

Analiz tamamen otomatiktir.

Rotor-Gene AssayManager v2.1 öncelikle[\\*](#page-57-0) amplifikasyon eğrilerini analiz eder; şekillerine ve gürültü miktarlarına bakarak uygun olmayan eğrileri geçersiz sayabilir. Böyle bir durum söz konusu olursa, geçersiz sayılan eğri, bir işaretle ilişkilendirilir.

Ardından Rotor-Gene AssayManager v2.1 çalıştırma kontrollerini analiz eder:

- NTC: NTC. spesifik amplifikasyon yokluğu (JAK2 WT ve JAK2 MT) için kontrol edilir.
- WT ve MT QS: Kantitasyon standartlarının doğrulaması her standart eğrinin R² ve eğim değerlerini esas alır.
- WTC: JAK2 toplam kopya sayısı (TCN), bu kontrolün yorumlanmasına yetecek kadar yüksek olmalıdır. Bu durumda JAK2 mutasyon yüzdesi hesaplanacaktır. Bu çalıştırma kontrolü, statüsü teste göre WT olduğunda doğrulanır.
- MTC: JAK2 toplam kopya sayısı, bu kontrolün yorumlanmasına yetecek kadar yüksek olmalıdır. Bu durumda JAK2 mutasyon yüzdesi hesaplanacaktır. Bu çalıştırma kontrolü, statüsü JAK2 mutasyonu için yüksek derecede pozitif olduğunda doğrulanır.

Dahili kontrol (IC), kontrolleri ve kantitasyon standartlarını içeren tüm kuyularda amplifiye edilmeli ve kontroller için önceden tanımlanmış aralık içinde olmalıdır.

**Not:** Her çalışmanın sonunda oluşturulan rapor, çalışma kontrollerinden alınan sonuçları gösterir. Tüm geçersiz veriler, geçersiz kılan bir işaretle ilişkilendirilecektir [\(Tablo](#page-59-0) 6).

Bu çalışma kontrollerinden herhangi biri uygun değilse, "ASSAY\_INVALID" (TAHLİL\_GEÇERSİZ) işareti kullanılacaktır. Bu işaret vurgulanırsa, çalışma geçersiz sayılmalıdır ve deneyin tekrarlanması gerekmektedir.

<span id="page-57-0"></span><sup>\*</sup> Yalnızca FAM hedefleri için aktiftir.

Çalışmadaki tüm kontroller uygun değerdeyse, Rotor-Gene AssayManager v2.1 test örneklerini analiz eder.

- Dahili kontrol (IC), örnekleri içeren tüm kuyularda amplifiye edilmeli ve önceden tanımlanmış aralık içinde olmalıdır.
- Sonuçların yorumlanması için toplam kopya sayısı belirli bir örnekte yeterince yüksek olmalıdır.
- Ardından JAK2 mutasyon yüzdesi hesaplanacak ve sonuç görüntülenecektir. Bir örneğin Rotor-Gene AssayManager v2.1 tarafından doğrulanması ve ilgili sonucun geçerli olması için her bir tüpte (WT ve MT) CT değeri gözlemlenmelidir. **Not:** Hem çalıştırma kontrollerinin, hem de örnek sonuçlarının geçerli olması durumunda rapor her bir örnek için kopya sayısını ve mutasyon yüzdesini gösterecektir.
- [Tablo](#page-59-0) 6, Rotor-Gene AssayManager v2.1 tarafından yapılan analiz esnasında her bir tüpe verilebilecek geçersiz kılıcı örnek işaretlerini ve her işaretin anlamlarını içerir.
- [Tablo 7](#page-63-0) (sayfa [64](#page-63-0)) uyarıcı örnek işaretlerini ve terimlerin tanımlarını içerir.

#### <span id="page-59-0"></span>**Tablo 6. Geçersiz kılıcı örnek işaretleri ve terimlerin açıklamaları**

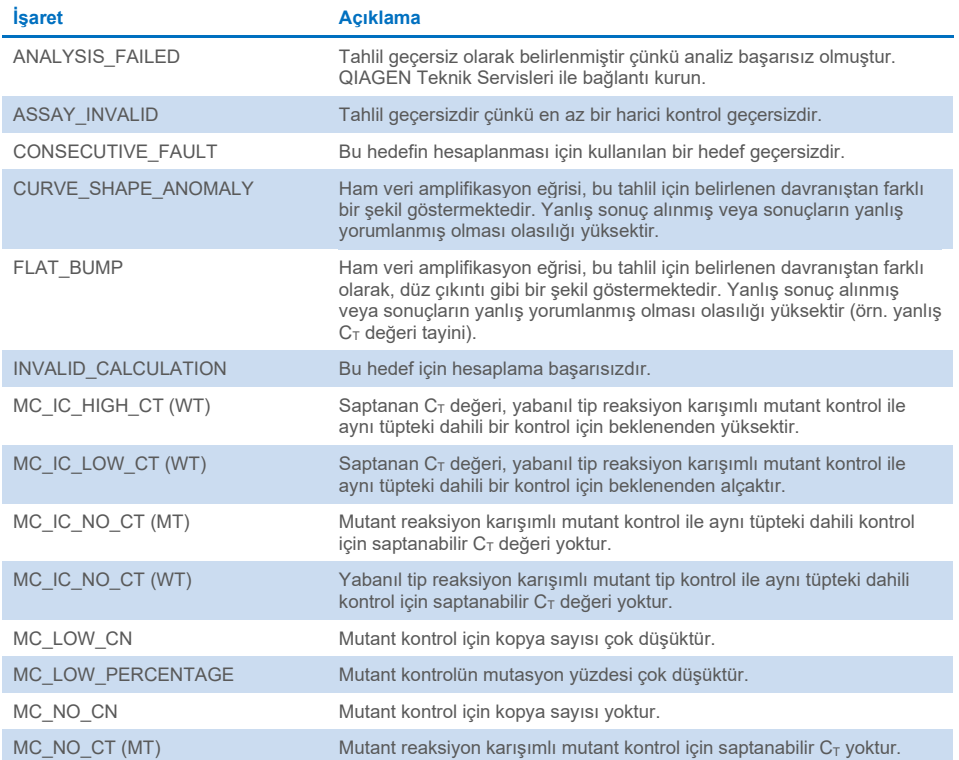

#### **Tablo 6. Geçersiz kılıcı örnek işaretleri ve terimlerin açıklamaları (devamı)**

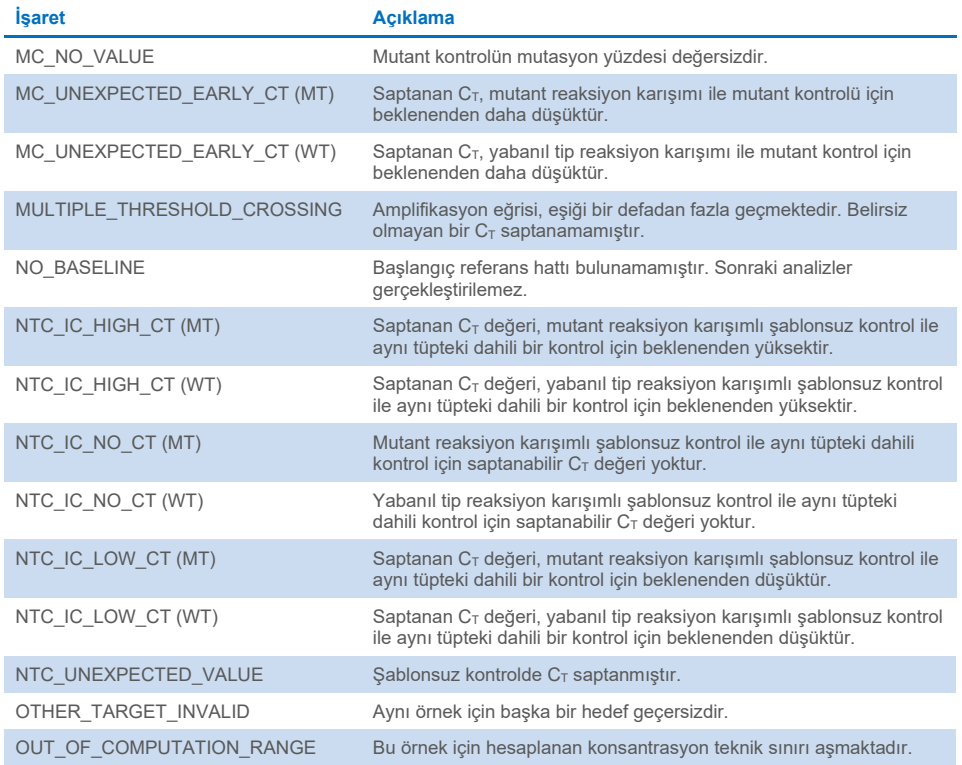

#### **Tablo 6. Geçersiz kılıcı örnek işaretleri ve terimlerin açıklamaları (devamı)**

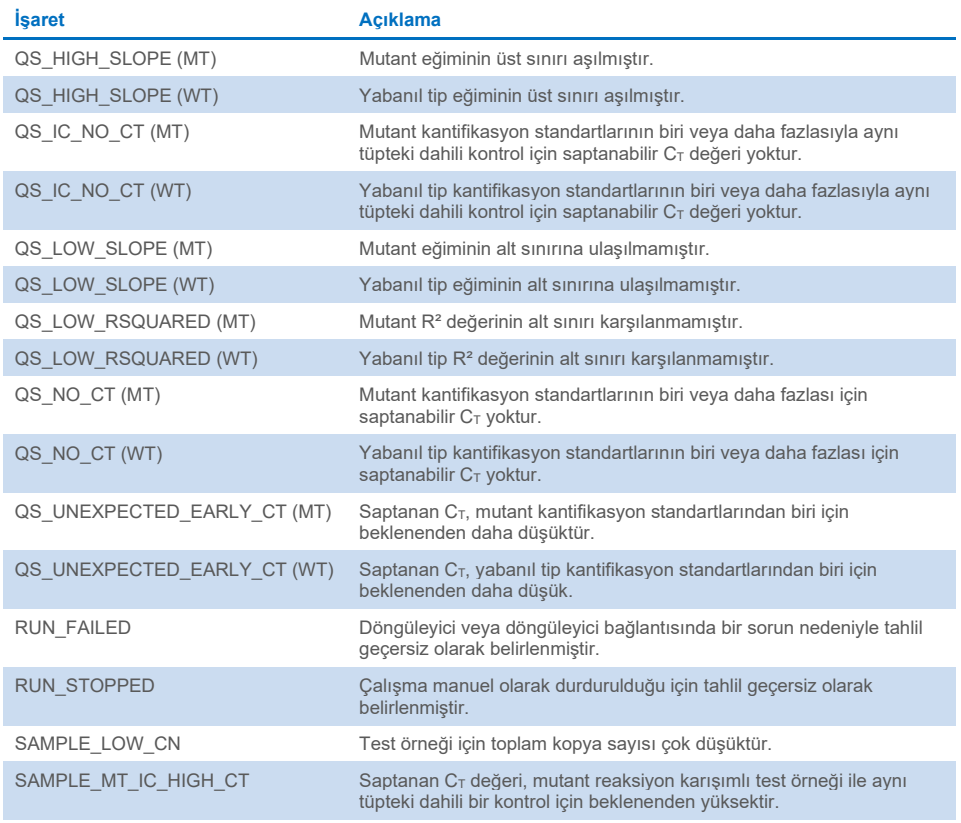

#### **Tablo 6. Geçersiz kılıcı örnek işaretleri ve terimlerin açıklamaları (devamı)**

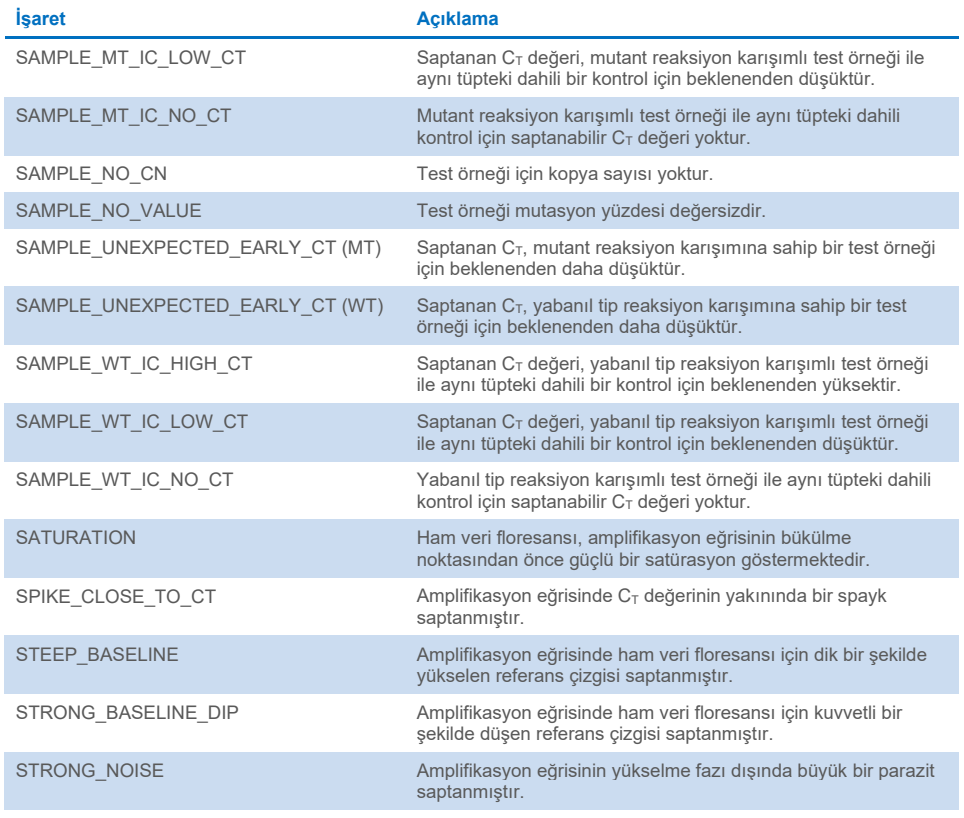

#### **Tablo 6. Geçersiz kılıcı örnek işaretleri ve terimlerin açıklamaları (devamı)**

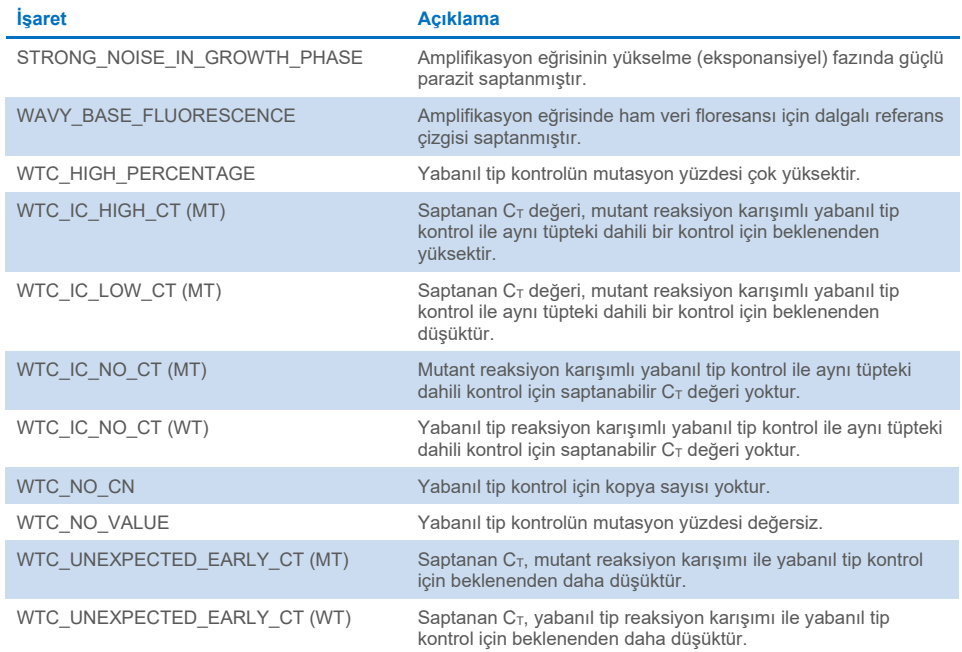

#### <span id="page-63-0"></span>**Tablo 7. Uyarıcı örnek işaretleri ve terimlerin tanımları**

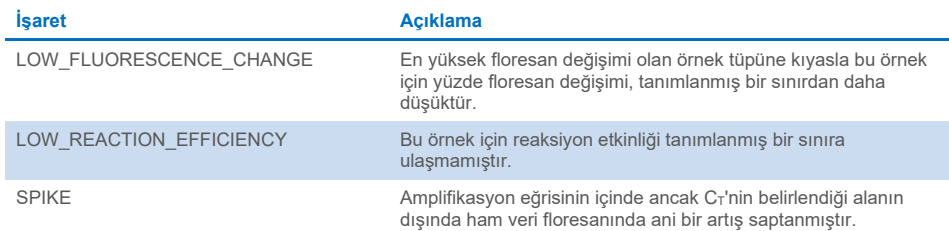

# Sınırlamalar

Kit, profesyonel kullanım için üretilmiştir.

Ürün yalnızca özel eğitim almış, moleküler biyoloji teknikleri konusunda öğrenim görmüş ve cihaz teknolojisiyle ilgili bilgi sahibi olan profesyonel kişiler tarafından kullanılmalıdır. Cihaz prosedürü moleküler biyoloji laboratuvar ortamında uygulanacaktır.

*ipsogen* JAK2 RGQ PCR Kit otomatik bir cihaz değildir; bununla birlikte analiz, otomatik mutasyon kantifikasyonu için özel bir yazılım tarafından desteklenir.

Bu kit, bu el kitabında verilen talimatlar izlenerek, onaylanmış bir cihazla birlikte kullanılmalıdır (bkz. ["Gerekli Olan Ancak Sağlanmayan Malzemeler"](#page-18-0), sayfa [19](#page-18-0)).

Kutu etiketinin ve tüp etiketlerinin üstünde yazılı olan son kullanma tarihlerine dikkat edilmelidir. Son kullanma tarihi geçmiş bileşenleri kullanmayın.

*ipsogen* JAK2 RGQ PCR Kit'te tedarik edilmiş tüm reaktifler, yalnızca aynı kit ile tedarik edilen reaktiflerle birlikte kullanılmak üzere geliştirilmiştir. Bu kurala uyulmaması performansı etkileyebilir.

*ipsogen* JAK2 RGQ PCR Kit, yalnızca şüpheli veya MPN teşhisi konulmuş hastalardan toplanan 2K-EDTA ile antikoagüle edilmiş insan periferik tam kanı için doğrulanmıştır.

*ipsogen* JAK2 RGQ PCR Kit sadece QIAsymphony DSP DNA Mini Kit (kat. no. 937236) veya QIAamp DSP DNA Blood Mini Kit (kat. no. 61104) ile kullanım için doğrulanmıştır.

*ipsogen* JAK2 RGQ PCR Kit sadece Rotor-Gene Q MDx 5plex HRM (PCR için) ve QIAsymphony SP (örnek hazırlama için) ile kullanım için doğrulanmıştır.

Bu ürünün endikasyon dışı herhangi bir kullanımı ve/veya bileşenlerin modifikasyonu QIAGEN'in yükümlülüğünü ortadan kaldırır.

Elde edilen tanıya yönelik sonuçlar, diğer klinik-patolojik bulgularla birlikte yorumlanmalıdır. JAK2 V617F/G1849T mutasyonunun bulunmaması diğer JAK2 mutasyonlarının varlığını ekarte ettirmez. Test nükleotid 88504 ila 88622'de yer alan ek mutasyonlar durumunda yalancı negatif sonuçlar verebilir (16).

Laboratuvarlarında kullanılan ve QIAGEN performans çalışmalarının kapsamında olmayan herhangi bir prosedür için sistem performansını doğrulamak kullanıcının sorumluluğundadır.

# Performans Özellikleri

# Analitik Performans

## Kör sınırı

Kör sınırı (Limit of Blank, LOB), CLSI/NCCLS EP17-A2 standardına göre, yabanıl tip (WT) JAK2 durumuna sahip 30 sağlıklı donör tam kan örneğinde, üç reaktif lotu (120 ölçüm/lot) kullanılarak belirlenmiştir.

LOB sonuçları [Tablo 8](#page-66-0) içinde özetlenmiştir. Bu, *ipsogen* JAK2 RGQ PCR Kit'i kullanan normal bir popülasyonda beklenen değere karşılık gelir.

#### <span id="page-66-0"></span>**Tablo 8. LOB sonuçlarının özeti**

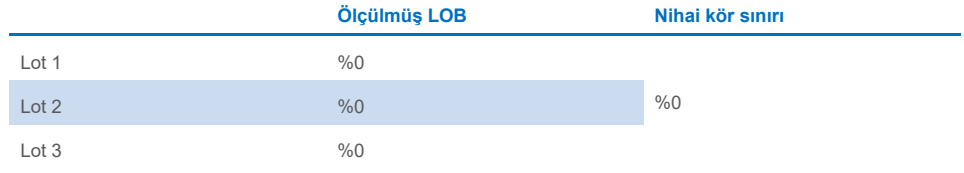

## Tespit sınırı

Tespit sınırı (LOD veya analitik duyarlılık), CLSI/NCCLS EP17-A2 standardında tanımlanan "Probit approach" (Probit yaklaşımı) baz alınarak belirlenmiştir. Bu çalışmada 3 bağımsız örnek için, 3 lotla ve örnek ve mutasyon başına 60 ölçümle 6 alt mutasyon seviyesi analiz edilmiştir (MPN tam kan DNA'sı, yabanıl tip (WT) tam kan DNA'sına eklenmiştir). Elde edilen sonuçlar, JAK2 V617F mutasyonunun analitik duyarlılığının %0,042 olduğunu göstermiştir.

LOD sonuçları [Tablo 9](#page-67-0) içinde özetlenmiştir.

#### <span id="page-67-0"></span>**Tablo 9. LOD sonuçlarının özeti**

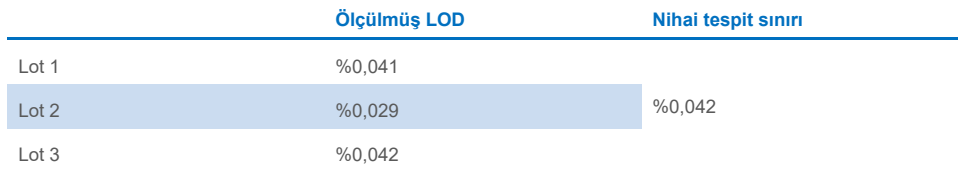

## Limit of quantification (Kantitasyon limiti)

Kantitasyon sınırı (Limit of Quantitation, LOQ) tanımı ve saptaması, CLSI/NCCLS EP17-A2 kılavuzuna dayanmaktadır. LoQ, *ipsogen* JAK2 RGQ PCR Kit'in LoD'sinden %95'lik bir güven aralığıyla (hata riski α=0,05) doğru bir şekilde ayırt edilebilen en düşük JAK2 V617F mutasyon yüzdesi seviyesi olarak tanımlanmıştır. Tek bölgeli tekrarlanabilirlik çalışmasından elde edilen veriler *ipsogen* JAK2 RGQ PCR Kit'in LoQ'sunu hesaplamak için kullanılmıştır. Elde edilen sonuçlar, LoQ'nun JAK2 V617F mutasyonunun %0,233'ü olduğunu gösterir.

Moleküler hastalık izleme bağlamında bu, ölçülen JAK2 V617F mutasyon yüzdesinin belirli bir zaman noktasında %0,233'ün altında olması durumunda, bir sonraki zaman noktasında bir JAK2 V617F alel yükü azalmasının güvenilir bir şekilde kantifiye edilemeyeceği anlamına gelir.

#### Doğrusallık

MPN hastalarında JAK2 mutasyonunun kantifikasyonunun doğrusallığı CLSI/NCCLS EP06AE standardına göre bir *ipsogen* JAK2 RGQ PCR Kit lotu ve beş farklı DNA girdisi için 11 mutasyon seviyesinde test ile değerlendirilmiştir. MPN örneklerinde JAK2 mutasyonu yükünün kantifikasyonu doğrusaldır; yani *ipsogen* JAK2 RGQ PCR Kit, ölçülen DNA örneği konsantrasyonu 10 ng/µl'ye yakın (5 ila 20 ng/µl) olduğu sürece, etkilenen popülasyonda beklenen değerlere karşılık gelen LOD değerinden %100 mutasyona kadar örnekleri ölçebilmektedir.

#### Tekrarlanabilirlik ve yeniden üretilebilirlik

Tek bölgeli kesinlik çalışması tasarımı, CLSI/NCCLS EP5-A3 standardının gereksinimlerini karşılar. Test, bir MPN hastasından alınan bir klinik örneğin seri dilüsyonları kullanılarak %0,07'den %72,67'ye kadar 11 mutasyon seviyesi üzerinde gerçekleştirilmiştir. Her mutasyon seviyesi için, üç operatör tarafından 27 gün boyunca (çalışma başına iki tekrar ve günde iki çalışma) üç lot *ipsogen* JAK2 RGQ PCR Kit ve üç Rotor-Gene Q MDx 5plex HRM cihazı kullanılarak 108 ölçüm elde edilmiştir. %100 seviyesi için kesinlik, MUTZ-8 hücre hattından DNA'dan oluşan %100 JAK2 V617F örneği üzerinde elde edilen ek verilerle desteklenen trend analizlerine dayalı olarak %72,67 seviyesi için belirlenen kesinlik ile karşılaştırılarak ifade edilir (38 ölçüm).

Sonuçlar [Tablo 10](#page-68-0) içinde özetlenmiştir.

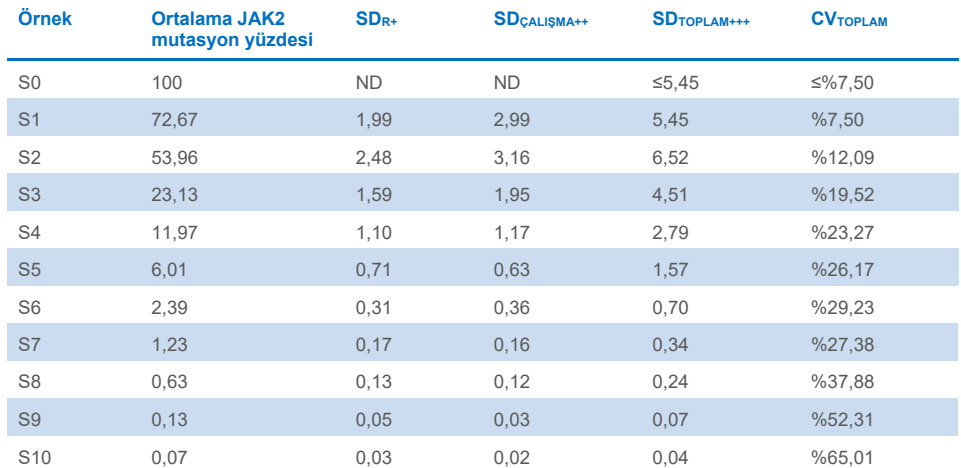

#### <span id="page-68-0"></span>**Tablo 10. Kesinlik sonuçları: tekrarlanabilirlik (tek bölge çalışması)**

SS: Standart sapma

R+: Tekrarlanabilirlik

ÇALIŞMA++: Çalışma kesinliği arasında

TOPLAM+++: Toplam kesinlik (cihazlar arası, operatörler arası ve lotlar arası dahil)

CVTOPLAM: Yüzde olarak toplam kesinlik için varyasyon katsayısı

ND: Belirlenmemiş

Laboratuvarlar arası kesinlik çalışması tasarımı, CLSI/NCCLS EP5-A3 standardının gereksinimlerini karşılar. Çalışma dört bölgeyi içermektedir (Fransa, Almanya ve ABD'de iki bölge). Test, sağlıklı donör tam kanında (yani, oluşturulmuş örnekler) MUTZ-8 hücre hattının dilüsyonları kullanılarak %1,21'den %67,64'e kadar yedi mutasyon seviyesi üzerinde gerçekleştirilmiştir. Her bölge, QIAsymphony SP cihazını ve benzersiz bir QIAsymphony DSP DNA Mini Kit partisini kullanarak üç DNA ekstraksiyon çalışması gerçekleştirmiştir. Her DNA ekstraktı, benzersiz bir *ipsogen* JAK2 RGQ PCR Kit partisi kullanılarak sekiz qPCR çalışmasında (günde ve ardışık olmayan dört gün boyunca bölge başına iki çalışma) test edilmiştir ve tüm bölgelerde örnek başına 96 beklenen ölçüm elde edilmiştir.

L2 örneği bir ekstraksiyon çalışmasında geçersiz olmuştur ve bu da 96 yerine toplam 88 qPCR testine yol açmıştır. Ayrıca, bir qPCR çalışması geçersiz olmuştur ve bu durum, tüm örnekler için üç geçersiz teste yol açmıştır (L2 hariç, yani 2 geçersiz sonuç). Ayrıca, bir qPCR çalışmasında L7 örneği geçersiz olmuştur ve iki qPCR çalışmasında L4 olmuştur, bu da iki ek geçersiz teste yol açmıştır [\(Tablo 11\)](#page-70-0).

%100 seviyesi için kesinlik, MUTZ-8 hücre hattından DNA'dan oluşan %100 JAK2 V617F örneği üzerinde elde edilen ek verilerle desteklenen trend analizlerine dayalı olarak %67,64 seviyesi için belirlenen kesinlik ile karşılaştırılarak ifade edilir (38 ölçüm).

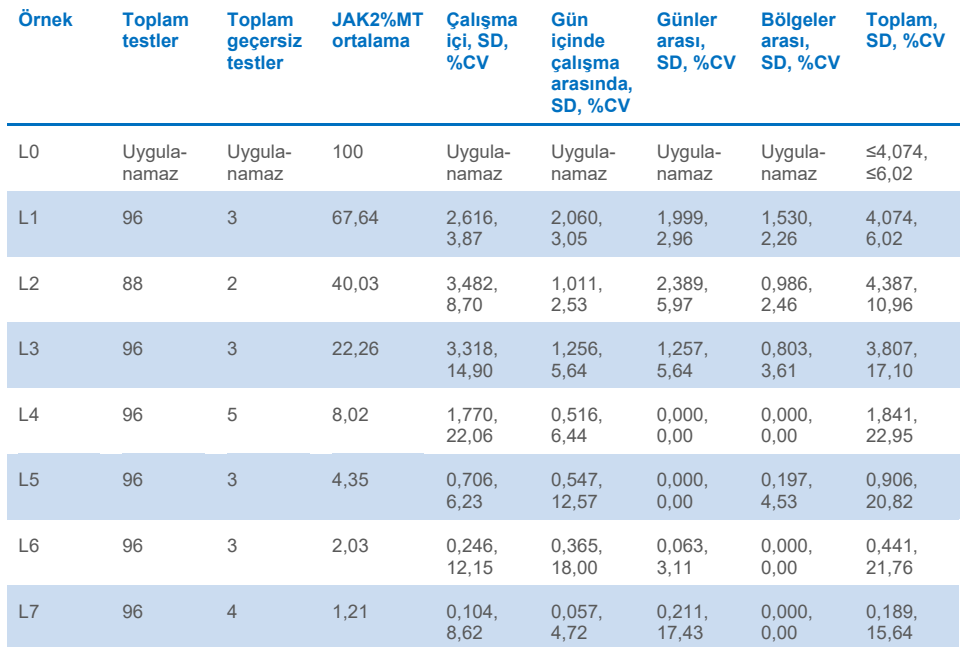

#### <span id="page-70-0"></span>**Tablo 11. Kesinlik sonuçları: tekrarlanabilirlik (laboratuvarlar arası çalışma)**

**JAK2%MT**: JAK2 mutasyon yüzdesi; **SD**: Standart sapma; **CV**: Yüzde olarak varyasyon katsayısı; **N/A**: Uygulanamaz

MPN hastalarından alınan dört tam kan örneği (yani klinik örnekler) üzerinde üç test bölgesinde (biri Avrupa'da ve ikisi ABD'de) ek bir laboratuvarlar arası çalışma yürütülmüştür. Her bölge üç DNA ekstraksiyon çalışması gerçekleştirmiştir. Her DNA ekstraktı, tek bir *ipsogen* JAK2 RGQ PCR Kit lotu kullanılarak bir Rotor-Gene Q MDx cihazında 12 qPCR çalışmasında (örnek başına çalışma başına bir kopya, her bölgede operatör başına günde iki çalışma - bölge başına iki operatör dahil edilmiştir - ardışık olmayan üç gün boyunca) test edilmiştir. Her numune için 36 ölçüm elde edilmiştir [\(Tablo 12\)](#page-71-0).

#### <span id="page-71-0"></span>**Tablo 12. Ek laboratuvarlar arası çalışma sonuçları**

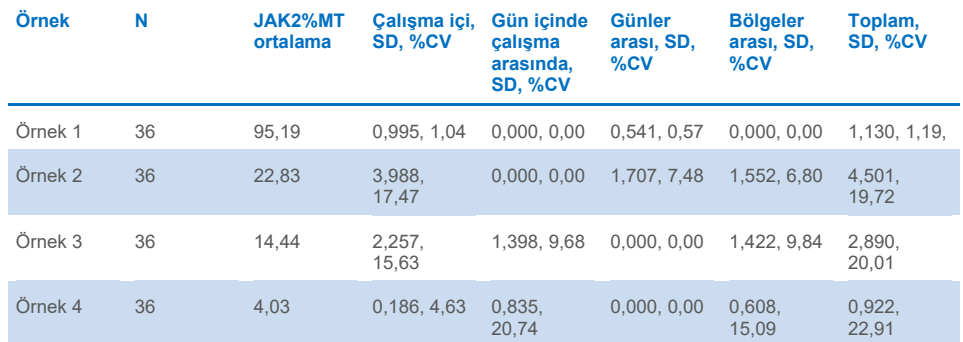

**JAK2%MT**: JAK2 mutasyon yüzdesi; **N**: Ölçüm sayısı; **SD**: Standart sapma; **CV**: Yüzde olarak varyasyon katsayısı

## Olumsuz Etkileyen Maddeler (Analitik Özgüllük)

Çalışma tasarımı, NCCLS standardı EP7-A3 "Klinik Kimyada Enterferans Testi" gereksinimlerini karşılar. Kan örneklerinde bulunma potansiyeli olan toplam 19 madde PCR üzerindeki olası etkileri için seçildi (busulfan, sitalopram hidrobromid, paroksetin hidroklorür hemihidrat, sertralin hidroklorür, fluoksetin hidroklorür, asetaminofen [parasetamol], konjüge olmayan bilirubin, potasyum 2K EDTA ve 3K EDTA, sodyum EDTA, Hgb [insan], trigliseritler, lisinopril dihidrat, hidroksiüre, asetilsalisilik asit, salisilik asit, thiotepa, anagrelid, interferon alfa 2b).

DNA ekstraksiyon işleminden elde edilen maddeler de değerlendirilmiştir (QIAsymphony DSP DNA Blood Mini Kit'ten QSL1, QSB1, QSW1, QSW2 ve PK; QIAamp DSP DNA Blood Mini Kit'ten QIAGEN Protease, etanol, AW1 ve AW2).

Alınan sonuçlar, bu maddelerle ilgili engelleme etkisi göstermemiştir.
### **Tablo 13. Olumsuz etkileyen maddeler**

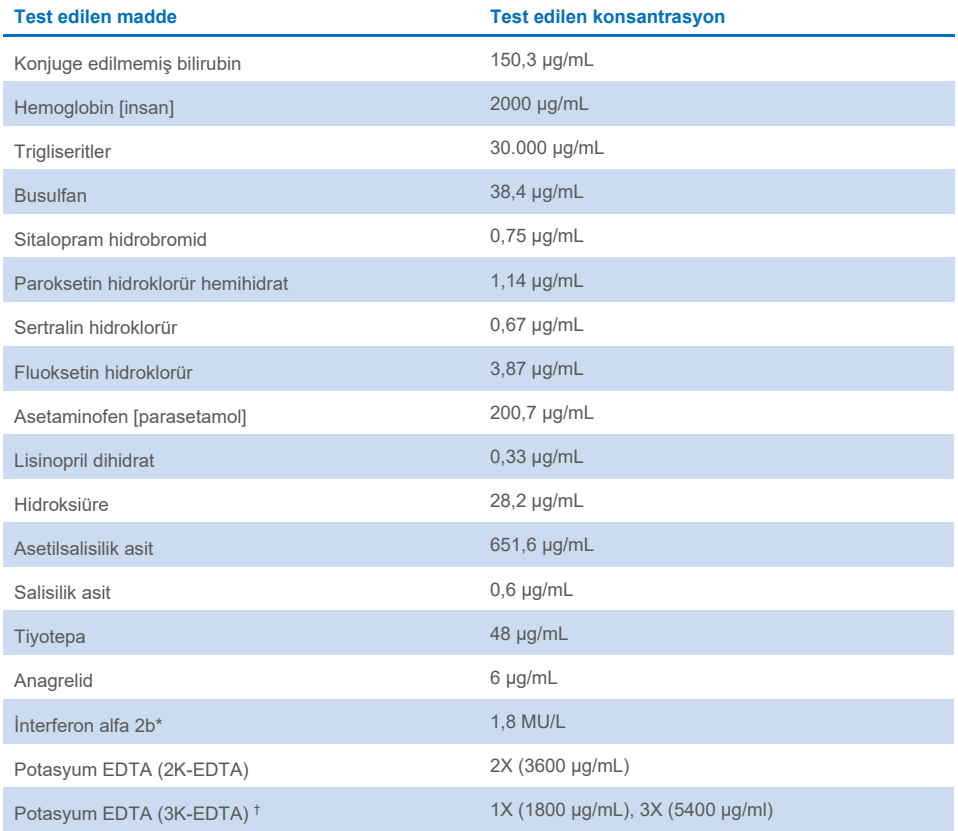

Tablonun devamı bir sonraki sayfadadır

### Tablo bir önceki sayfadan devam ediyor

### **Tablo 13. Olumsuz etkileyen maddeler (devamı)**

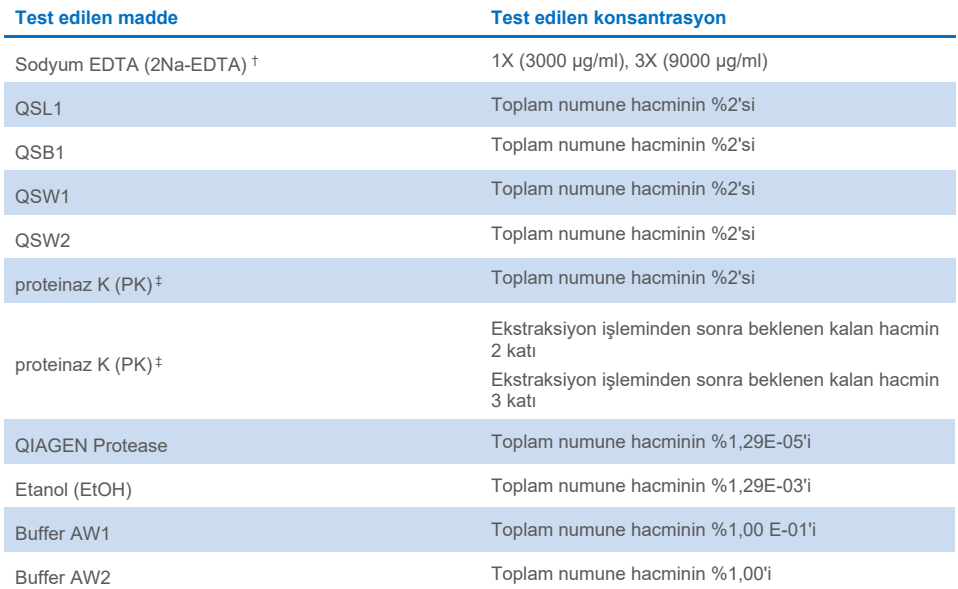

\* PV hastaları için önerilen doz 3 MU'dur, bunun 5 L kanda (80 Kg birey) dağıldığı varsayılır ve bu da 0,6 MU/L konsantrasyonla sonuçlanır. NCCLS standardı EP7-A2'nin tavsiyelerine göre, bu konsantrasyonun üç katı, yani 1,8 MU/L test edilmiştir.

† Sağlayıcıya göre 1x konsantrasyon

‡ PK toplam numune hacminin %2'sinde test edildiğinde (olması muhtemel olmayan) olumsuz bir etkiye neden olur; daha fazla test ile onaylanan PK, ekstraksiyon işlemi sırasında kaldırılır: normal kullanım koşulları altında herhangi bir enterferans beklenmez.

### Genomik JAK2 V617F için DSÖ Uluslararası Referans Paneli Testi (NIBSC, panel kodu 16/120)

Ulusal Biyolojik Standartlar ve Kontrol Enstitüsü (NIBSC, panel kodu 16/120) tarafından geliştirilen Genomik JAK2 V617F için DSÖ 1. Uluslararası Referans Paneli, *ipsogen* JAK2 RGQ PCR Kit'in üç lotu (referans panelinin seviyesi başına ve reaktif lotu başına üç kopya) kullanılarak test edilmiştir. Deneyler, bir operatör tarafından bir Rotor-Gene Q 5plex HRM cihazı kullanılarak üç gün boyunca gerçekleştirilmiştir. *ipsogen* JAK2 RGQ PCR Kit sonuçları ile Referans Panelinin Kullanım Talimatlarında yayınlanan konsensüs değerleri arasındaki uyum, sıradan bir doğrusal regresyon kullanılarak değerlendirilmiştir (eğim: 1,003, %95 CI [0,997; 1,010] – kesişim: 0,677, %95 CI [0,212; 1,289]) ve Passing-Bablok regresyonu (eğim: 1,01, %95 CI [1,00; 1,021] – kesişim: 0,00, %95 CI [-0,02; 0,010]) [\(Şekil 22\)](#page-74-0). Kitin, yaygın olarak kullanılan diğer tanı amaçlı tekniklerle uyumlu olan JAK2 V617F verilerini sağlamadaki uygunluğunu gösteren uyum onaylanmıştır.

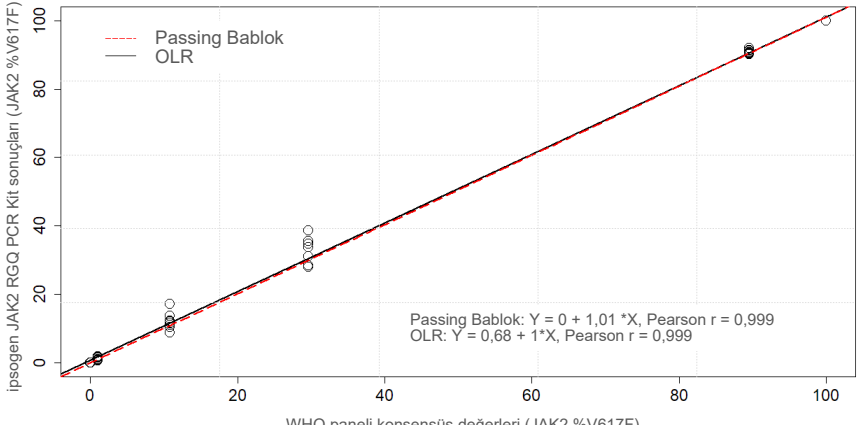

WHO paneli konsensüs değerleri (JAK2 %V617F)

<span id="page-74-0"></span>**Şekil 22. ipsogen JAK2 RGQ PCR Kit sonuçları ile Genomik JAK2 V617F için DSÖ Uluslararası Referans Paneli (NIBSC, panel kodu 16/120) konsensüs değerleri arasındaki uyum.** Uyum, sıradan bir Doğrusal Regresyon (Ordinary Linear Regression, OLR) ve bir Passing Bablok Regresyon kullanılarak değerlendirilmiştir. Panel yedi *JAK2* V617F seviyesinden oluşur: %100, %89,5, %29,6, %10,8, %1,00, %0,03 ve %0. DSÖ konsensüs değerleri, uluslararası bir ortak çalışmanın parçası olarak yaygın şekilde kullanılan bir dizi teknik kullanılarak belirlenmiştir; her bir JAK2 %V617F seviyesine atanan referans değerler, medyan değerlerdir (daha fazla bilgi için bkz. [https://www.nibsc.org\).](https://www.nibsc.org/)

### Gerçeklik ve doğruluk

Ölçüm doğruluğu, sistematik ölçüm hatasıyla (SE veya sapma) ters orantılıdır. Sapma, referans panelinin her bir JAK2 %V617F seviyesi için, her reaktif lotu için ve ayrıca tüm reaktif lotları için [\(Tablo 14\)](#page-76-0), yukarıda açıklanan çalışmadan elde edilen veriler kullanılarak NCCLS kılavuzu EP09c'deki talimatlara göre hesaplanmıştır. En yüksek sapma değerleri *ipsogen* JAK2 RGQ PCR Kit lot 2 ile elde edilmiştir.

Doğruluk, bir test sonucu ile kabul edilen referans değeri (bu durumda, DSÖ panelinin her bir JAK2 %V617F seviyesine atanan değer) arasındaki uyumluluğun yakınlığıdır. Doğruluk, hem gerçekliği hem de kesinliği hesaba katar v[e Tablo 14](#page-76-0) içinde gösterildiği gibi hesaplanan toplam hata ile ters orantılıdır.

### <span id="page-76-0"></span>**Tablo 14. Sapma ve ölçüm hatası**

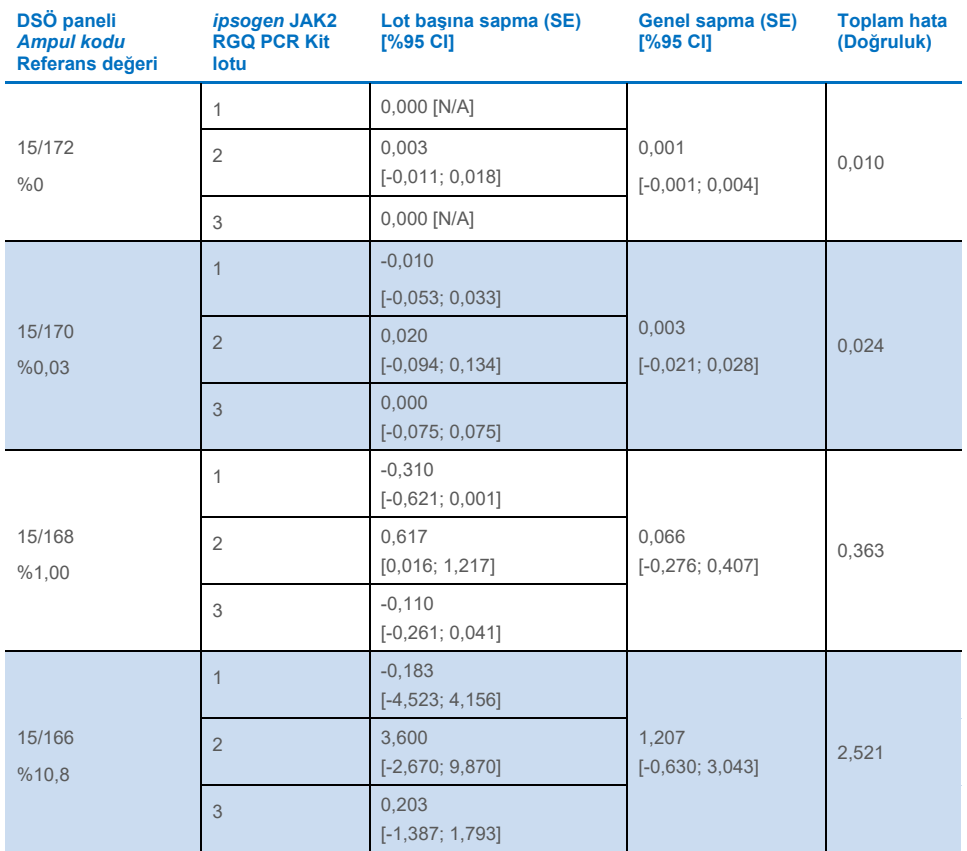

Tablonun devamı bir sonraki sayfadadır

### Tablo bir önceki sayfadan devam ediyor

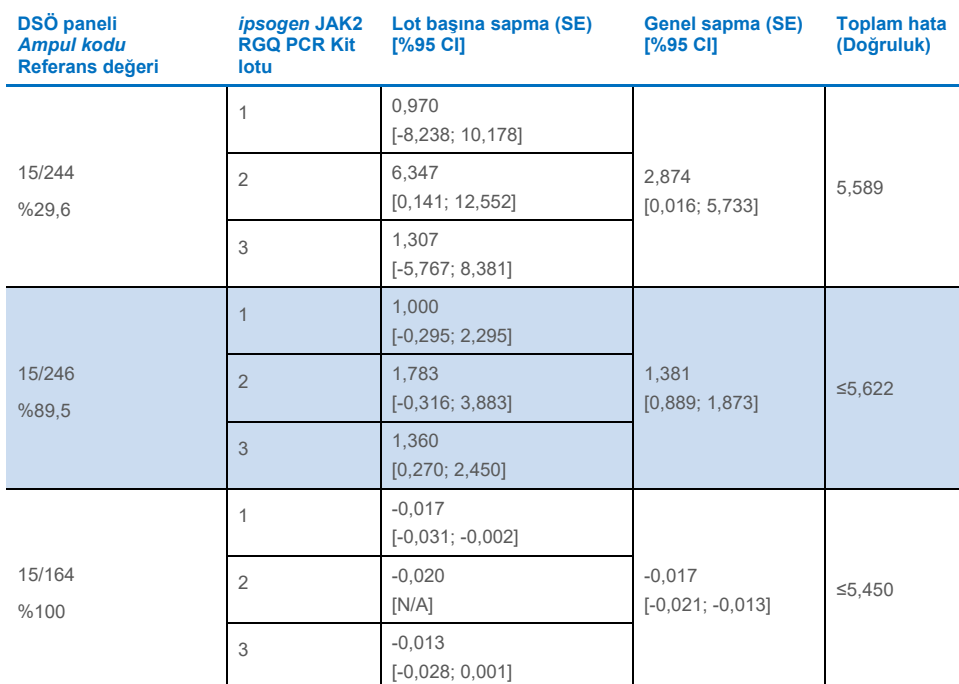

### **Tablo 14. Sapma ve ölçüm hatası (devamı)**

**SE**: Sistematik hata veya sapma, yani ipsogen JAK2 RGQ PCR Kit ile elde edilen bireysel ölçümlerin ortalaması  $(\nabla_{JAK2 Kif})$  ile DSÖ referans paneli konsensüs değeri (V $_{Ref}$ ) arasındaki fark.

$$
SE\left(\% \right) = \frac{\overline{V}_{JAK2\text{ Kit}} - V_{Ref}}{V_{Ref}} \times 100
$$

Toplam hata (TE)  $TE = \sqrt{s^2 + SE^2}$  olarak hesaplanır, burada s, standart sapmadır (rastgele hata). %95 CI: %95 güven aralığı

**N/A**: uygun değil

### Analitik doğruluk

Bu çalışmanın amacı, miyeloproliferatif neoplazmaları olduğundan şüphelenilen gönüllülerden alınan klinik örneklerle normal kullanım koşulları altında *ipsogen* JAK2 RGQ PCR Kit'in analitik doğruluğunu doğrulamaktır. Bu çalışma, toplam 473 numuneden elde edilen gDNA örnekleri üzerinde gerçekleştirilmiştir: PV'den şüphelenilen 276 örnek, ET'den şüphelenilen 98 örnek ve PMF'den şüphelenilen 99 örnek. *ipsogen* JAK2 RGQ PCR Kit ile elde edilen hasta örneklerinin JAK2 V617F durumu, JAK2 durum tespiti için referans yöntemle elde edilen JAK2 V617F durumuyla, yani bağımsız olarak doğrulanmış iki yönlü sekanslama (BDS) ile karşılaştırılmıştır. *ipsogen* JAK2 RGQ PCR Kit'in LoD'si JAK2 V617F'nin %0,042'si olduğundan, *ipsogen* JAK2 RGQ PCR Kit ile test edilen bir hasta örneğinin JAK2 V617F durumu bu sınırda veya bu sınırın üstünde pozitiftir ve bu sınırın altında negatiftir. 473 numuneden 22'si *ipsogen* JAK2 RGQ PCR Kit ile JAK2 pozitifken BDS ile negatiftir.

Genel uyum %95,35'tir (451/473 gönüllü; %95 CI: %93,04, %97,06). Pozitif uyum %100'dür (165/165 gönüllü; %95 CI: %97,79, %100) ve negatif uyum %92,86'dır (286/308 gönüllü; %95 CI: %89,39; %95,47). Sonuçlar [Tablo 15](#page-78-0) içinde gösterilmektedir.

<span id="page-78-0"></span>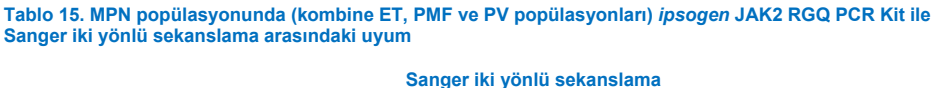

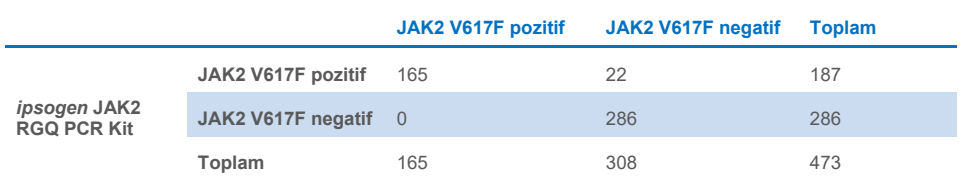

### **MPN kohortlarında analitik doğruluk çalışması sonuçlarının değerlendirilmesi**

ET, PMF ve PV'ye sahip olan gönüllülerde *ipsogen* JAK2 RGQ PCR Kit ve Sanger sekanslaması (BDS) ile JAK2 V617F mutasyonu için elde edilen sonuçlar arasındaki uyum ayrı olarak sağlanır:

- ET için genel uyumluluk %89,8'dir (88/98 gönüllü; %95 CI: %82,03-95,0), pozitif uyumluluk %100'dür (43/43 gönüllü; %95 CI: %91,78-100) ve negatif uyumluluk %81,82'dir (45/55 gönüllü; %95 CI: %69,1-90,92).
- PMF için genel uyumluluk %93,94'tür (93/99 gönüllü; %95 CI: %87,27-97,74), pozitif uyumluluk %100'dür (51/51 gönüllü; %95 CI: %93,02-100) ve negatif uyumluluk %87,5'tir (42/48 gönüllü; %95 CI: %74,75-95,27).
- PV için genel uyumluluk %97,83'tür (270/276 gönüllü; %95 CI: %95,33-99,2), pozitif uyumluluk %100'dür (71/71 gönüllü; %95 CI: %94,94-100) ve negatif uyumluluk %97,07'dir (199/205 gönüllü; %95 CI: %93,74-98,92).

Uyumsuz sonuçlar veren numunelerin, BDS tespit kapasitesinin altında (yaklaşık %10) mutasyon seviyelerine sahip olduğu görülmüştür. Sanger sekanslaması, JAK2 V617F'nin %0,042'si kadar düşük değerleri (yani LoD değeri) raporlayabilen *ipsogen* JAK2 RGQ PCR Kit kadar duyarlı olmadığı için, 15/22 uyumsuz örnekte (dokuz ET, beş PMF ve bir PV) JAK2 V617F alelinin yanı sıra rastgele seçilen 22 JAK2 V617F pozitif ve negatif uyumlu numune setini tespit etmek için onaylanmış yeni nesil sekanslama (Next-Generation Sequencing, NGS) yöntemi kullanılarak ayrı bir çalışma yürütülmüştür. Hasta örneklerinin JAK2 V617F durumu, analitik duyarlılık sınırına (yani %1 ila %2 JAK2 V617F arasında) dayalı olarak NGS yöntemiyle belirlenmiştir. Bu nedenle, bir hasta örneğinin JAK2 V617F durumu, JAK2 V617F mutasyonu NGS yöntemiyle tespit edildiyse pozitiftir ve buna ters orantılı olarak JAK2 V617F mutasyonu tespit edilmediyse JAK2 V617F durumu negatiftir.

15 uyumsuz numunenin tümü, *ipsogen* JAK2 RGQ PCR Kit ile uyumlu şekilde NGS tarafından pozitif olarak test edilmiştir. Tüm uyumlu örnekler, NGS ile aynı şekilde ve *ipsogen*  JAK2 RGQ PCR Kit ve BDS ile uyumlu olarak test edilmiştir. Diğer 7 örnek, bu örnekler için NGS verilerinin mevcut olmaması nedeniyle uyumsuz olarak kabul edilmiştir.

### Analitik doğruluk çalışmasının sonucu

Uyumsuz vakaların NGS sonuçları kullanılarak yeniden sınıflandırılmasından sonra, *ipsogen* JAK2 RGQ PCR Kit, JAK2 V617F seviyeleri ≥%0,042 (yani LoD değeri) olan MPN gönüllülerinden alınan numunelerde JAK2 V617F alelinin tespiti için %98,3 doğruluk göstermiştir.

### Klinik Performans

*ipsogen* JAK2 RGQ PCR Kit'in PV teşhisindeki klinik performansı, çok merkezli, uluslararası, ileriye dönük, girişimsel bir çalışma sırasında değerlendirilmiştir.

Çalışmanın amacı, PV'den şüphelenilen gönüllülerde V617F mutasyonunun tespiti için *ipsogen* JAK2 RGQ PCR Kit'in doğruluğunu göstermektir. JAK2 durum tespiti için referans, bağımsız olarak doğrulanmış iki yönlü sekanslama (Bi-Directional Sequencing, BDS) yöntemidir.

JAK2 V617F mutasyonunun tespiti, ilk olarak BCR-ABL-negatif MPN teşhisi için referans WHO 2008 kriterlerinde tanıtılmıştır ve bu mutasyonun varlığı, tanı amaçlı doğrulama için majör bir kriterdir (17.)

JAK2 V617F'nin varlığı iki majör tanı amaçlı kriterden biridir (DSÖ 2008'e göre iki majör ve bir minör veya bir majör ve iki minör kriter mevcutsa PV doğrulanır\*) (ayrıntılar için bkz. referans 17)

Amaç, *ipsogen* JAK2 RGQ PCR Kit ile pozitiflik için %0,042'lik eşik (yani kitin LoD'si) veya BDS kullanılarak JAK2 V617F durum tespitinden yararlanarak 2008 DSÖ tanı amaçlı kriterler[\\*](#page-80-0) tarafından belirlenen teşhisler için özgüllük, duyarlılık, pozitif öngörücü değer (Positive Predictive Value, PPV), negatif öngörücü değer (Negative Predictive Value, NPV) ve olasılık oranını değerlendirmektir.

<span id="page-80-0"></span><sup>\*</sup> Klinik performans çalışmasının, DSÖ tanı amaçlı kriterlerinin 2016 güncellemesinden önce başlatılması nedeniyle klinik performans çalışmasını yürütmek için 2008 DSÖ tanı amaçlı kriterleri kullanılmıştır.

Çalışma ABD'de dokuz çalışma bölgesinde (kayıtlı yedi gönüllü), Fransa'da 12 çalışma bölgesinde (tümü kayıtlı 12 gönüllü) ve İtalya'da dokuz çalışma bölgesinde (kayıtlı beş gönüllü) yürütülmüştür. Gönüllüler, PV teşhisini öneren dahil olma kriterlerine göre taranmıştır ve seçilmiştir. Kayıtlı tüm gönüllülere *ipsogen* JAK2 RGQ PCR Kit ve referans testi, JAK2 V617F ve JAK2 ekson 12 durumunun iki yönlü sekanslama (Bi-Directional Sequencing, BDS) tespiti ile kan testleri yapılmıştır. PV teşhisi ile uyumlu klinik özelliklere sahip olan (artan hemoglobin ve azalmış eritropoietin [EPO] seviyeleri dahil), ancak BDS tarafından negatif JAK2 V617F ve ekson 12 tespitine sahip olan gönüllüler ve BDS ile pozitif JAK2 V617F ve ekzon 12 tespitine ve normal veya yüksek EPO seviyelerine sahip olan gönüllüler, 2008 DSÖ miyeloproliferatif hastalıklar için tanı amaçlı algoritmanın gerektirdiği şekilde, histolojik ve sitogenetik analiz ile bir kemik iliği biyopsisine tabi tutulacaktır. Nihai teşhis (PV veya PV olmayan), araştırma dışı çalışma prosedürlerinin sonuçlarına (yani, referans BDS tahlili kullanılarak JAK2 mutasyon tespiti ile 2008 DSÖ kriterleri) dayanarak belirlenmiştir.

Değerlendirilebilir popülasyon olarak tanımlanan toplam 216 gönüllü, referans BDS tahlilini kullanarak klinik tarama kriterlerini ve analitik kriterleri başarıyla karşılayan tüm katılımcıları içermektedir. Ek 67 gönüllü [Tablo](#page-81-0) 16 içinde açıklanan nedenlerle değerlendirilememiştir (bazı gönüllüler birden fazla nedenden dolayı değerlendirilememiştir).

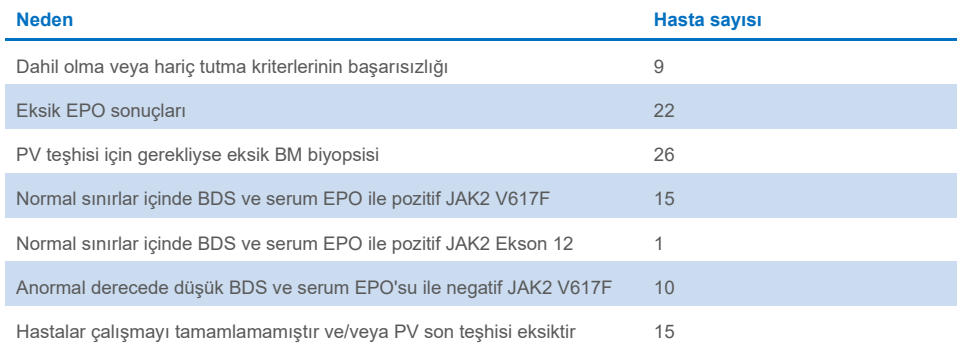

### <span id="page-81-0"></span>**Tablo 16. Kayıtlı popülasyon için hariç tutma nedenleri**

Bu çalışma için, Rotor-Gene Q MDx cihazında *ipsogen* JAK2 RGQ PCR Kit kullanılarak toplam 221 JAK2 V617F durum değerlendirmesi (beş tekrar testi dahil) gerçekleştirilmiştir [\(Tablo](#page-82-0) 17, [Tablo 18\)](#page-82-1).

### <span id="page-82-0"></span>**Tablo 17.** *ipsogen* **JAK2 RGQ PCR test sonuçlarının özeti (değerlendirilebilir popülasyon)**

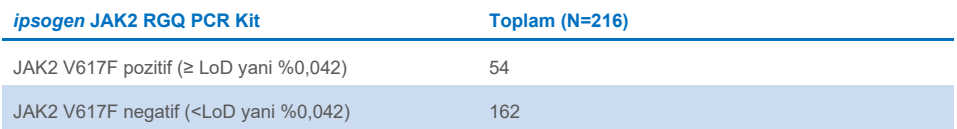

### <span id="page-82-1"></span>**Tablo 18.** *ipsogen* **JAK2 RGQ PCR test sonuçlarının özeti – JAK2 V617F pozitif popülasyon (değerlendirilebilir popülasyon arasında)**

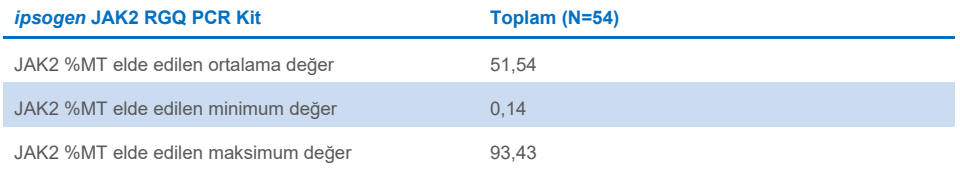

**N**: Örnek sayısı; **JAK2 %MT**: JAK2 mutasyon yüzdesi

### Doğrulama çalışması sonuçlarının değerlendirilmesi: performans sonucu

PV ve PV olmayan kesin teşhislerin karşılaştırılması, iki teşhis yönteminin uyumlu olduğunu göstermiştir: Araştırmacı tarafından PV teşhisi konan gönüllülerin %94,6'sına (53/56 gönüllü) ayrıca *ipsogen* JAK2 RGQ PCR Kit ve DSÖ teşhis kriterleri kullanılarak PV teşhisi konulmuştur. Benzer şekilde, araştırmacı tarafından PV olmadığı teşhisi konulan gönüllülerin %95,6'sına (153/160 gönüllü), *ipsogen* JAK2 RGQ PCR Kit ve DSÖ teşhis kriterleri kullanılarak da PV olmadığı teşhisi konulmuştur [\(Tablo 19](#page-83-0), [Tablo 20\)](#page-83-1).

BDS ile JAK2 V617F ve ekson 12'nin ve *ipsogen* JAK2 RGQ PCR Kit ile JAK2 V617F'nin mutasyon durumları [Tablo 19](#page-83-0) içinde özetlenmiştir. Her bir test yöntemi kullanılarak oluşturulan PV ve PV olmayan teşhislerin karşılaştırması [Tablo 19](#page-83-0) içinde verilmiştir.

### <span id="page-83-0"></span>**Tablo 19. PV durumuna göre mutasyon durumu (iki yönlü sekanslama ile JAK2 V617F, iki yönlü sekanslama ile JAK2 ekson 12 ve** *ipsogen* **JAK2 RGQ PCR Kit) (değerlendirilebilir popülasyon)**

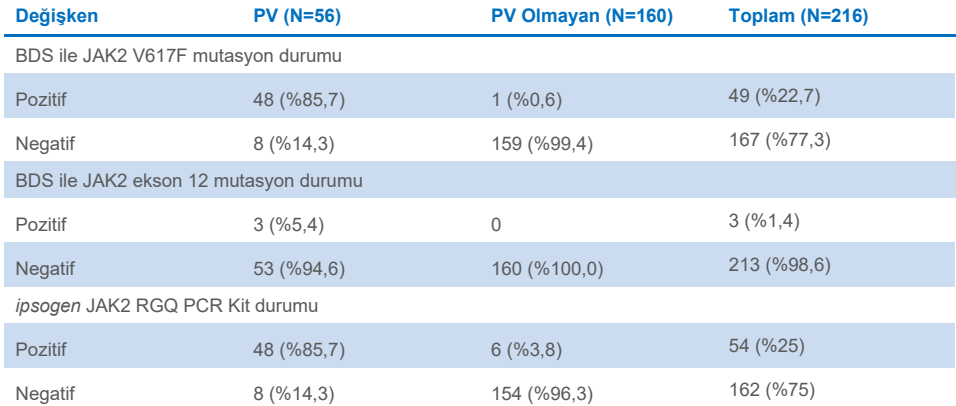

**N**: Araştırmacı tarafından teşhis edilen hasta sayısı (değerlendirilen popülasyon).

Her mutasyon durumu için, hasta sayısı mutlak sayı olarak ve değerlendirilen popülasyonun yüzdesi olarak (parantezler arasında) ifade edilir.

### <span id="page-83-1"></span>**Tablo 20. İki yönlü testler ve** *ipsogen* **JAK2 RGQ PCR Kit kullanılarak 2008 Dünya Sağlık Örgütü kriterleri ile bilgilendirilmiş Araştırmacının görüşüne dayalı kesin PV teşhisi**

### **BDS ile yapılan JAK2 değerlendirmesi ile birlikte DSÖ kriterlerine dayalı olarak araştırmacı tarafından kesin teşhis**

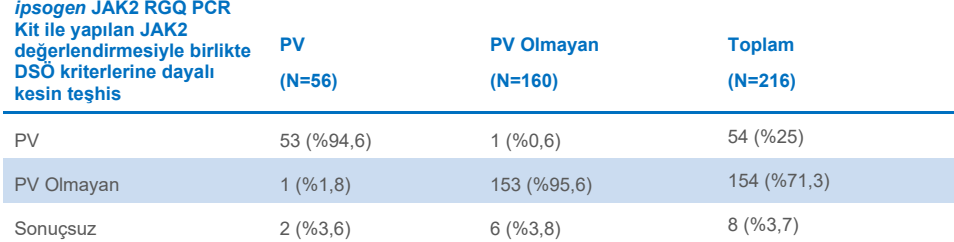

**N**: Araştırmacı tarafından teşhis edilen hasta sayısı (değerlendirilen popülasyon)

Sayılar mutlak sayı olarak ve değerlendirilen popülasyonun yüzdesi olarak (parantezler arasında) ifade edilir.

### Sonuçsuz vakalar

Üç gönüllü JAK2 V617F için yabanıl tiptir (hem BDS hem *ipsogen* JAK2 RGQ PCR Kit ile), ayrıca düşük serum EPO konsantrasyonlarına ve sonuçsuz kemik iliği histolojisine sahiptir (ikisi araştırmacı tarafından PV, biri PV olmayan olarak teşhis edilmiştir) . Beş gönüllü BDS için JAK2 V617F yabanıl tiptir ve *ipsogen* JAK2 RGQ PCR Kit kullanılarak pozitiftir ve hiçbir kemik iliği biyopsisi incelemesi yapılmamıştır (beş gönüllüden tümü araştırmacı tarafından PV olmayan olarak teşhis edilmiştir). Eksik veya sonuçsuz kemik iliği histolojisine rağmen bu sekiz vaka, özgüllük ve duyarlılık hesaplamasına [\(Tablo 21\)](#page-85-0) uyumsuz olarak dahil edilmiştir.

### Uyumsuz vakalar

İki gönüllü için araştırmacının teşhisi, DSÖ teşhis kriterleri dahilinde *ipsogen* JAK2 RGQ PCR Kit kullanılarak elde edilen teşhisten farklıdır. Bir gönüllü, normal aralıkta (16,5 IU/l'de) serum EPO seviyelerine sahiptir ve JAK2 V617F veya ekson 12 mutasyonu yoktur. Ancak araştırmacının görüşüne göre gönüllüye PV teşhisi konulmuştur. Bir gönüllüde normal aralığın altında serum EPO seviyeleri ve BDS tarafından bir JAK2 V617F mutasyonu vardır, ancak araştırmacının görüşüne göre bu gönüllüye PV olmayan olarak teşhis konulmuştur. Protokole göre araştırmacının teşhisi, 2008 DSÖ teşhis kriterlerini kesinlikle takip etmiş olmalıdır. Ancak, bu iki uyumsuz durumda, araştırmacılar algoritmayı yorumlarken klinik sağduyu kullanmışlardır.

Genel olarak, [Tablo 21](#page-85-0) içinde özetlendiği gibi, *ipsogen* JAK2 RGQ PCR Kit kullanılarak PV teşhisinin duyarlılığı %94,64'tür (53/56 gönüllü; %95 CI: %85,13, %98,88) ve bu da bu tahlilin hastalığa sahip gönüllülerin büyük çoğunluğunda PV'yi tespit etmesinin beklendiğini gösterir. Benzer şekilde, bu tahlili kullanan PV teşhisinin özgüllüğü %95,62'dir (153/160 gönüllü; %95 CI: %91,19, %98,22) ve bu da PV'ye sahip olmayan gönüllülerin büyük çoğunluğunda PV'nin ortadan kaldırılmasının beklendiğini gösterir.

Ayrıca pozitif öngörücü değer (Positive Predictive Value, PPV) ve negatif öngörücü değer (Negative Predictive Value, NPV) de hesaplanmıştır, kitin PPV'si %88,33'tür (53/60 gönüllü; %95 CI: %77,27, %93,57) ve NPV %98,08'dir (153/156 gönüllü; %95 CI: %94,8, %99,4).

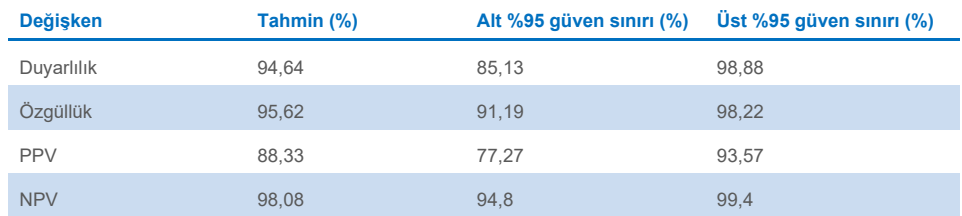

### <span id="page-85-0"></span>**Tablo 21. Duyarlılık, özgüllük, PPV ve NPV analizi (değerlendirilebilir popülasyon)**

DSÖ teşhis kriterleri dahilinde PV teşhisi için *ipsogen* JAK2 RGQ PCR Kit'i kullanan bir negatif testin olabilirlik oranı 21,6'dır (%95 GA; 10,44, 44,71), bu da JAK2 V617F pozitif sonucunun, PV'ye sahip olmayanlara göre PV'ye sahip olan gönüllülerde ortaya çıkma olasılığının daha yüksek olduğunu gösterir.

DSÖ teşhis kriterleri dahilinde PV teşhisi için *ipsogen* JAK2 RGQ PCR Kit'i kullanan bir pozitif testin olabilirlik oranı 0,06'dır (%95 GA; 0,02, 0,18), bu da JAK2 V617F negatif sonucunun, PV'ye sahip olmayanlara göre PV'ye sahip olan gönüllülerde ortaya çıkma olasılığının daha az olduğunu gösterir.

### Klinik çalışmanın sonucu

Analizlerden aşağıdaki sonuçlar çıkarılabilir:

- Duyarlılık %94,64'tür (%95 CI; %85,13, %98,88), bu da DSÖ teşhis kriterleri dahilinde *ipsogen* JAK2 RGQ PCR Kit'in hastalığa sahip olan gönüllülerin büyük çoğunluğunda PV'yi tespit etmesinin beklendiğini gösterir.
- DSÖ teşhis kriterleri dahilinde *ipsogen* JAK2 RGQ PCR Kit kullanılarak PV teşhisinin özgüllüğü %95,62'dir (%95 CI; %91,19, %98,22), bu da PV'ye sahip olmayan gönüllülerin büyük çoğunluğunda PV'yi ortadan kaldırmasının beklendiğini gösterir.
- DSÖ teşhis kriterleri dahilinde *ipsogen* JAK2 RGQ PCR Kit'in kullanılarak PPV %88,33 (%95 GA; %77,27, %93,57)[\\*](#page-85-1) ve NPV %98,08'dir (%95 GA; %94,8, %99,4).

<span id="page-85-1"></span><sup>\*</sup> PPV, yaygınlığa bağlıdır. Çalışma popülasyonunda yaygınlığın düşük olması ve duyarlılık ile özgüllüğün yaygınlıktan bağımsız olması nedeniyle duyarlılık ve özgüllük daha ilişkilidir*.*

- DSÖ teşhis kriterleri dahilinde PV teşhisi için *ipsogen* JAK2 RGQ PCR Kit'i kullanan bir negatif testin olabilirlik oranı 21,61'dır (%95 GA; 10,44, 44,71), bu da JAK2 V617F pozitif sonucunun, PV'ye sahip olmayanlara göre PV'ye sahip olan gönüllülerde ortaya çıkma olasılığının daha yüksek olduğunu gösterir.
- DSÖ teşhis kriterleri dahilinde PV teşhisi için *ipsogen* JAK2 RGQ PCR Kit'i kullanan bir pozitif testin olabilirlik oranı 0,06'dır (%95 CI; 0,02, 0,18), bu da JAK2 V617F negatif sonucunun, PV'ye sahip olmayanlara göre PV'ye sahip olan gönüllülerde ortaya çıkma olasılığının çok daha az olduğunu gösterir.

### Güvenlik ve Performans Özeti

Güvenlik ve performans özeti bölümü *ipsogen* JAK2 RGQ PCR Kit ürün web sayfasından indirilebilir: **[resources.qiagen.com/674623](https://resources.qiagen.com/674623)**. Bu aynı zamanda EUDAMED web sitesinde de bulunabilir.

# Bertaraf

- Örneği ve tahlil atıklarını, yerel güvenlik prosedürlerinize uygun olarak imha edin.
- Tüm kimyasallar ve biyolojik materyaller potansiyel olarak tehlikeli maddedir. Numuneler ve örnekler potansiyel olarak tehlikelidir ve bunlara biyotehlikeli madde olarak davranılmalıdır.
- DNA ekstraksiyonu sırasında kullanılan örnek tüpleri, plakalar ve atıklar, yerel güvenlik düzenlemelerinize göre atılmalıdır.
- qPCR protokolü sırasında kullanılan strip tüpleri, yerel güvenlik düzenlemelerinize göre atılmalıdır.

### Referanslar

- 1. James C., et al. (2005) A unique clonal JAK2 mutation leading to constitutive signalling causes polycythaemia vera. Nature 434, 1144.
- 2. Levine R.L., et al. (2005) Activating mutation in the tyrosine kinase JAK2 in polycythemia vera, essential thrombocythemia, and myeloid metaplasia with myelofibrosis. Cancer Cell 7, 387.
- 3. Kralovics R., et al. (2005) A gain-of‑function mutation of JAK2 in myeloproliferative disorders. N. Engl. J. Med. 352, 1779.
- 4. Baxter E.J., et al. (2005) Acquired mutation of the tyrosine kinase JAK2 in human myeloproliferative disorders. Lancet 36, 1054.
- 5. Vannuchi AM, Barbui T, Cervantes F, et al. Philadelphia chromosome-negative chronic myeloproliferative neoplasms: ESMO Clinical Practice Guidelines for diagnosis, treatment and follow-up. Ann Oncol 2015;26 Suppl 5:v85-99.
- 6. Tefferi A., et al. (2009) Myeloproliferative neoplasms: contemporary diagnosis using histology and genetics. Nat. Rev. Clin. Oncol. 6, 627.
- 7. Quintás-Cardama A. (2013) The role of Janus kinase 2 (JAK2) in myeloproliferative neoplasms: therapeutic implications. Leuk Res. Apr;37(4):465-72.
- 8. Arber DA., et al. (2016) The 2016 revision to the World Health Organization classification of myeloid neoplasms and acute leukemia. Blood; 127:2391–405.
- 9. Barbui T. et al. (2011) Philadelphia-negative classical myeloproliferative neoplasms: critical concepts and management recommendations from European LeukemiaNet. J Clin Oncol 29:761–70.
- 10. Barosi G., et al. (2013) Revised response criteria for polycythemia vera and essential thrombocythemia: an ELN and IWG-MRT consensus project. Blood; 121:4778–81
- 11. Tefferi A., et al. (2013) Revised response criteria for myelofibrosis: International Working Group-Myeloproliferative Neoplasms Research and Treatment (IWG-MRT) and European LeukemiaNet (ELN) consensus report. Blood; 122:1395–8.
- 12. NCCN. NCCN Guidelines for Patients® | Myeloproliferative Neoplasms (2019.2 revision), 2nd ed.; 2019.
- 13. Langabeer SE, et al. (2015) Molecular diagnostics of myeloproliferative neoplasms. Eur J Haematol; 95:270–9.
- 14. Lippert E., et al. (2014) Clinical and biological characterization of patients with low (0.1-2%) JAK2V617F allele burden at diagnosis. Haematologica. 99, e98.
- 15. Jovanovic J., et al (2013) Establishing optimal quantitative-polymerase chain reaction assays for routine diagnosis and tracking of minimal residual disease in JAK2V617F associated myeloproliferative neoplasms: A joint European LeukemiaNet/MPN&MPNr-EuroNet (COST action BM0902) study. Leukemia 27, 2032
- 16. National Center for Biotechnology Information (NCBI): NT\_008413.
- 17. Tefferi A. and Vardiman J.W. (2008) [Classification and diagnosis of myeloproliferative](http://www.ncbi.nlm.nih.gov/pubmed/17882280)  [neoplasms: the 2008 World Health Organization criteria and point](http://www.ncbi.nlm.nih.gov/pubmed/17882280)-of-care diagnostic [algorithms.](http://www.ncbi.nlm.nih.gov/pubmed/17882280) Leukemia, 22, 14.

### Sorun Giderme Kılavuzu

Bu sorun giderme kılavuzu ortaya çıkabilecek sorunların çözümünde yardımcı olabilir. Teknik yardım ve daha fazla bilgi için lütfen **[www.qiagen.com/Support](https://www.qiagen.com/Support)** adresindeki Teknik Destek Merkezimize gidin (iletişim bilgileri için **[www.qiagen.com](http://www.qiagen.com/)** adresini ziyaret edin).

Ekstraksiyon kitleri QIAamp DSP DNA Blood Mini Kit (kat. no. 61104) ve QIAsymphony DSP DNA Mini Kit (kat. no. 937236) ile ilgili sorun giderme bilgileri için, lütfen ilgili el kitaplarına bakın; Rotor-Gene AssayManager v2.1 ile ilgili sorun giderme bilgileri için lütfen *Rotor-Gene AssayManager v2.1 Core Application Kullanım Kılavuzuna* bakın.

### **Yorumlar ve öneriler**

### **Otomatik ekstraksiyon** a) Örnek "unclear" (belirsiz) olarak işaretli Bu, ekstraksiyon çalışması esnasında bir duraklama sebebiyle olabilir. Ekstraksiyon çalışması tamamlandıysa OD oranı ve konsantrasyon ölçme adımına geçin. Tamamlanmadıysa, ekstraksiyon çalışmasını tekrarlayın. b) Örnek "unprocessed" (işlenmemiş) olarak işaretli Bu, başlangıç numune hacmi hatasına işaret eder. Pipetleme yoluyla kan hacmini doğrulayın. Hacim çok düşükse, bunu örnek 300 µl olacak şekilde artırın ve çalışmayı tekrar başlatın. c) Örnek "invalid" (geçersiz) olarak işaretli Ekstraksiyon çalışması sırasında hata oluştu. Bu örnek için ekstraksiyon adımını tekrarlayın. d) Soğutma bloğu sıcaklık hatası Çalışmanın sonunda soğutma sıcaklığıyla ilgili hata çıkması örneklerin ekstraksiyon çalışması bitiminden sonra oda sıcaklığında (15-25 °C) tutulduğu anlamına gelir. Örneklerin oda sıcaklığında <12 saat tutulması durumunda genomik DNA kalitesi değişmez ve genomik DNA ölçülebilir. 12 saati aşan durumlarda genomik DNA örnekleri bozulabilir. Bu durumda ekstraksiyonu tekrarlayın.

### **Yorumlar ve öneriler**

e) Elüsyon plakası çıkarma hatası Elüsyon plakasının ekrandaki ilgili operasyon işaretlenmeden çıkarılması durumunda çalışmanın sonunda bir hata mesajı belirebilir. Bu, ilgili kutucuğa tıklanarak düzeltilebilir.

### *ipsogen* **JAK2 RGQ PCR Kit kullanılarak JAK2 mutasyon durumunun değerlendirilmesine ilişkin genel yöntem**

### **Toplam kopya sayısı uygun değil ve ilgili örnek geçersiz: amplifikasyon çok düşük**

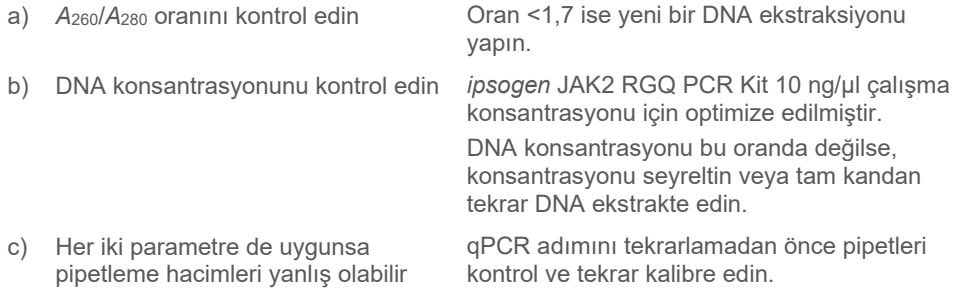

### **Bir QS standardında çalışma kontrolünün başarısız olması**

- a) Şişenin ters dönmesi
- b) Dağıtım esnasında ters dönme
- c) Çapraz kontaminasyon
- d) Standartta kısmi bozulma
- e) PCR reaktiflerinde kısmi bozulma
- f) Spesifik olmayan amplifikasyon

Pipetleme şemasını ve reaksiyon kurulumunu kontrol edin. Tüm kritik reaktifleri değiştirin ve deneyi yeni alikotlar kullanarak tekrarlayın. Taşınma kontaminasyonunu önlemek için her zaman örnekleri, kit bileşenlerini ve sarf malzemelerini yaygın olarak kabul edilen uygulamalar çerçevesinde kullanın.

Kit içeriğini -30 ila -15 °C arasında saklayın ve reaksiyon karışımlarını ışıktan koruyun.

Tekrarlanan dondurma ve çözdürme işlemlerinden kaçının.

### **Bir standart için sinyal yok veya düşük**

- a) Homojenlik sorunu
- b) WT ve MT QS için aynı reaksiyon karışımını kullanın

Pipetleme şemasını ve reaksiyon kurulumunu kontrol edin.

PCR çalışmasını tekrarlayın.

### **Yorumlar ve öneriler**

### **Suyun Şablonsuz Kontrolü (NTC) pozitif amplifikasyon göstermektedir**

- a) Çapraz kontaminasyon
- b) Reaktif kontaminasyonu
- c) Strip tüp inversiyonu (NTC pozisyonuna yerleştirilmiş *JAK2 V617F* pozitif şablonu içeren tüpler)
- d) Prob bozunması

Tüm kritik reaktifleri değiştirin.

Taşınma kontaminasyonunu önlemek için her zaman örnekleri, kit bileşenlerini ve sarf malzemelerini yaygın olarak kabul edilen uygulamalar çerçevesinde kullanın.

Pipetleme şemasını ve reaksiyon kurulumunu kontrol edin.

Reaksiyon karışımlarını ışıktan koruyun. Floresan eğrisinde yanlış pozitif kontrolü yapın.

### **Standart kontrollerde bile sinyal yok**

Pipetleme hatası veya atlanmış reaktifler

Pipetleme şemasını ve reaksiyon kurulumunu kontrol edin.

PCR çalışmasını tekrarlayın.

### **IC ve/veya toplam kopya sayısı (TCN) için örneklerde geçerlilik aralığının altında sinyal yok veya düşük, ancak çalıştırma kontrolleri geçerli**

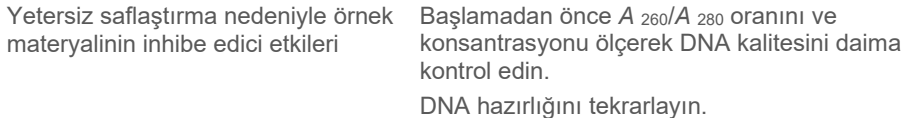

**Yabanıl Tip Kontrol (WTC) pozitif ancak Mutant Kontrol (MTC) yeterince pozitif değil**

Taşınma kontaminasyonu Tüm kritik reaktifleri değiştirin. Deneyi tüm reaktiflerin yeni alikotlarıyla tekrarlayın. Taşınma kontaminasyonunu önlemek için her zaman örnekleri, kit bileşenlerini ve sarf malzemelerini yaygın olarak kabul edilen uygulamalar çerçevesinde kullanın. Farklı reaktifler pipetlenirken uçları değiştirdiğinizden emin olun.

### **Yorumlar ve öneriler**

### **MT reaksiyon karışımı ile güçlendirilmiş Yabanıl Tip Kontrol (WTC) (WT reaksiyon karışımı yerine) ve WT reaksiyon karışımı ile güçlendirilmiş Mutant Kontrol (MTC) (MT reaksiyon karışımı yerine)**

- a) Çapraz kontaminasyon
- b) Reaktif kontaminasyonu
- c) Tüp inversiyonu (MTC pozisyonuna yerleştirilmiş WTC içeren tüpler ve tersi)

Tüm kritik reaktifleri değiştirin.

Deneyi tüm reaktiflerin yeni alikotlarıyla tekrarlayın.

Taşınma kontaminasyonunu önlemek için her zaman örnekleri, kit bileşenlerini ve sarf malzemelerini yaygın olarak kabul edilen uygulamalar çerçevesinde kullanın.

Pipetleme şemasını ve reaksiyon kurulumunu kontrol edin.

### **Pozitif kontrolün tersten saptanması**

- a) Çapraz kontaminasyon
- b) Reaksiyon karışımının tüp veya ön karışım içinde dağılım esnasında dönmesi.

Tüm kritik reaktifleri değiştirin ve deneyi yeni alikotlar kullanarak tekrarlayın. Taşınma kontaminasyonunu önlemek için her zaman örnekleri, kit bileşenlerini ve sarf malzemelerini yaygın olarak kabul edilen uygulamalar çerçevesinde kullanın.

Pipetleme şemasını ve reaksiyon kurulumunu kontrol edin.

### **Dahili kontrolde dahi örnek veya kontrol için sinyal yok**

- a) Reaksiyon karışımı veya bileşenlerinden biri (örn. Taq polimeraz) eklenmemiş
- b) Reaksiyon karışımı bozulmuş

Pipetleme şemasını ve reaksiyon kurulumunu kontrol edin. Dahili kontrol artırılmadıysa reaskyion karışımı eklenmemiş veya bozulmuştur.

qPCR adımını yeni reaksiyon karışımıyla tekrarlayın.

# **Semboller**

Aşağıdaki semboller, kullanım talimatlarında veya ambalaj ve etiket üzerinde görülür:

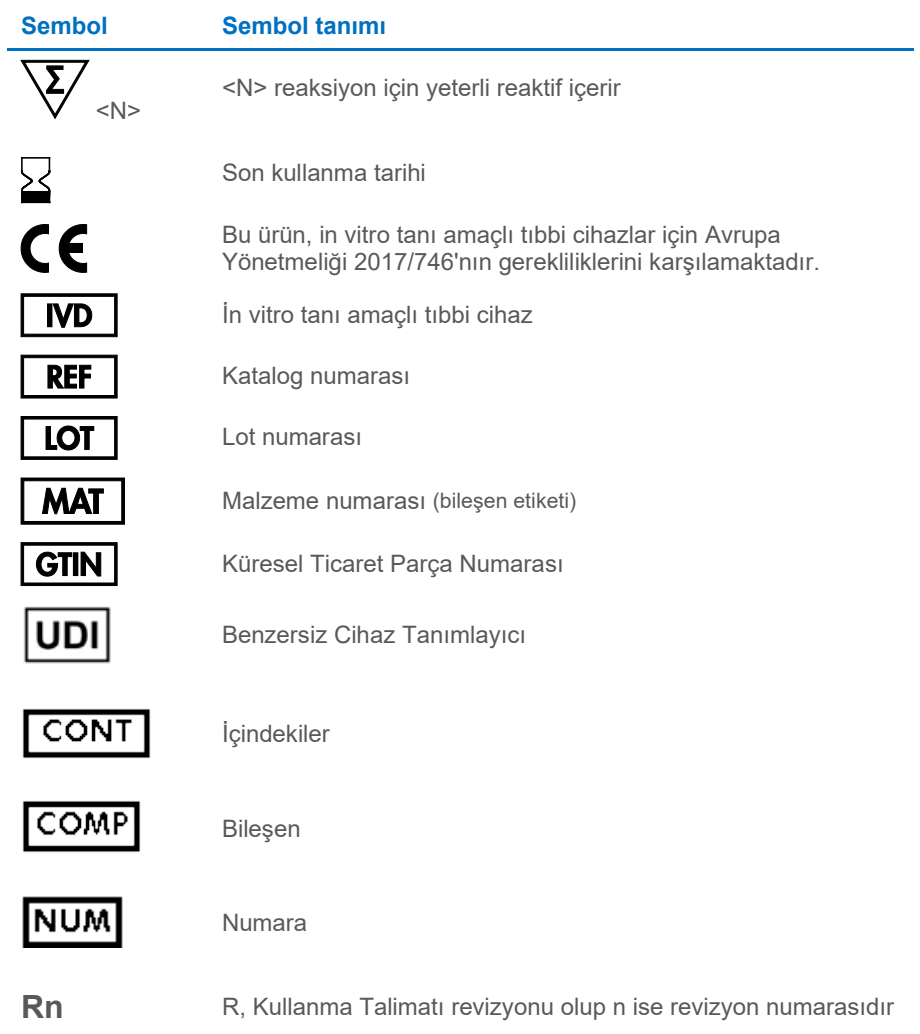

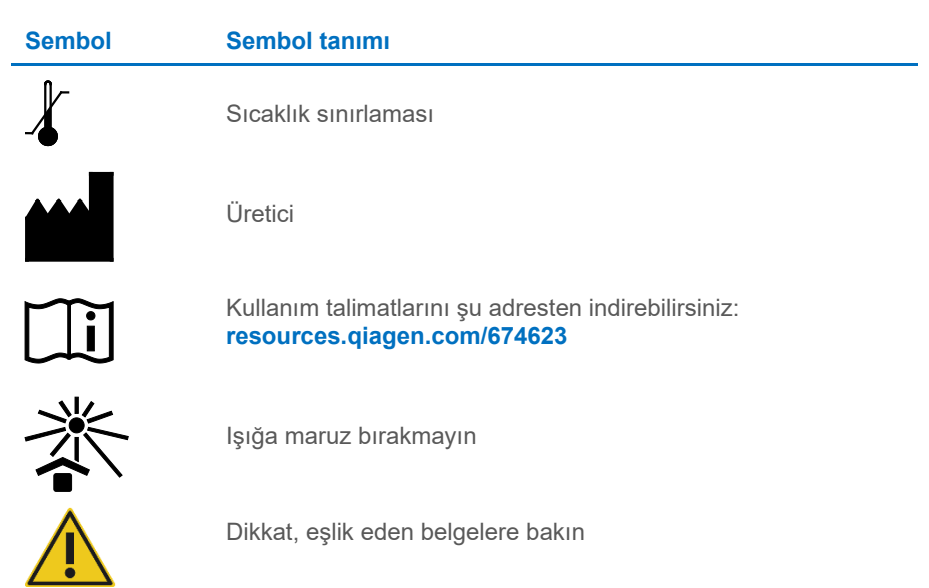

# Sipariş Bilgisi

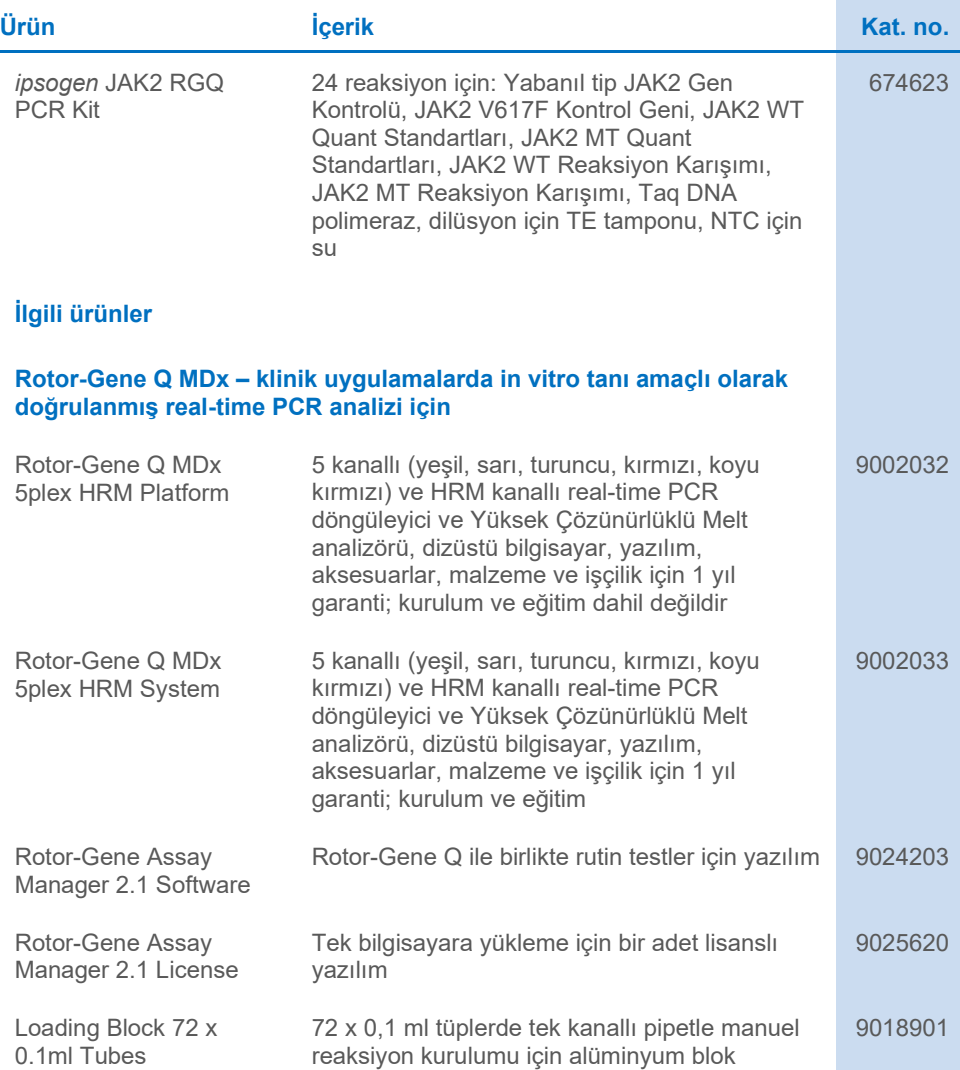

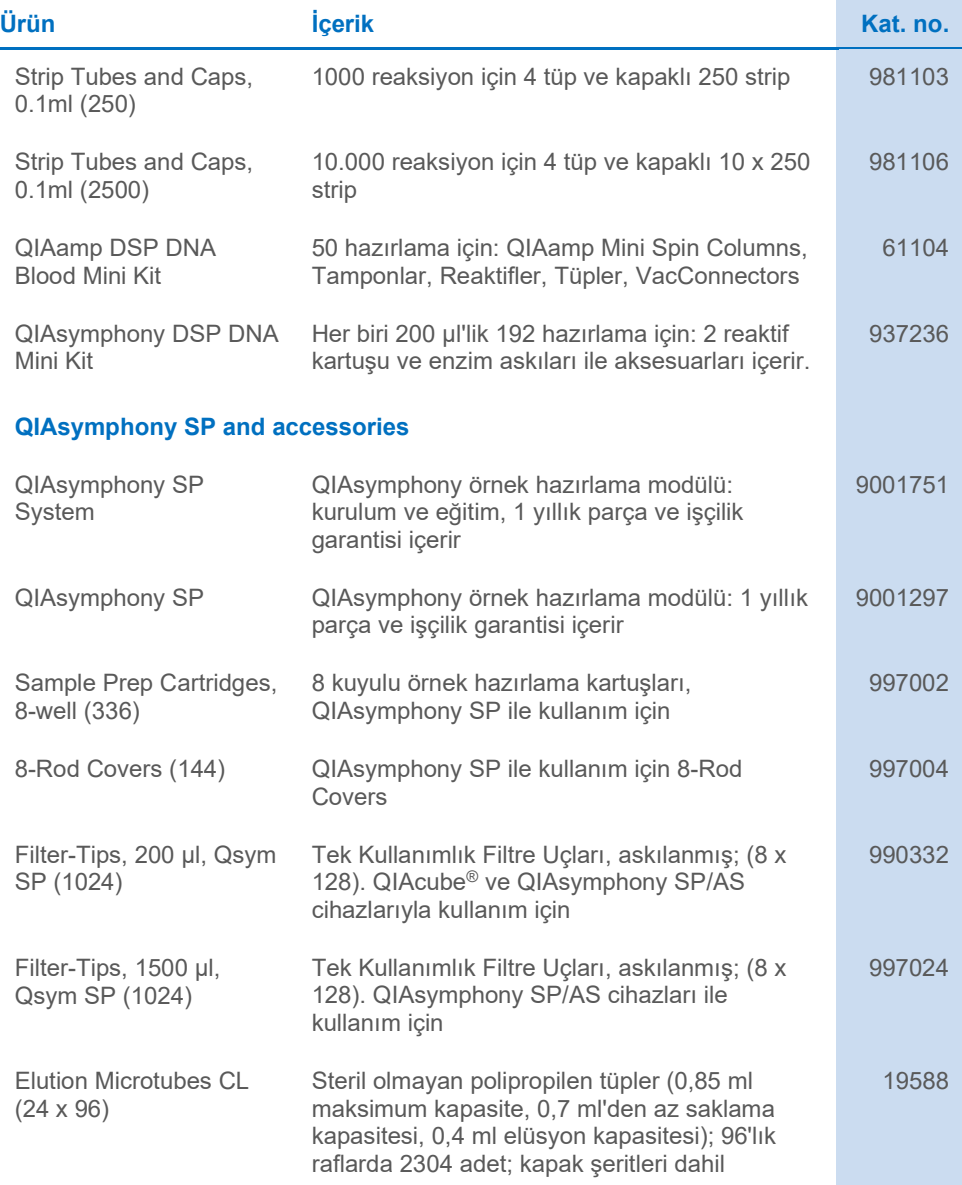

**Contract Contract Contract** 

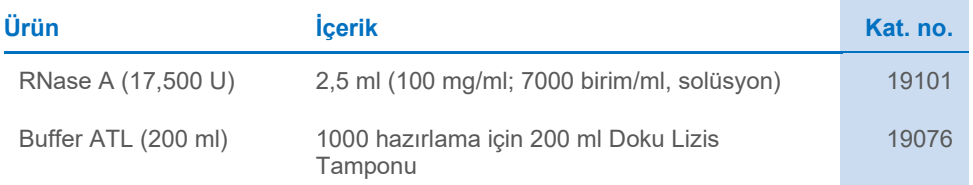

Güncel lisanslama bilgisi ve ürüne spesifik red beyanları için ilgili QIAGEN kiti Kullanım Talimatlarına bakınız. QIAGEN kiti Kullanım Talimatları **[www.qiagen.com](http://www.qiagen.com/)** adresinde bulunabilir veya QIAGEN Teknik Servislerinden veya yerel distribütörünüzden istenebilir.

# Belge Revizyon Geçmişi

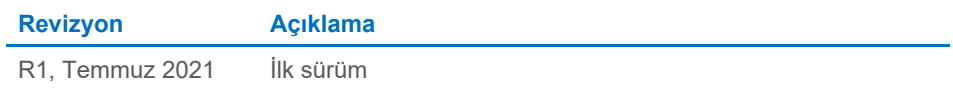

Bu sayfa özellikle boş bırakılmıştır

#### *ipsogen***® JAK2 RGQ PCR Kit için Sınırlı Lisans Sözleşmesi**

Bu ürünün kullanımı herhangi bir alıcının veya ürün kullanıcısının aşağıdaki koşulları kabul ettiği anlamına gelir:

- 1. Urün yalnızca ürünle birlikte ve bu Kullanım Talimatlarında verilen protokollere uygun olarak kullanılabilir ve yalnızca panelin içinde bulunan bileşenlerle kullanım<br>içindir. QIAGEN, bu panel ile birlikte verilen bileşe ek protokollerde belirtilenlerin dışında bu panelin içinde yer almayan herhangi bir bileşenle kullanımı veya birleştirilmesi için kendi fikri mülkiyet haklarının herhangi biri altında lisans hakkı vermez. Bu ek protokollerden bazıları QIAGEN kullanıcıları tarafından QIAGEN kullanıcıları için sağlanmıştır. Bu protokoller QIAGEN tarafından kapsamlı şekilde test edilmemiş veya optimize edilmemiştir. QIAGEN üçüncü tarafların haklarını ihlal etmediğini garanti etmez ve beyan etmez.
- 2. Açıkça belirtilen lisanslar dışında, QIAGEN bu panel ve/veya kullanımlarının üçüncü tarafların haklarını ihlal etmeyeceğini garanti etmez.
- 3. Bu panel ve bileşenleri bir kez kullanım için lisanslıdır ve tekrar kullanılamaz, yenilenemez veya tekrar satılamaz.
- 4. QIAGEN açıkça ifade edilenlerin dışında açık veya zımni diğer tüm lisansları açıkça reddeder.
- 5. Panelin alıcısı veya kullanıcısı yukarıda yasaklanan eylemlere neden olabilecek veya kolaylaştırabilecek herhangi bir girişimde bulunmayacağını ve başka birisine<br>İzin vermeyeceğini kabul eder. QIAGEN herhangi bir Mahkem panel ve/veya bileşenleriyle ilgili fikri mülkiyet haklarının herhangi birinin uygulanmasına yol açan tüm durumlarda avukat ücreti dahil tüm soruşturma ve mahkeme masraflarını geri alabilir.

#### Güncellenmiş lisans şartları için bkz. **[www.qiagen.com](http://www.qiagen.com/)**.

Ticari Markalar: QIAGEN®, *ipsogen*® QIAamp®, QIAcube®, QIAsymphony®, HotStarTaq®, Rotor-Gene®, Rotor-Gene AssayManager® (QIAGEN Group); SYBR® (Thermo Fisher Scientific Inc.); Sarstedt® (Sarstedt AG & Co). Bu belgede geçen tescilli adlar, ticari markalar vb. açıkça bu şekilde belirtilmemiş olsa bile yasalarca korunmaktadır.

07/2022 HB-2872-001 1123592 © 2022 QIAGEN, tüm hakları saklıdır.

Sipariş **[www.qiagen.com/shop](https://www.qiagen.com/shop)** | Teknik Destek **[support.qiagen.com](https://support.qiagen.com/)** | Web Sitesi **[www.qiagen.com](https://www.qiagen.com/)**